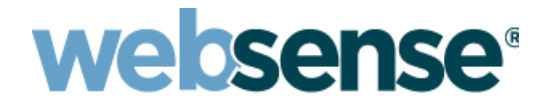

## **Websense Appliance Manager Help**

Websense® V-Series Appliance TRITON AP-WEB and TRITON AP-EMAIL Models: V10000, V5000

 **v8.1.x**

©1996–2015, Websense Inc. All rights reserved. 10900 Stonelake Blvd, 3rd Floor, Austin, TX 78759, USA R021015810

Published 2015

Printed in the United States and Ireland

The products and/or methods of use described in this document are covered by U.S. Patent Numbers 5,983,270; 6,606,659; 6,947,985; 7,185,015; 7,194,464 and RE40,187 and other patents pending.

This document may not, in whole or in part, be copied, photocopied, reproduced, translated, or reduced to any electronic medium or machine-readable form without prior consent in writing from Websense Inc.

Every effort has been made to ensure the accuracy of this manual. However, Websense Inc., makes no warranties with respect to this documentation and disclaims any implied warranties of merchantability and fitness for a par liable for any error or for incidental or consequential damages in connection with the furnishing, performance, or use of this manual or the examples herein. The information in this documentation is subject to change witho

#### **Trademarks**

Websense and TRITON are registered trademarks of Websense, Inc., in the United States and certain international markets. Websense has numerous other unregistered trademarks in the United States and internationally. All other trademarks are the property of their respective owners.

Microsoft, Windows, Windows Server, and Active Directory are either registered trademarks or trademarks of Microsoft Corporation in the United States and/or other countries.

Mozilla and Firefox are registered trademarks of the Mozilla Foundation in the United States and/or other countries.

Adobe, Acrobat, and Acrobat Reader are either registered trademarks or trademarks of Adobe Systems Incorporated in the United States and/or other countries.

Red Hat is a registered trademark of Red Hat, Inc., in the United States and other countries. Linux is a trademark of Linus Torvalds, in the United States and other countries.

This product includes software distributed by the Apache Software Foundation [\(http://www.apache.org](http://www.apache.org)).

Copyright (c) 2000. The Apache Software Foundation. All rights reserved.

Other product names mentioned in this manual may be trademarks or registered trademarks of their respective companies and are the sole property of their respective manufacturers.

# **Contents**

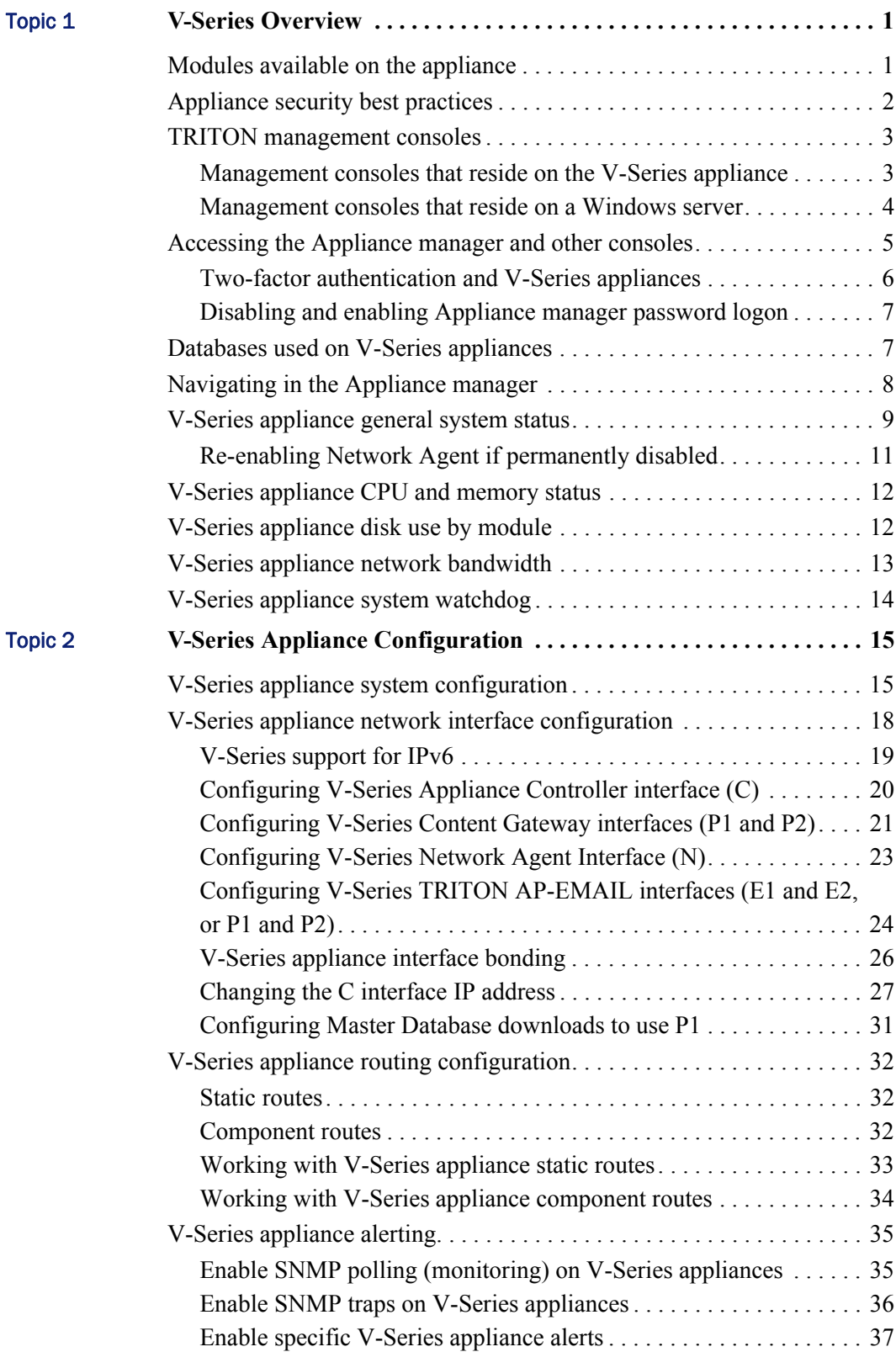

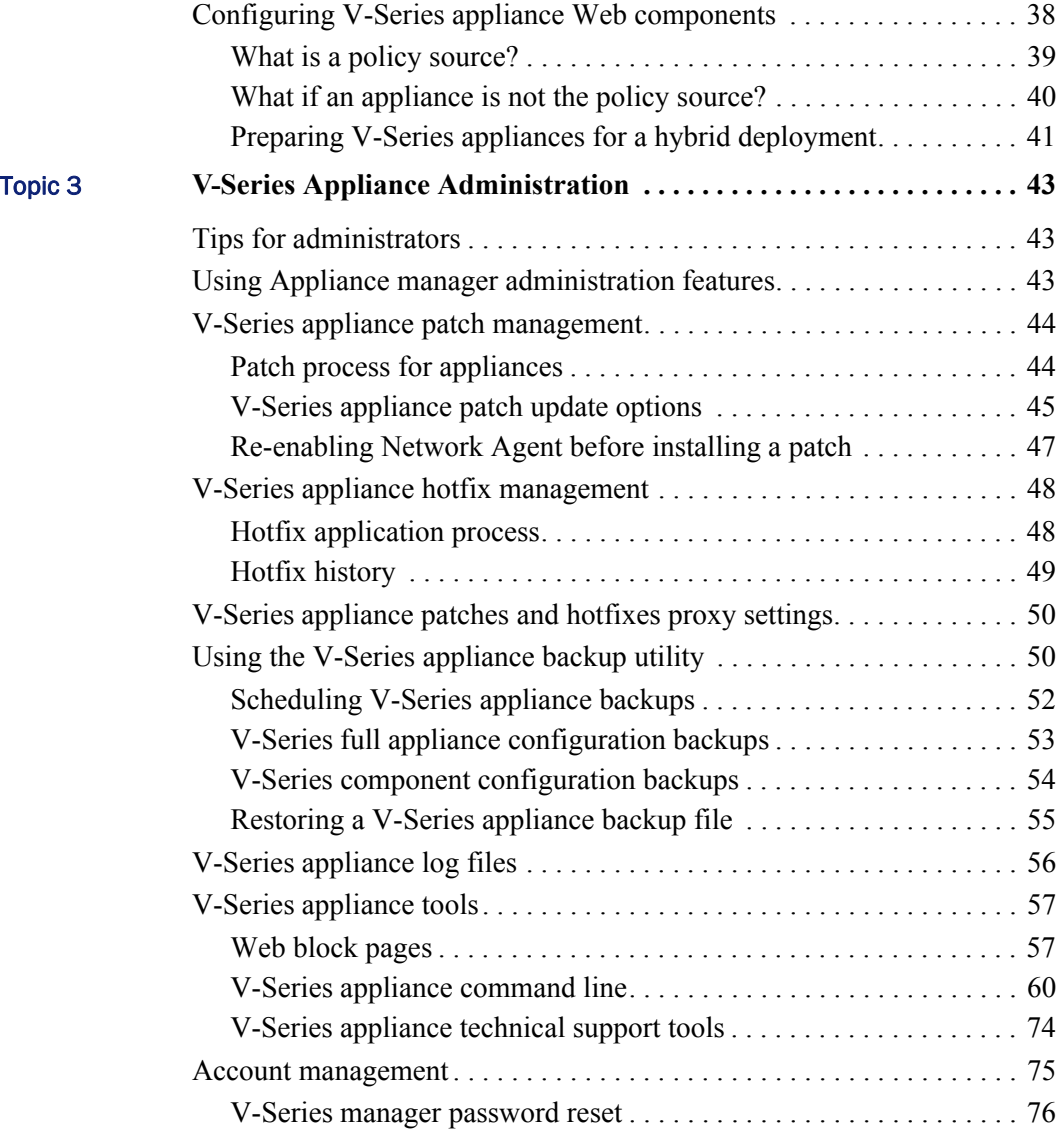

# 1

# V-Series Overview

Help | V-Series Appliance | v8.1.x

Related topics:

- *[Accessing the Appliance manager and other consoles](#page-8-0)*, page 5
- *[V-Series appliance general system status](#page-12-0)*, page 9
- *[V-Series appliance system configuration](#page-18-0)*, page 15
- *[V-Series Appliance Administration](#page-46-0)*, page 43

The Websense® V-Series™ appliance hosts software that analyzes web traffic, email traffic, or both in real-time and applies security policies.

## Modules available on the appliance

Regardless of whether the appliance hosts web protection software, email protection software, or both, it always includes an Appliance Controller module. This module includes:

- The Appliance manager, used to configure appliance settings, monitor system performance, manage services, perform system backups, apply hotfixes and upgrade patches, and perform diagnostic tasks.
- The Appliance command line (CLI) and command line utility (CLU), which offer command-line access to diagnostic utilities and configuration options.

See *[V-Series Appliance Configuration](#page-18-1)* and *[V-Series Appliance Administration](#page-46-0)* for more information about managing the appliance via the management console, CLI, and CLU.

When TRITON® AP-WEB resides on the appliance, the following additional modules are enabled:

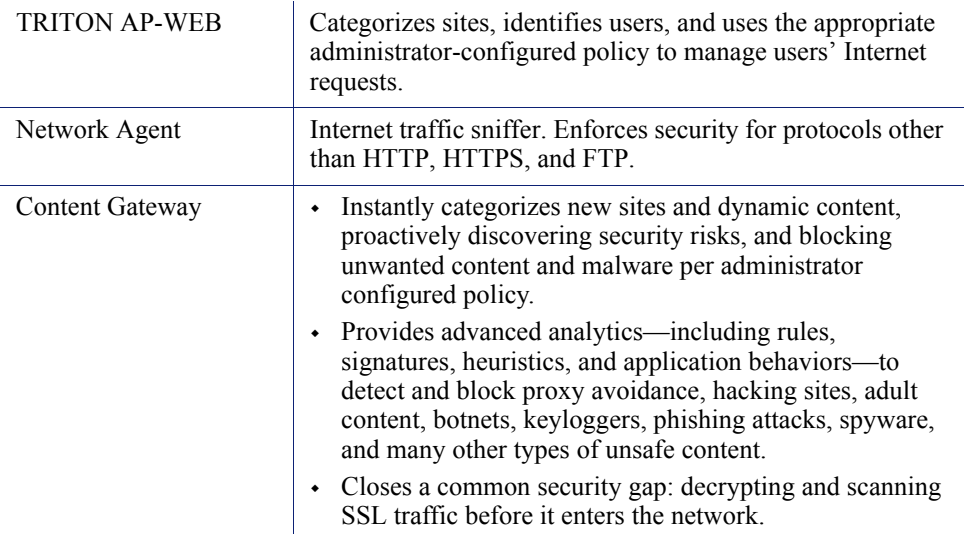

When the TRITON AP-EMAIL module is enabled, it:

- Scans and manages incoming email messages to block spam or virus content per administrator configured policy.
- Integrates with TRITON AP-DATA solutions to help you monitor and restrict transmission of sensitive or inappropriate information via email.

## Appliance security best practices

- Lock the appliance in an IT closet or data center and enable a BIOS password. Physical access to the appliance can be a security risk for your network. Using physical access to the appliance via serial console (KVM) to access the command line interface is protected by the administrator credentials after you finish running the **firstboot** script.
- Ensure that administrator credentials are restricted to a select few persons to help prevent unauthorized access to the system.
- Enable troubleshooting ports and permit remote access only when requested to do so by Technical Support. Return these settings to the disabled state immediately after the Technical Support specialist logs off.

## <span id="page-6-0"></span>TRITON management consoles

Help | V-Series Appliance | v8.1.x

Related topics:

[7](#page-10-0)

- *[Accessing the Appliance manager and other consoles](#page-8-0)*, page 5
- *[Two-factor authentication and V-Series appliances](#page-9-0)*, page 6
- *[Disabling and enabling Appliance manager password logon](#page-10-0)*, page

TRITON solutions include a combination of software that runs on-appliance and software that runs off-appliance. This is true both for security components and management components.

## Management consoles that reside on the V-Series appliance

- The **Appliance manager** is used for system configuration and monitoring. Use this console to:
	- **Monitor the status of software modules and appliance resources.**
	- Establish assignments and routes for network interfaces.
	- **Apply patches and hotfixes.**
	- Run diagnostics, configure alerting, and perform other system troubleshooting.
- The **Content Gateway manager** is used to configure and manage the Content Gateway proxy used for TRITON AP-WEB real-time security analysis.

## Management consoles that reside on a Windows server

The **TRITON Manager** runs off the appliance. It is the unified management console for Websense on-premises web, data, and email protection solutions. Depending on which solutions you have installed, it may include the following modules:

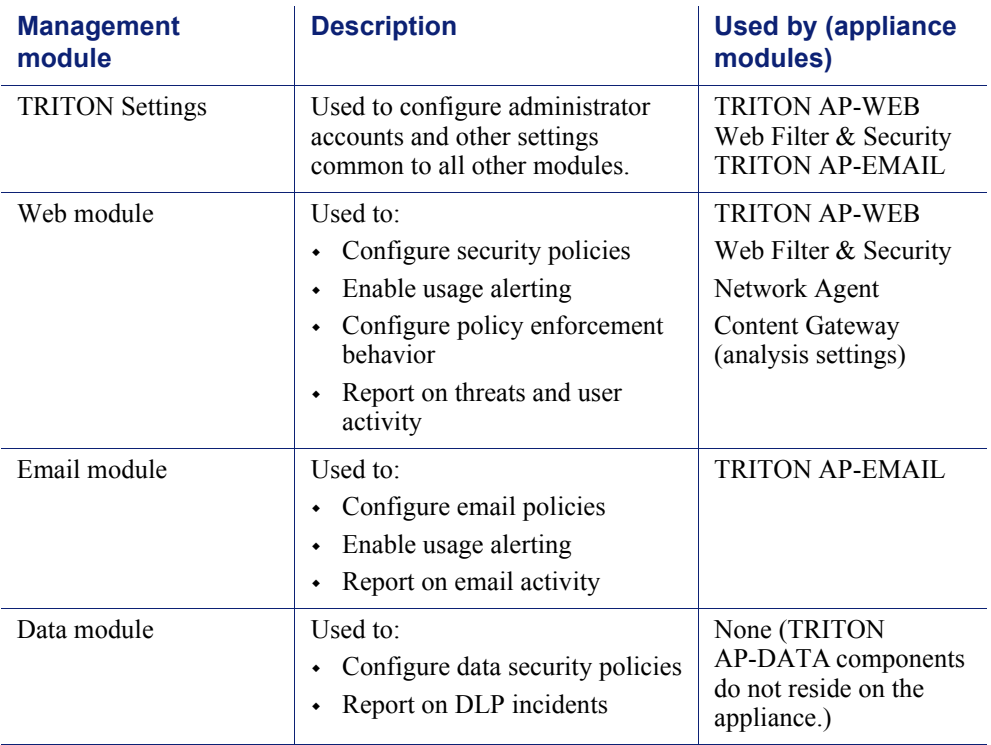

The TRITON Manager can be configured to provide single sign-on access to the V-Series Appliance manager and the Content Gateway manager.

- Appliances that are part of your TRITON installation are registered automatically on the TRITON console **Appliances** > **Manage Appliances** page. Information for each appliance includes:
	- $\blacksquare$  C interface IP address
	- Hostname
	- Security Mode (Web, Email, or both Web and Email)
	- If Web is enabled, policy source mode (Full, Limited, or Filtering Only)
	- Software version (for example  $8.1.0$ )
	- Hardware platform (for example V5000 G2R2, V10000 G3)
	- **Appliance description**
- Content Gateway instances are typically registered automatically on the **Settings > General > Content Gateway Access** page in the Web module of the TRITON console. This page includes:
	- The status of Content Gateway clustering
- Whether Policy Server can connect to Content Gateway
- The IP address of Content Gateway manager

Click an IP address to open Content Gateway manager in another tab or browser window.

You can also use this page to create a unique description for each Content Gateway instance for ease of management, or to delete obsolete Content Gateway entries after a server has been relocated or removed.

## <span id="page-8-0"></span>Accessing the Appliance manager and other consoles

Help | V-Series Appliance | v8.1.x

All TRITON management consoles support the following browsers:

- Microsoft Internet Explorer 8, 9, 10, 11, and 12
- Mozilla Firefox versions 4.x to 16.x and later
- Google Chrome 13 and later

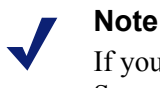

If you are using Internet Explorer, ensure that Enhanced Security Configuration (IE ESC) is switched off.

Compatibility View is not supported.

Use any of the following methods to access the Appliance manager from a supported browser.

The user name is **admin**, and the password was set either when the **firstboot** script was run, or subsequently by an administrator. (To change the console password, see *[Account management](#page-78-0)*.)

#### **Direct access**

If two-factor authentication is not configured, do one of the following:

 Launch a Logon Portal to access the Appliance manager, Content Gateway manager, and the TRITON console from a single page:

https://<*IP-address-of-interface-C*>:9447/

Click the button for the management console you want to open.

Navigate directly to the Appliance manager using the following URL:

https://<IP-address-of-interface-C>:9447/appmng/

Note that direct access via the C interface IP address is disabled when two-factor authentication is configured.

- **Through the TRITON Manager** (not using two-factor authentication)
	- 1. Log on to the TRITON Manager:

https://<IP-address-of-TRITON-machine>:9443/triton/

- 2. Go to the **Appliances > Manage Appliances** page.
- 3. If single sign-on is enabled, click the **Single Sign-On** button. The Appliance manager opens and you are logged on automatically.
- 4. If no single sign-on option appears, click the C interface IP address. The Appliance manager logon screen is displayed. Enter your admin password to log on.
- **Using two-factor (certificate) authentication** via the TRITON Manager
	- 1. Log on to the TRITON Manager:

https://<IP-address-of-TRITON-machine>:9443/triton/

- 2. Go to the **Appliances > Manage Appliances** page in the TRITON Manager.
- 3. Click the **Single Sign-On** button. The Appliance manager opens and you are logged on automatically.

When two-factor authentication is enabled, appliance single sign-on must also be enabled to allow access to the Appliance manager from the TRITON console.

- For information about configuring single sign-on, see [Configuring an](http://www.websense.com/content/support/library/shared/v81/triton/appliance_sso.aspx)  [existing appliance for single sign-on](http://www.websense.com/content/support/library/shared/v81/triton/appliance_sso.aspx) in the TRITON Manager Help.
- Direct access via the C interface IP address is disabled when two-factor authentication is configured. See *[Two-factor authentication and V-Series](#page-9-0)  [appliances](#page-9-0)*.

## <span id="page-9-0"></span>Two-factor authentication and V-Series appliances

Help | V-Series Appliance | v8.1.x

Two-factor authentication:

- Is configured for and applies to TRITON console log on.
- Requires administrators to perform certificate authentication to log on.
- Can be made to apply to the Appliance manager and Content Gateway manager by forcing administrators to log on to the TRITON console before accessing other consoles.
- Requires single sign-on to be configured for administrators allowed access to the Appliance manager console and Content Gateway manager.
- Requires that the password logon capability be **disabled** with an appliance Command Line Interface command. This prevents administrators not configured for single sign-on from accessing the Appliance manager and Content Gateway manager.

Configuration is described in detail in [Configuring two-factor authentication](http://www.websense.com/content/support/library/shared/v81/triton/cert_auth_explain.aspx) in the TRITON Manager Help.

## <span id="page-10-0"></span>Disabling and enabling Appliance manager password logon

```
Help | V-Series Appliance | v8.1.x
```
Appliance manager password logon can be disabled to allow only two-factor authentication or single sign-on access from the TRITON Manager.

To disable appliance password logon:

- 1. Use the **Appliances > Manager Appliances** page in the TRITON console to set up single sign-on.
- 2. If two-factor authentication will be used, configure it on the **TRITON Settings > Two-Factor Auth** page in the TRITON console.
- 3. Access the appliance Command Line Interface and log on with **admin** credentials.
- 4. At the command line, enter:

password-logon disable

5. Log off and verify that direct logon is disabled by entering the IP address of the Logon Portal in your browser. The Logon Portal should not include links to the V-Series console or Content Gateway manager.

To re-enable password logon for all administrators:

- 1. Access the appliance Command Line Interface and log on with the admin credentials.
- 2. At the command line, enter:

password-logon enable

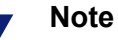

If for some reason the appliance loses its registration with the TRITON console, password logon is automatically reenabled.

## Databases used on V-Series appliances

Help | V-Series Appliance | v8.1.x

Websense software handles Internet and email activity based on your active policies **and** information stored in Websense databases that must be updated at regular intervals.

• Residing in the TRITON AP-WEB or Web Filter & Security module of the appliance, the **Websense Master Database** contains URL category information and protocol definitions. It is managed by Filtering Service. Administrators can control how often the database is updated, and whether or not partial, real-time updates are applied between full updates. (See [The Websense Master Database](http://www.websense.com/content/support/library/web/v81/triton_web_help/master_database.aspx) for details.)

A limited, initial version of the Websense Master Database is pre-installed on the appliance. Download the full Master Database as soon as possible to enable comprehensive Internet security capabilities. See the *V-Series Appliance Getting Started Guide* after you complete initial setup of the appliance.

When TRITON AP-EMAIL is deployed with a web protection solution, the Email module can query the Master Database to get the category of URLs embedded in email content.

 Content Gateway analytic and categorization options rely on a set of databases installed with Websense software. The software checks for updates to these databases at a regular interval. Updates to these databases occur independently of all Master URL Database updates.

Every time you restart the appliance or the Content Gateway module, a download of these small databases is initiated. If that download fails, a new download is attempted every 15 minutes until a successful download occurs.

 Websense TRITON AP-EMAIL uses a configurable set of antispam and antivirus databases. The software checks for updates to these databases at a regular interval. You can initiate updates manually from within the Email console.

## Navigating in the Appliance manager

Help | V-Series Appliance | v8.1.x

The Appliance manager opens showing the **Status > General** page in the content pane (see *[V-Series appliance general system status](#page-12-0)* for more information).

The banner at the top of the page displays the appliance platform and hostname, icons that indicate the security mode, and a Log Off button.

- To navigate to another page, select any entry in the left navigation pane.
- To get a detailed explanation of the options on any page, go to **Help > Explain This Page**.

The Appliance manager offers access to the following functionality:

- **Status** 
	- *[V-Series appliance general system status](#page-12-0)*
	- *[V-Series appliance CPU and memory status](#page-15-0)*
	- *[V-Series appliance disk use by module](#page-15-1)*
	- *[V-Series appliance network bandwidth](#page-16-0)*
- Configuration
	- *[V-Series appliance system configuration](#page-18-0)*
	- *[V-Series appliance network interface configuration](#page-21-0)*
	- *[V-Series appliance routing configuration](#page-35-0)*
	- *[V-Series appliance alerting](#page-38-0)*
	- *[Configuring V-Series appliance Web components](#page-41-0)*
- Administration
	- *[V-Series appliance patch management](#page-47-0)*
	- *[V-Series appliance hotfix management](#page-51-0)*
	- *[Using the V-Series appliance backup utility](#page-53-0)*
	- *[V-Series appliance log files](#page-59-0)*
	- *[V-Series appliance tools](#page-60-0)*
	- *[Account management](#page-78-0)*

## <span id="page-12-0"></span>V-Series appliance general system status

Help | V-Series Appliance | v8.1.x

The **Status > General** page displays first when you log on to the Appliance manager. It presents the current status of each software module on the appliance.

Use this page to:

- Check for system alerts, including information about new patches.
- Gauge resource use by each module, including:
	- How many CPUs are dedicated to the module.
	- $\blacksquare$  How much memory (RAM) is allocated.
	- Which appliance interfaces are used by the module (for example,  $C$ , P1).
	- Which services (daemons), if any, are included in the module.
- Stop and start software services, or restart or disable an entire software module.
- Restart or shut down the appliance itself.

#### **Important**

 $\setminus$ For security purposes, a logon session ends after 30 minutes of inactivity.

However, you can choose to monitor the **Status** pages even after the 30-minute timeout is reached. To do this, in the **Appliance Controller** section, mark the box labeled **Monitor status without timing out**. You are prompted to confirm your selection. Information on all **Status** pages then continues to update normally until you close the browser.

Modules on the V-Series may include:

 The **Appliance Controller** software operates behind the scenes. It manages appliance configuration, downloads and applies patches, accesses the backup utility, requests module restarts, initiates shutdowns, and handles other appliance management tasks.

- **Content Gateway** is the web proxy component. It also performs web content scanning and analysis. Several services (daemons) comprise this software.
- **TRITON AP-WEB** is the software that handles web analysis. Several services (daemons) comprise this software.
- **Network Agent** is the Web component that monitors Internet traffic and manages non-HTTP protocols such as instant messaging.
- **TRITON AP-EMAIL** is the software that handles email security. Several services (daemons) comprise this software.

The links and buttons on the page allow you to perform the following tasks:

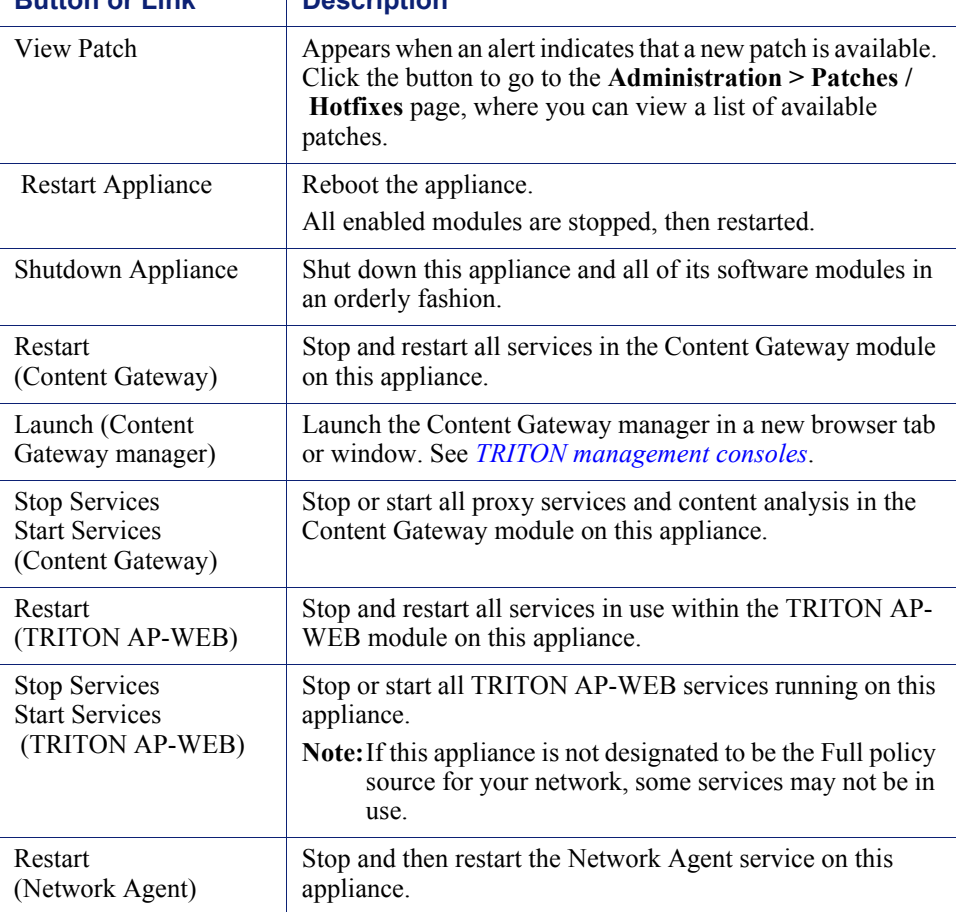

**Button or Link Description**

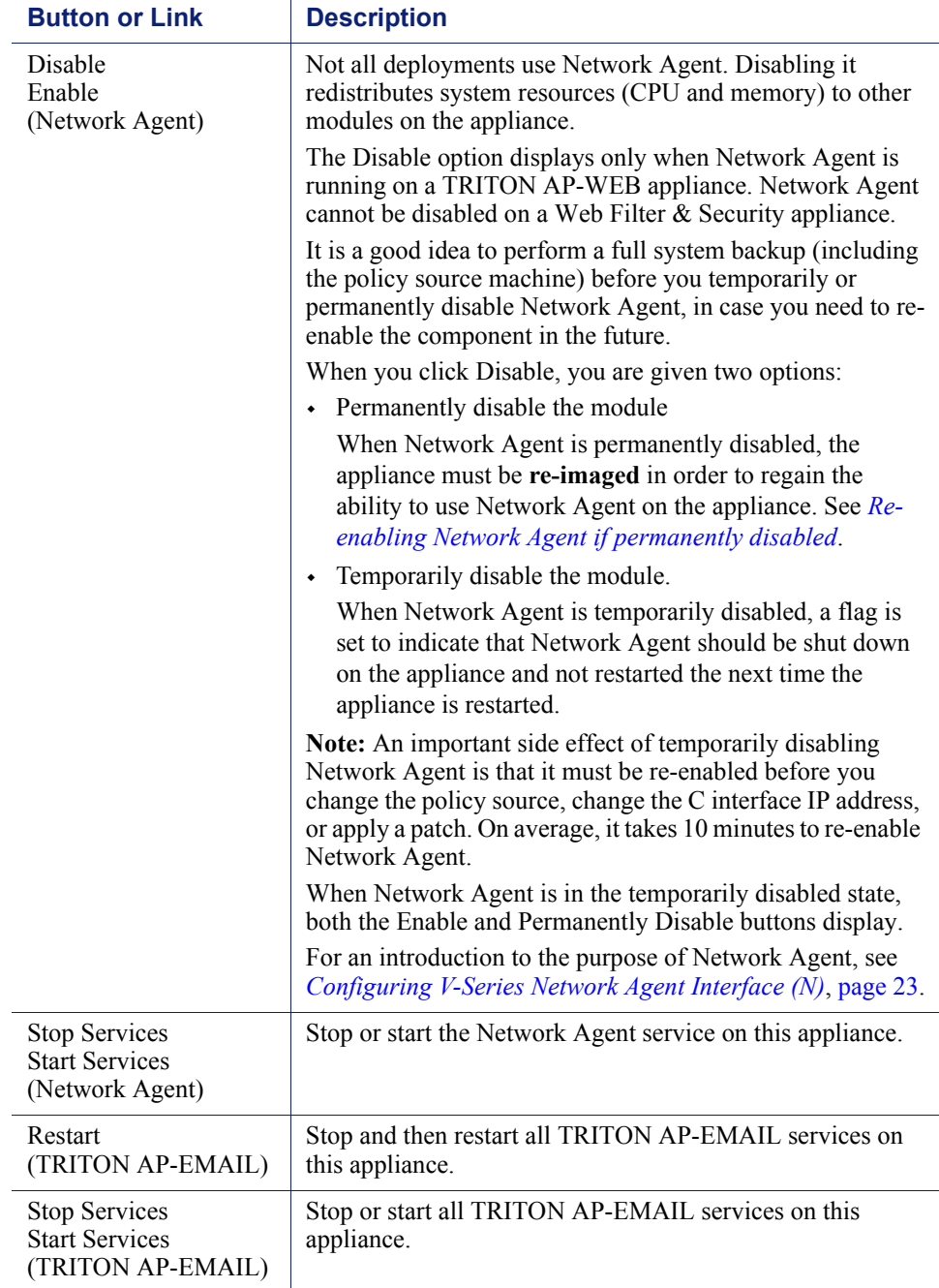

## Re-enabling Network Agent if permanently disabled

If Network Agent is permanently disabled and you want to re-enable it, you must re-image the appliance. This wipes the current system and restores the original, unconfigured system image. See *Restoring to factory image* in the V-Series Getting Started guide.

After re-imaging, you can apply patches and restore a full backup or module-level backups. If you restore a full backup, the backup must have been made when Network Agent was enabled, otherwise the restore will fail because the configured systems are incompatible.

## <span id="page-15-0"></span>V-Series appliance CPU and memory status

Help | V-Series Appliance | v8.1.x

The **Status > CPU and Memory** page provides information about CPU and memory use by each software module running on this appliance, for the previous 60 seconds.

- **CPU Usage** displays:
	- An aggregate of all CPU usage during the previous 60 seconds, based on occupied resources and total available resources for the module
	- The percentage of each available CPU used by the module during the previous 60 seconds
- **Memory Usage** displays the:
	- **Percentage of available memory used by the module during the previous 60** seconds
	- Actual memory used by the module during the previous 60 seconds, in megabytes
	- Total memory available to this module during the previous 60 seconds, in megabytes

## <span id="page-15-1"></span>V-Series appliance disk use by module

Help | V-Series Appliance | v8.1.x

The **Status > Disk Usage** page provides a summary of the previous 60 seconds of disk activity, as well as information about overall disk space availability, for each module on this appliance.

- **Disk Activity** shows average input/output operations per second (IOPS) and charts the previous 60 seconds of activity.
- **Usage Statistics** shows disk space used and available within the module.

The sections for the Appliance Controller, TRITON AP-WEB, and Network Agent modules show one summary of information for all components within the module. This is represented as **system** disk activity or usage.

The section for the Content Gateway module may also show information for cache and PreciseID disk activity and usage.

 The cache consists of a high-speed object database called the **object store**. The object store indexes objects according to URLs and associated headers, enabling Content Gateway to store, retrieve, and serve web pages, and also parts of web

pages, providing optimum bandwidth savings. If the cache disk fails, Content Gateway goes into proxy-only mode (no caching).

 When Content Gateway integrates with TRITON AP-DATA, PreciseID Fingerprinting is used to detect sensitive information despite manipulation, reformatting, or other modification.

In addition to overall system information, the TRITON AP-EMAIL section also shows disk activity and usage information for MTA, the mail transfer agent responsible for sending, receiving, and directing email messages.

## <span id="page-16-0"></span>V-Series appliance network bandwidth

Help | V-Series Appliance | v8.1.x

The **Status > Network Bandwidth** page provides information about throughput on the appliance network interfaces listed here:

- **Appliance Controller Interface** (C)
- ◆ **Content Gateway Interface** (P1) or (P1 and E1)
- **Content Gateway Interface** (P2) or (P2 and E2)
- **Network Agent Interface** (N)
- **TRITON AP-EMAIL** (E1) or (E1 and P1)
- **TRITON AP-EMAIL** (E2) or (E2 and P2)

Interfaces E1 and E2 are included on the V10000 models only. The disposition of P1, P2, E1 and E2 is dependent on the modules installed or the configuration applied. For information about configuring the interfaces, see *[V-Series appliance network interface](#page-21-0)  [configuration](#page-21-0)*. The bandwidth display includes them only if they are enabled.

For each interface, the following information is displayed for the previous 60 seconds:

- Inbound/Outbound
	- current megabits per second, inbound and outbound, on the interface
	- maximum bandwidth capacity in megabits per second
- Bandwidth Statistics
	- total megabits of data received and sent
	- total number of packets received and sent
	- **EXECUTE:** packets dropped, inbound and outbound
	- total errors, inbound and outbound
	- rate in megabits per second, inbound and outbound

## V-Series appliance system watchdog

```
Help | V-Series Appliance | v8.1.x
```
V-Series appliances implement a system watchdog daemon to monitor critical system processes and conditions. Should one of the monitored processes or conditions fail or fault, the watchdog service performs a reset or restart.

Monitored processes and states include:

- Appliance kernel: Is the kernel active?
- Domain Agent: Is the Domain Agent running?

This is an essential process that is responsible for communicating between the user interface and appliance back-end processes.

- Journal Commit I/O: Detect a "journal commit I/O" error.
- File table: Detect a file table overflow condition.

Watchdog actions are recorded in the system log file, which can be viewed on the **Administration > Logs** page.

# <span id="page-18-1"></span>V-Series Appliance Configuration

Help | V-Series Appliance | v8.1.x

Use the Configuration section of the Appliance manager to:

- Set the appliance time and date, host name, and description (see *[V-Series](#page-18-2)  [appliance system configuration](#page-18-2)*).
- Define the network interfaces for the appliance (see *[V-Series appliance network](#page-21-1)  [interface configuration](#page-21-1)*). Depending on your model, this may include C, P1, P2, N, E1, and E2.
- Optionally specify static routes for Content Gateway, TRITON AP-EMAIL, or for the appliance itself (see *[V-Series appliance routing configuration](#page-35-1)*).
- Set up SNMP alerting (see *[V-Series appliance alerting](#page-38-1)*).
- Identify which computer is hosting security configuration and policies for the network (*[Configuring V-Series appliance Web components](#page-41-1)*).

## <span id="page-18-2"></span><span id="page-18-0"></span>V-Series appliance system configuration

Help | V-Series Appliance | v8.1.x

#### Use the **Configuration > System** page to:

- Review basic appliance information, including the current appliance hostname, security mode (Web, Email, or Web and Email), version number, hardware platform, system date and time, and uptime.
- $\bullet$  See which software modules are installed on the appliance and get their version numbers.

 Update the system **time and date**, either by manually entering a date and time, or by specifying which Network Time Protocol (NTP) servers to use to synchronize the appliance date and time.

#### **Important**

 $\Omega$  $\bullet$ 

If any Websense services are running:

- 1. **Stop all Websense services** before changing the time.
- 2. Make your changes, making sure to keep the time consistent across **all Websense servers**.
- 3. Restart Websense services.

If you do not stop the services first, client updates and policy changes entered after the time reset are not saved.

Use the **Time zone** list to select the time zone to be used on this system.

GMT (Greenwich Mean Time), the default, is also known as UTC (Universal Time, Coordinated). Other time zones are calculated by adding or subtracting from GMT. GMT is sometimes chosen to provide a common time stamp for geographically distributed systems.

- Use the **Time and date** radio buttons to indicate how you want to set the date. Time is set and displayed using 24-hour notation.
	- To synchronize with an NTP server [\(www.ntp.org](http://www.ntp.org).), select the **Automatically synchronize** option and enter the address of a primary NTP server. The secondary and tertiary fields are optional.

#### **Important**  $\mathsf{Q}$

If you synchronize the system clock with an NTP server, NTP protocol packets and their response packets must be allowed on any firewall or NAT device between the appliance and the NTP server. Ensure that you have outbound connectivity to the NTP servers. Add a firewall rule that allows outbound traffic to UDP port 123 for the NTP server.

If interface C on this appliance is not connected to the Internet, then you must provide a way for interface C to reach an NTP server. One solution is to install an NTP server on the local network where interface C can reach it.

- To set the time yourself, select the **Manually set** option and change the value in the Date and Time fields. Use the format indicated below the entry field.
- Click **OK** to apply and save the changes.
- Set the appliance **hostname**, or system name (1 60 characters long).
	- The first character must be a letter.
- Other characters can be letters, numbers, dashes, or periods.
- The name cannot end with a period.

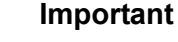

**O** 

If this is a TRITON AP-WEB appliance and Content Gateway will be configured to perform Integrated Windows Authentication (IWA), the hostname cannot exceed 11 characters, excluding the domain name.

In addition, the hostname should not be changed after the domain is joined. If it is changed, IWA will immediately stop working and will not work again until the domain is unjoined and then re-joined with the new hostname.

For more information, see the section titled "Integrated Windows Authentication" in the Content Gateway Manager Help.

 Create or edit a unique **appliance description** to help you identify and manage the system, particularly when there are multiple appliances deployed in a cluster.

The description is displayed in the appliance list in the TRITON Manager when the appliance is added there.

In each section that allows changes, **OK** saves and applies the new values. **Cancel** discards changes and restores entry field values to their current settings.

## <span id="page-21-1"></span><span id="page-21-0"></span>V-Series appliance network interface configuration

Help | V-Series Appliance | v8.1.x

Use the **Configuration > Network Interfaces** page to configure each network interface on the appliance.

- For more information about TRITON AP-WEB IPv6 support, see *[V-Series](#page-22-0)  [support for IPv6](#page-22-0)*, page 19.
- For more information about TRITON AP-EMAIL support for virtual interfaces, see *[V-Series appliance Email module virtual interfaces](#page-28-0)*, page 25.

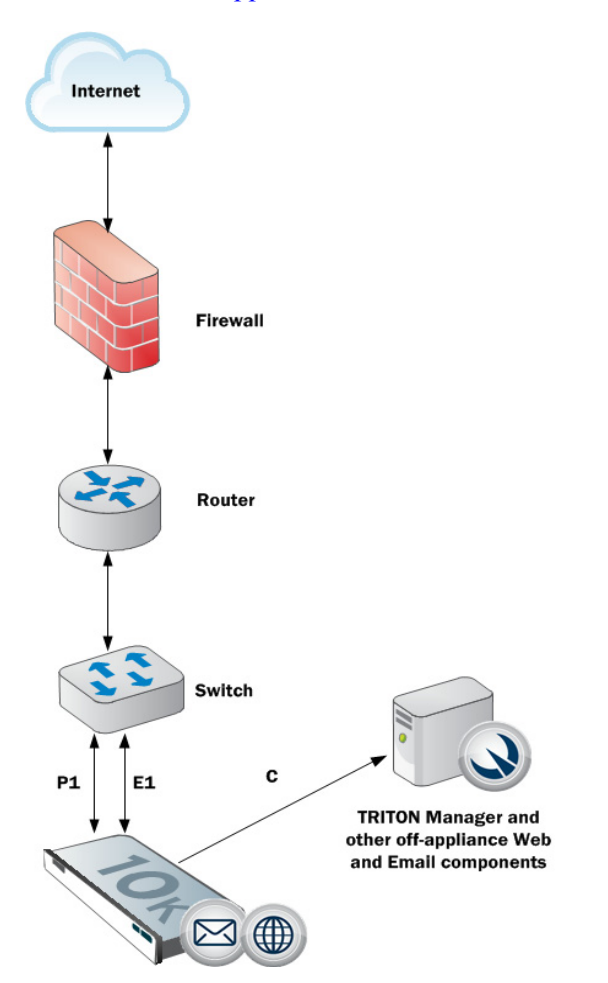

For more information about configuring each appliance interface, see:

- *[Configuring V-Series Appliance Controller interface \(C\)](#page-23-0)*
- *[Configuring V-Series Content Gateway interfaces \(P1 and P2\)](#page-24-0)*
- *[Configuring V-Series Network Agent Interface \(N\)](#page-26-1)*
- *[Configuring V-Series TRITON AP-EMAIL interfaces \(E1 and E2, or P1 and P2\)](#page-27-0)*
- *[V-Series appliance interface bonding](#page-29-0)*

Click **OK** to save and apply new values in each section.

## <span id="page-22-0"></span>V-Series support for IPv6

Help | V-Series Appliance | v8.1.x

 $\bm \Omega$ 

Use the **Configuration > Network Interfaces > IPv6** pages to configure IPv6 support on V-Series appliances that host a web protection solution.

- TRITON AP-EMAIL does not include IPv6 support.
- IPv6 support is disabled by default.

#### **Important**

#### After you enable it, **disabling IPv6 support again requires a full restart of the appliance.**

When you enable, then disable IPv6 support, any existing IPv6 values remain in the configuration files, but they cannot be edited.

For all web protection solutions, IPv6 support includes:

- Dual IP stack configuration for interfaces C and N
- IPv6 traffic to the Internet or clients on interfaces C and N, including block pages sent on C or N
- $\blacktriangleright$  IPv6 static routes
- SNMP traps and counters for IPv6 data
- Network diagnostic tools in the Command Line Utility and Command Line Interface

For TRITON AP-WEB, IPv6 support also includes:

- Dual IP stack implementation on interfaces P1 and P2
- Traffic to the Internet or clients on interfaces P1 and P2, and their bonded interface (E1/E2), if configured

Limits and restrictions:

- IPv6-only internal networks are not supported
- IPv4 must be used to communicate among V-Series appliances and with TRITON components

In any field that accepts an IPv6 address, the address can be entered in any format that conforms with the standard. For example:

- Leading zeros within a 16-bit value may be omitted.
- One group of consecutive zeros may be replaced with a double colon.

## <span id="page-23-0"></span>Configuring V-Series Appliance Controller interface (C)

Help | V-Series Appliance | v8.1.x

The Appliance Controller interface (C):

- Communicates with all Websense management interfaces
- Communicates with the TRITON management server and TRITON AP-DATA (if used)
- Provides inter-appliance communication
- Optionally provides non-HTTP(S) protocol enforcement
- Handles Websense Master Database downloads via the Internet (unless you optionally configure P1 for database downloads. For more information, see *[Configuring Master Database downloads to use P1](#page-34-0)*, page 31.)

Initial C interface configuration occurs when an administrator runs the **firstboot** script to set up the appliance.

#### **Important**

 $\Omega$ 

Changing the C interface IP address significantly impacts the deployment and may require reinstallation of some components.

If your appliance is in production and you need to change the C interface IP address, see *[Changing the C interface IP](#page-30-0)  address*[, page 27.](#page-30-0)

To enable the C interface IP address entry field, place the mouse pointer over the iHelp icon and click "Enable IP field" in the pop-up.

#### Guidelines for configuring network interface C

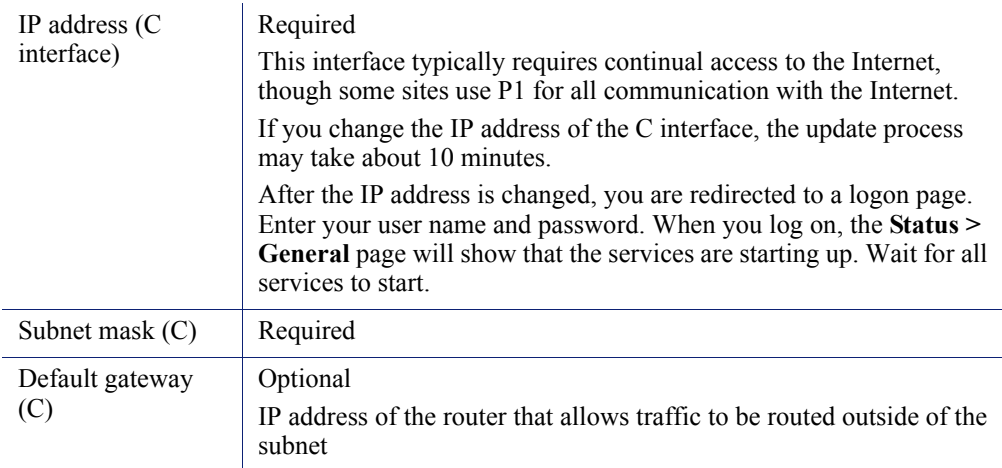

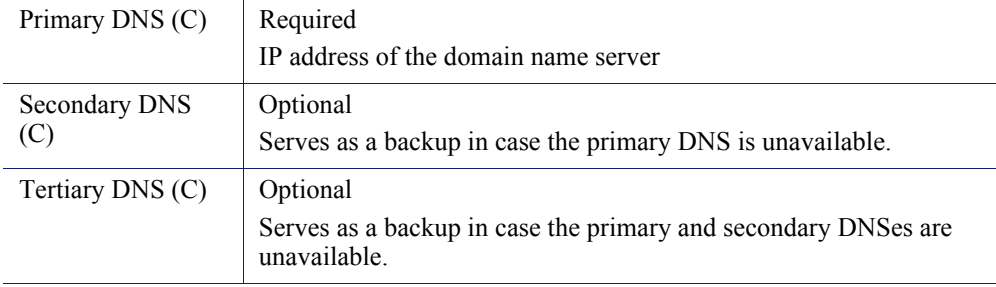

## <span id="page-24-0"></span>Configuring V-Series Content Gateway interfaces (P1 and P2)

```
Help | V-Series Appliance | v8.1.x
```
Content Gateway Interfaces (P1 and P2) handle traffic directed to and from the Content Gateway proxy module.

- Both the P1 and P2 proxy interfaces can be used to accept users' Internet requests (inbound traffic) and communicate with web servers (outbound traffic). In other words, both interfaces can be configured to handle traffic into and out of the proxy.
- Typically, P1 is used for both inbound and outbound traffic; P2 is not used.
- Optionally, configure P1 to accept users' Internet requests (inbound only) and P2 to communicate with web servers (outbound).

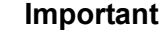

 $\mathsf{V}$ 

#### If you use the P2 interface, the P1 interface is bound to eth0, and the P2 interface is bound to eth1. Keep this in mind when you configure Content Gateway.

For example, suppose you are using a transparent proxy deployment, and the P1 interface is connected to a WCCP router. In this case, you must configure Content Gateway to use eth0 for WCCP communications (in Content Gateway manager, see the General tab of the **Configure > Networking > WCCP** page).

## Guidelines for configuring network interfaces P1 and P2

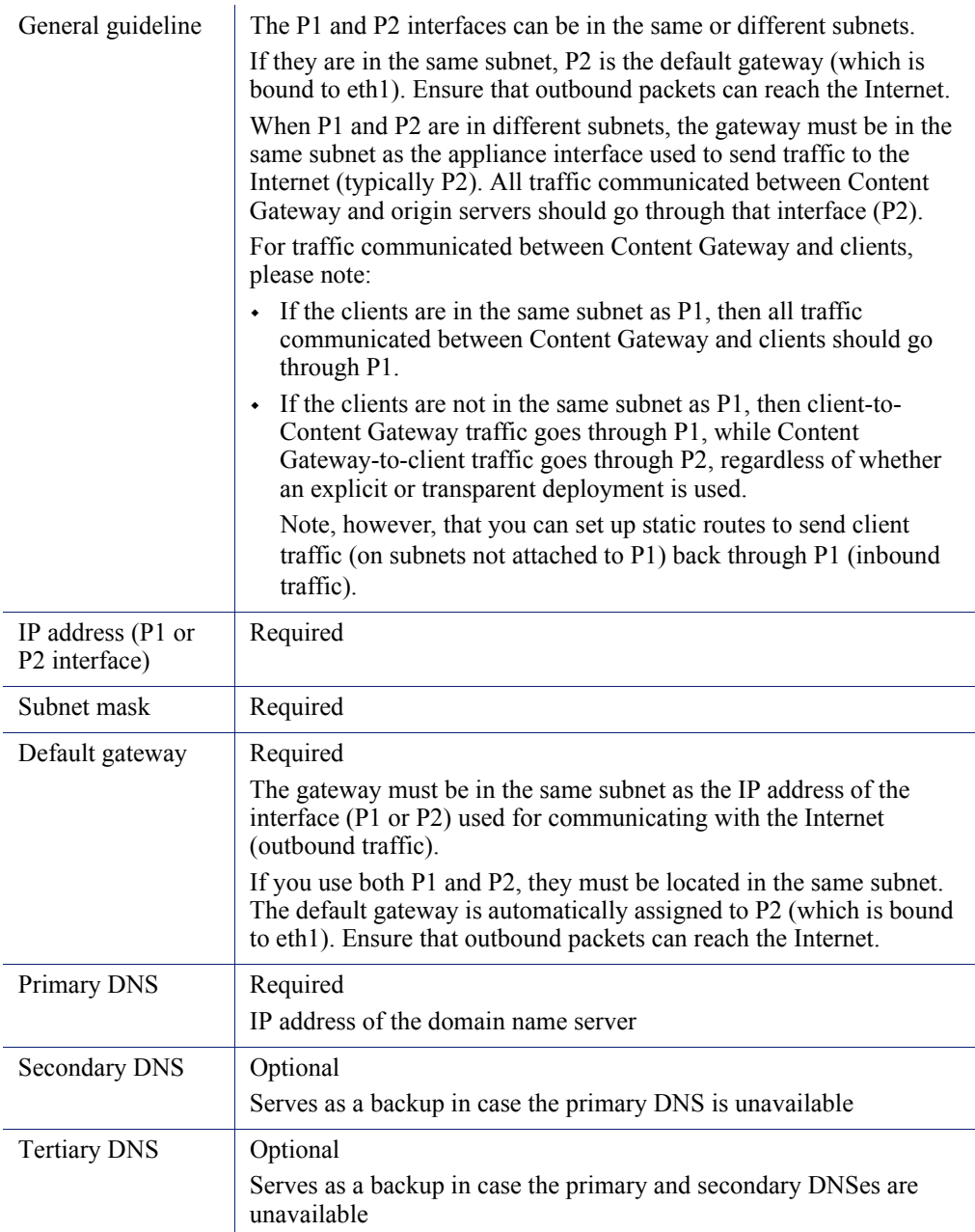

## <span id="page-26-1"></span><span id="page-26-0"></span>Configuring V-Series Network Agent Interface (N)

Help | V-Series Appliance | v8.1.x

Network Agent is a software component used to provide security for protocols other than HTTP and HTTPS. It also provides bandwidth optimization data and enhanced logging detail.

Network Agent continually monitors overall network usage, including bytes transferred over the network. The agent sends usage summaries to other Websense software at predefined intervals.

Network Agent is typically configured to see both inbound and outbound traffic in your network. The agent distinguishes between:

- Requests sent from internal machines to internal machines (hits to an intranet server, for example)
- Requests sent from internal machines to external machines such as Web servers (user Internet requests, for example)

You choose whether blocking information for non-HTTP protocols is routed through interface C or interface N.

#### Guidelines for configuring network interface N

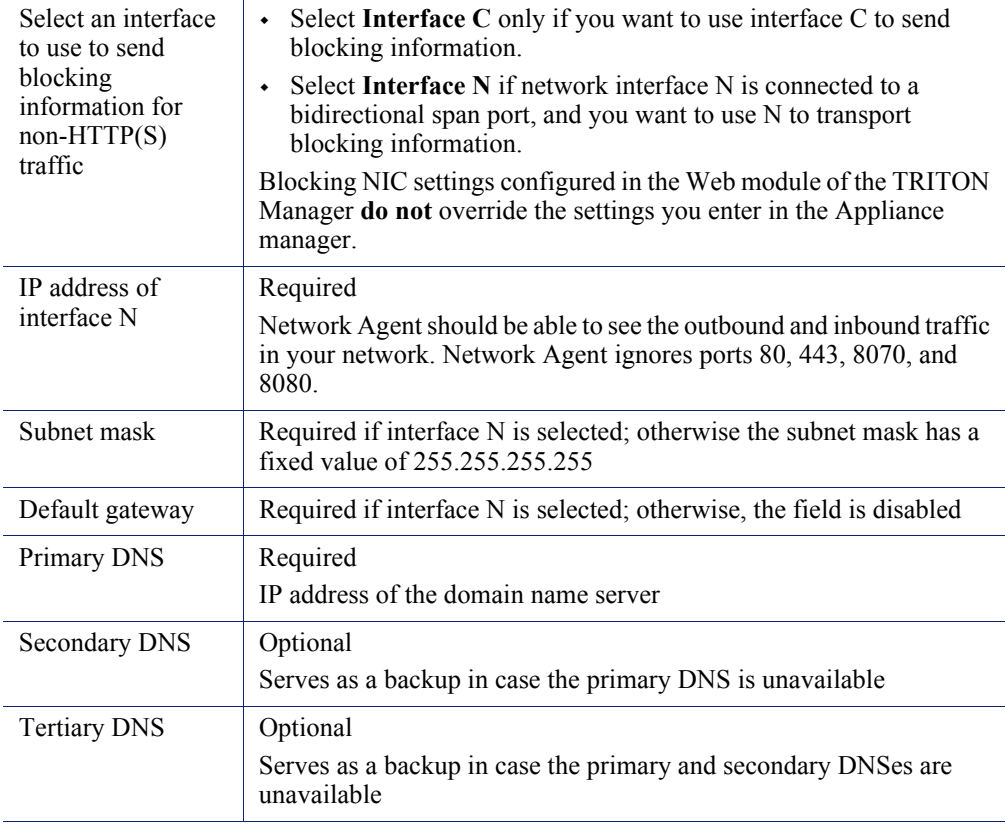

Network Agent can instead be installed on a different server in the network. See the V-Series appliance [Getting Started Guide](http://www.websense.com/content/support/library/appliance/v81/v-series/getting_started/GettingStarted.pdf) for requirements.

## <span id="page-27-0"></span>Configuring V-Series TRITON AP-EMAIL interfaces (E1 and E2, or P1 and P2)

Help | V-Series Appliance | v8.1.x

TRITON AP-EMAIL interfaces handle bidirectional email protection traffic.

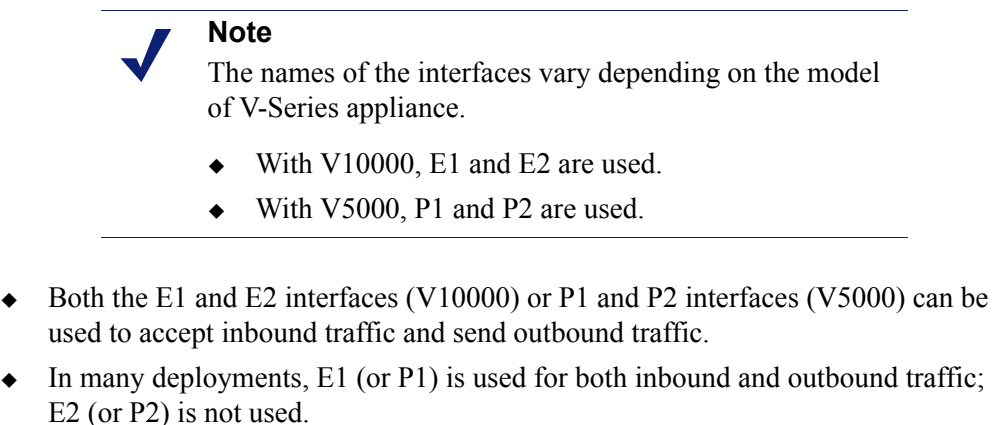

 $\bullet$  E1 (or P1) can be configured to accept inbound traffic and E2 (or P2) can be configured to send outbound traffic.

When you need to support a large volume of outbound traffic, you can configure virtual interfaces on E1 or E2 (P1 or P2). See *[V-Series appliance Email module virtual](#page-28-0)  [interfaces](#page-28-0)*, page 25.

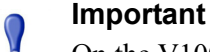

On the V10000, if you use the E2 interface, the E1 interface is bound to eth0, and the E2 interface is bound to eth1.

On the V5000, if you use the P2 interface, the P1 interface is bound to eth0, and the P2 interface is bound to eth1.

Keep this in mind when you configure TRITON AP-EMAIL.

#### Guidelines for configuring network interfaces E1 and E2

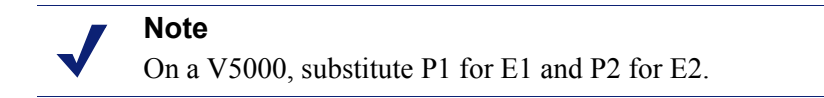

If you use both E1 and E2, and you locate them in the same subnet, then the default gateway is automatically assigned to E2 (which is bound to eth1). Ensure that outbound packets can reach the Internet.

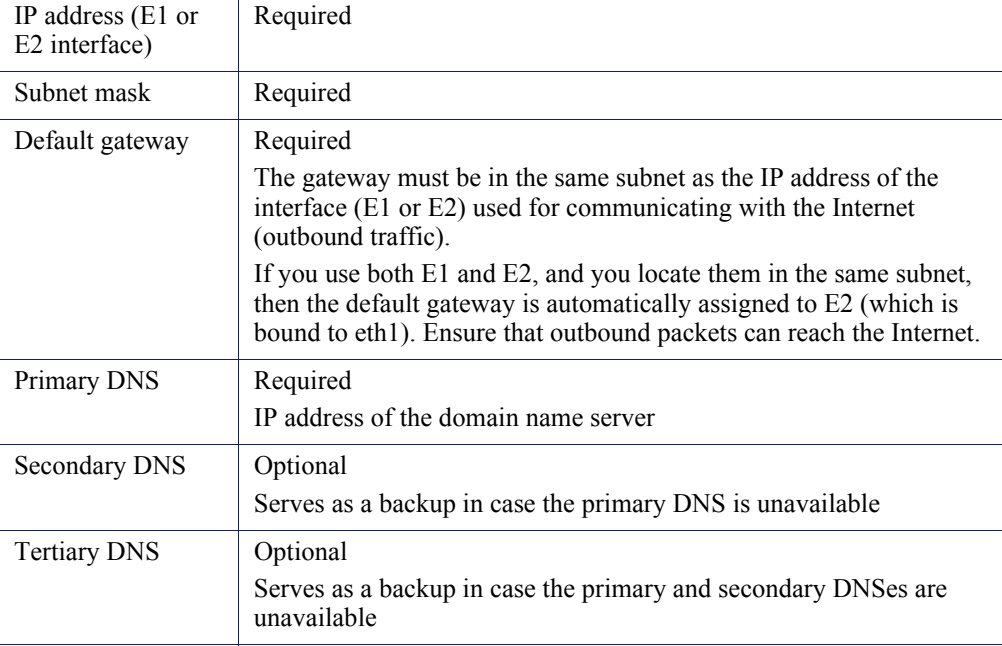

#### <span id="page-28-0"></span>V-Series appliance Email module virtual interfaces

Help | V-Series Appliance | v8.1.x

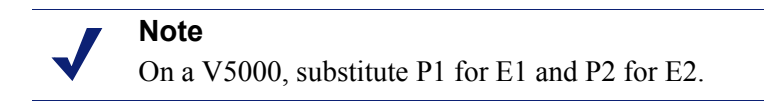

Multiple virtual IP addresses can be configured on E1 or E2.

- Virtual IP addresses are used for outbound traffic only.
- Virtual IP addresses are bound to the specified physical interface.
- Virtual IP addresses must be in the same subnet as the specified physical interface.
- A maximum of 10 virtual IP addresses can be specified for each physical interface (E1 and E2).

Multiple virtual interfaces can be helpful to support multiple domains and/or a large volume of outbound traffic.

To add virtual IP addresses to E1 or E2:

- 1. Go to **Configure > Network Interfaces > Virtual Interfaces** and click **Add**.
- 2. Select E1 or E2. If E2 has not been configured, it is not offered.
- 3. In the Virtual IP address field, enter one IPv4 address per line.
- 4. Click **Add Interfaces**.

To remove virtual IP addresses:

- 1. On the **Configure > Network Interfaces > Virtual Interfaces** page, select the check box to the left of the entries you want to remove and then click **Delete**.
- 2. Confirm your action.

## <span id="page-29-0"></span>V-Series appliance interface bonding

Help | V-Series Appliance | v8.1.x

V10000 appliances that run only one product can bond interfaces for failover or load balancing, as described below.

Interface bonding is not supported on V5000 appliances.

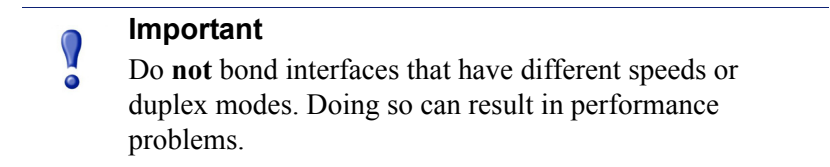

#### V10000 with TRITON AP-WEB only

Interfaces E1 and E2 can be cabled to your network and then bonded through software settings to a Content Gateway interface, with E1 optionally bonded to P1, and E2 optionally bonded to P2. No other pairing is possible.

Interface bonding provides these alternatives:

- Active/Standby mode: P1 (or P2) is active, and E1 (or E2) is in standby mode. Only if the primary interface fails would its bonded interface (E1 or E2) become active.
- Load balancing: If the switch or router that is directly connected to the V10000 supports load balancing (etherchannel, trunk group, or similar), then traffic to and from the primary interface can be balanced between the primary interface and its bonded interface (E1 or E2).

You can choose to bond or not bond each Content Gateway interface independently. You do not have to bond at all.

If you do bond an interface, choose one mode for that bonding (either active/standby or load balancing). You do not have to choose the same bonding mode for both interfaces.

Ensure that all interfaces are cabled properly before bonding.

#### V10000 with TRITON AP-EMAIL only

Interfaces P1 and P2 can be cabled to your network and then bonded through software settings to a TRITON AP-EMAIL interface, with P1 optionally bonded to E1, and P2 optionally bonded to E2. No other pairing is possible.

Interface bonding provides these alternatives:

- Active/Standby mode: E1 (or E2) is active, and P1 (or P2) is in standby mode. Only if the primary interface fails would its bonded interface (P1 or P2) become active.
- Load balancing: If the switch or router that is directly connected to the V10000 supports load balancing (etherchannel, trunk group, or similar), then traffic to and from the primary interface can be balanced between the primary interface and its bonded interface (P1 or P2).

You can choose to bond or not bond each TRITON AP-EMAIL interface independently. You do not have to bond at all.

If you do bond an interface, choose one mode for that bonding (either active/standby or load balancing). You do not have to choose the same bonding mode for both interfaces.

Ensure that all interfaces are cabled properly before bonding.

#### <span id="page-30-0"></span>Changing the C interface IP address

Help | V-Series Appliance | v8.1.x

**If possible, do not change the C interface IP address. The number of activities that must be performed and the service disruption can be significant.** 

Sometimes it is necessary to change the C interface IP address. What is affected depends on the configuration of your appliances and the details of your deployment.

In most cases, off-box components that depend on or directly service an appliance should be uninstalled prior to changing the C interface IP address and reinstalled after the IP address change is complete. These components include:

- TRITON Manager
- ◆ Filtering Service
- Network Agent
- **◆** Real Time Monitor
- $\bullet$  DC Agent
- ◆ Logon Agent
- ◆ eDirectory Agent
- ◆ Radius Agent
- ◆ Remote Filtering Service
- ◆ Sync Service
- Linking Service

This document includes a summary of the considerations for 5 deployment scenarios when the C interface changes. See the technical paper [V-Series: Changing the C](http://www.websense.com/content/support/library/appliance/v80/v-series/c_interface/v8x_v-series_changing_the_c_interface.pdf)  [Interface IP Address: Step-By-Step](http://www.websense.com/content/support/library/appliance/v80/v-series/c_interface/v8x_v-series_changing_the_c_interface.pdf) for more details.

#### **Important**

Back up your appliance and all affected off-box components before making any changes.

Find the scenario below that best matches your deployment for an overview of the update process.

- *[Scenario 1: One TRITON AP-WEB-only appliance with two Windows servers](#page-31-0)  [\(TRITON Manager and Log Server\)](#page-31-0)*
- *[Scenario 2: One or many TRITON AP-EMAIL appliances two Windows servers](#page-31-1)  [\(TRITON Manager and Log Server\)](#page-31-1)*
- *[Scenario 3: One TRITON AP-WEB and TRITON AP-EMAIL appliance with two](#page-32-0)  [Windows servers \(TRITON Manager and Log Servers\)](#page-32-0)*
- *[Scenario 4: Multiple TRITON AP-WEB appliances in a cluster with two Windows](#page-32-1)  [servers \(TRITON Manager and Log Server\)](#page-32-1)*
- *[Scenario 5: Multiple TRITON AP-WEB appliances in a cluster with off-box Policy](#page-33-0)  [Broker, TRITON Manager, and Log Server](#page-33-0)*

#### <span id="page-31-0"></span>Scenario 1: One TRITON AP-WEB-only appliance with two Windows servers (TRITON Manager and Log Server)

- 1. If your deployment includes Web DLP, in the Content Gateway manager, manually unregister Content Gateway with TRITON AP-DATA.
- 2. On the Windows server that hosts Log Server, stop the Websense Log Server service.
- 3. On the TRITON management server machine, uninstall the TRITON Manager services and any other components from the list in the introduction to this topic that are on the machine. Make a list of uninstalled components.
- 4. On the appliance, change the C interface IP address.
- 5. Reinstall the TRITON management server components.
- 6. On the Log Server host, change the IP address of the Policy Server entry in the **websense.ini** file to the new C interface IP address and restart Log Server.
- 7. If your deployment includes Web DLP, restart the Content Gateway module to automatically re-register with the TRITON AP-DATA components.

#### <span id="page-31-1"></span>Scenario 2: One or many TRITON AP-EMAIL appliances two Windows servers (TRITON Manager and Log Server)

- 1. If your deployment includes Email DLP, unregister Email DLP.
- 2. On the appliance, change the C interface IP address.
- 3. In the Email module of the TRITON Manager, change the appliance IP address to the new value.
- 4. If your deployment includes Email DLP, re-register Email DLP.

#### <span id="page-32-0"></span>Scenario 3: One TRITON AP-WEB and TRITON AP-EMAIL appliance with two Windows servers (TRITON Manager and Log Servers)

- 1. If your deployment includes Web DLP, in the Content Gateway manager, manually unregister Content Gateway with TRITON AP-DATA.
- 2. If your deployment includes Email DLP, unregister Email DLP.
- 3. On the Windows server that hosts your Log Server instances, stop the Websense Log Server and Email Log Server services.
- 4. On the TRITON management server, uninstall the TRITON Manager services and any other components from the list in the introduction to this topic that are on the machine. Make a list of uninstalled components.
- 5. On the appliance, change the C interface IP address.
- 6. Reinstall the TRITON management server components.
- 7. On the Log Server host, change the IP address of the Policy Server entry in websense.ini to the new C interface IP address and restart both Log Server instances.
- 8. In the Email module of the TRITON Manager, change the appliance IP address to the new value.
- 9. If your deployment includes Email DLP, re-register with TRITON AP-DATA components.
- 10. If your deployment includes Web DLP, restart Content Gateway to automatically re-register with the TRITON AP-DATA components.

#### <span id="page-32-1"></span>Scenario 4: Multiple TRITON AP-WEB appliances in a cluster with two Windows servers (TRITON Manager and Log Server)

This provides a summary of the steps for each of the following:

- $\bullet$  Changing the C interface of the full policy source appliance
- $\bullet$  Changing the C interface of user directory and filtering appliances
- Changing the C interface of filtering only appliances

#### Changing the C interface of the full policy source appliance

- 1. If your deployment includes Web DLP, in the Content Gateway manager, manually unregister Content Gateway with TRITON AP-DATA.
- 2. On the Windows server that hosts Log Server, stop the Websense Log Server service.
- 3. On the TRITON management server machine, uninstall the TRITON Manager services and any other components from the list in the introduction to this topic that are on the machine. Make a list of uninstalled components.
- 4. Document the current policy source settings of all appliances in the cluster.
- 5. Change the policy source setting on all user directory and filtering and filtering only appliances to **Full policy source**.
- 6. On the original full policy source appliance, change the C interface IP address.
- 7. Re-apply the original policy source settings to each user directory and filtering and filtering only appliance, pointing the appliance to the new full policy source C interface IP address.
- 8. Reinstall the TRITON management server components.
- 9. On the Log Server host, change the IP address of the Policy Server entry in the **websense.ini** file to the new C interface IP address and restart Log Server.
- 10. If your deployment includes Web DLP, restart the Content Gateway module to automatically re-register with the TRITON AP-DATA components.

#### Changing the C interface of the user directory and filtering appliance

- 1. Uninstall off-box components (like DC Agent) that are registered to the user directory and filtering appliance whose C interface IP address will change.
- 2. Temporarily change the policy source mode of any filtering only appliances that depend on the user directory and filtering appliance whose C interface IP address will change to full policy source appliances.
- 3. Change the C interface IP address of the user directory and filtering appliance.
- 4. Re-apply the original policy source setting to the filtering only appliances, pointing them to the new user directory and filtering C interface IP address.
- 5. Reinstall off-box components that are registered to the user directory and filtering appliance.

#### Changing the C interface of the filtering only appliance:

- 1. Uninstall off-box components (like Network Agent) that are registered to the filtering only appliance whose C interface IP address will change.
- 2. Change the C interface IP address.
- 3. Reinstall off-box components that are registered to the filtering only appliance.

## <span id="page-33-0"></span>Scenario 5: Multiple TRITON AP-WEB appliances in a cluster with off-box Policy Broker, TRITON Manager, and Log Server

## **Note**

No appliance is set to Full policy source.

- 1. If your deployment includes Web DLP, in the Content Gateway manager, manually unregister Content Gateway with TRITON AP-DATA.
- 2. Uninstall off-box components that are registered to the appliances whose C interface IP address will change.
- 3. Document the policy source settings of all appliances in the cluster and then change the policy source setting of each to **Full policy source**.
- 4. Change the C interface IP address (or addresses, if more than one appliance must change).
- 5. Return the policy source settings of the appliances to their original mode. For appliances that connect to the appliance whose C interface changed, provide the new C interface IP address.
- 6. Reinstall off-box components that are registered to appliances in the cluster.
- 7. If your deployment includes Web DLP, restart the Content Gateway module to automatically re-register with the TRITON AP-DATA components.

#### <span id="page-34-0"></span>Configuring Master Database downloads to use P1

```
Help | V-Series Appliance | v8.1.x
```
By default, Filtering Service uses the C interface for full Master Database downloads, real-time database updates, and real-time security updates.

In TRITON AP-WEB deployments, you may be able to instead route database downloads through the P1 interface. This involves configuring Filtering Service to perform the download via the Content Gateway proxy.

#### **Important**  $\Omega$

Database download settings are shared by all Filtering Service instances that connect to the same Policy Server instance. For that reason, this procedure may not be appropriate in all deployments (for example, deployments where server-based and appliance-based instances of Filtering Service share the same Policy Server).

Verify which Filtering Service instances will be affected before making this change.

Use the following steps to update your database download settings:

- 1. Log on to the Web module of the TRITON Manager and connect to the Policy Server instance for the Filtering Service instance that you want to update.
- 2. Navigate to the **Settings > General > Database Download** page.
- 3. Under Proxy Server or Firewall, mark the **Use proxy server or firewall** box.
- 4. Enter the P1 virtual interface (**169.254.254.1**).
- 5. Make sure that the default port (**8080**) is shown.
- 6. If Content Gateway is configure to use IWA or NTLM authentication, mark **Use authentication** and provide a valid user name and password.
- 7. Click **OK**, then **Save and Deploy** to cache and save your changes.
- 8. From the **Status > Dashboard** page (still in the Web module of the TRITON Manager), click **Database Download**.
- 9. Select the appropriate Filtering Service instance, then click **Update**. The Master Database is downloaded via the P1 interface.

## <span id="page-35-1"></span><span id="page-35-0"></span>V-Series appliance routing configuration

Help | V-Series Appliance | v8.1.x

Use the **Configuration > Routing** page to specify:

 Static routes from subnets and client computers through any active appliance interface, except N.

If IPv6 is enabled, static IPv6 routes can also be added and imported.

 Module routes from appliance modules through appliance interface C to subnets. IPv6 module routes are **not** supported.

#### Static routes

- Static routes can be specified for any active interface on the appliance, except N, which is dedicated to Network Agent and cannot be routed.
- The same route cannot be added for 2 different interfaces on the same module. If attempted, the appliance displays an error.
- Static routes that are defined for an interface that is later made inactive remain in the routing table, and are displayed in gray to indicate that the routes are inactive.
- Static routes that become invalid because the IP address of the interface changes are disabled and displayed in red.
- Static routes can be added and deleted, but not modified. To modify a route, delete it and add a new route specifying the new values.
- When a static route is added, imported, or deleted, the services associated with the module that manage the specified interface must be restarted. For example, if static routes are added to interface P1, when the additions are complete, all Content Gateway services must be restarted.
- The static route table has a maximum limit of 5000 entries.

See *[Working with V-Series appliance static routes](#page-36-0)*, page 33.

## Component routes

Although the appliance C interface is typically reserved for management traffic, in some deployments it is necessary or desirable to route some web or email traffic through the C interface rather than P1/P2 or E1/E2.

The component route table has a maximum limit of 5000 entries.

See *[Working with V-Series appliance component routes](#page-37-0)*, page 34.
# Working with V-Series appliance static routes

Help | V-Series Appliance | v8.1.x

### Adding static routes

Static routes can be added one at a time, or many at a time using an import file.

When a static route is added, data entered in each field is validated by the appliance, and an error message is displayed if there is an inconsistency in the route.

To add static routes, select the **IPv4** or **IPv6** tab of the **Configuration > Routing** page, then click **Add/Import** under **Static Routes**.

To manually add a single route:

- 1. Make sure the **Add individual route** radio button is selected.
- 2. Use the **Destination network** field to enter the subnet IP address for which traffic will be routed.
- 3. Enter the **Subnet mask** (IPv4) or **Subnet prefix length** (IPv6) for the network where the clients reside (for example, 255.255.0.0, or 64).
- 4. Enter the **Gateway** IP address that provides access from the proxy subnet to the client subnet. This address must be on the same subnet as the appliance.
- 5. Select the appliance **Interface** to be used for the static route. Only active interfaces appear in the drop-down list.
- 6. Click **Add Route**.

To add multiple routes using an import list file:

- 1. Prepare the import file. See *[Import file specifications](#page-36-0)*, page 33, below.
- 2. Select the **Import route file** radio button.
- 3. Specify the full path and file name, or **Browse** to locate the file.
- 4. Click **Import Route** to import the routes specified in the file.

The appliance reads the file, validates each route, and reports errors for lines that are invalid.

Duplicate route entries are ignored; duplicate entries are not created.

If the number of routes in the file, combined with the number of existing routes, exceeds the 5000 route table limit, the import fails. No routes are added and an error message displays.

### <span id="page-36-0"></span>Import file specifications

- 1. The file must be a plain text file. (Most routers export route tables to a plain text file.)
- 2. The file can contain comment lines. Comment lines begin with "#".
- 3. A line that defines a route must include the following 4 fields in the order shown. Each field must be separated by a space. For IPv4:

destination netmask default-gateway interface

For IPv6:

```
destination prefix-length default-gateway interface
```
In these examples:

- *Destination* is a subnet address or host IP address.
- (IPv4) *Netmask* determines the proper value of *destination*.
- (IPv6) *Prefix-length* determines the proper value of *destination*.
- *Default-gateway* is the next hop.
- **Interface** is the appliance interface through which traffic is routed. The specified interface must be enabled. If it is disabled, the appliance reports an error and does not add the route.

### Deleting static routes

- 1. In the Static Routes table, click the box to the left of each entry you want to delete. To delete all routes, click the box to the left of the label **Destination Network**.
- 2. Click **Delete**.

# Exporting the route table

To export the route table to a text file, click **Export Table**. Click **Browse** to specify a location and name for the file.

All routes in the table, whether enabled or disabled, are exported.

# Working with V-Series appliance component routes

Help | V-Series Appliance | v8.1.x

# Adding a component route

- 1. In the **Component Route** section of the **Configuration > Routing** page, click **Add**.
- 2. Select a **Module** from the drop-down list.
	- Only modules installed on the appliance are listed.
	- The Network Agent module never appears in the list.
- 3. Use the **Destination Network** field to specify the subnet IP address for which traffic will be routed.
- 4. Enter the **Subnet mask** for the destination subnet.
- 5. Click **Add Route**.

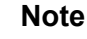

It is the responsibility of the administrator to verify that the endpoint is available on the subnet.

### Deleting a component route

- 1. In the Component Routes section, select the routes to be deleted.
	- To select 1 route, click the box to the left of the entry you want to delete.
	- To select multiple entries, click the box to the left of each entry you want to delete.
	- To delete all routes, click the box to the left of the label **Module**.
- 2. Click **Delete**.

# V-Series appliance alerting

Help | V-Series Appliance | v8.1.x

Websense V-Series appliances provide alerting options that include standard SNMP counters and system-level traps to help facilitate management and maintenance of your appliance.

Use the **Configuration > Alerting** page to enable and configure SNMP alerting.

There are 2 methods of SNMP alerting that you can enable on the **Setup** tab:

- Allow your SNMP manager to poll the appliance for standard SNMP counters. See *[Enable SNMP polling \(monitoring\) on V-Series appliances](#page-38-0)*.
- Configure the appliance to send SNMP traps for selected events to your SNMP manager. See *[Enable SNMP traps on V-Series appliances](#page-39-0)*.

After enabling the SNMP trap server on the appliance, use the **Alerts** tab to configure which events cause a trap to be sent. See *[Enable specific V-Series](#page-40-0)  [appliance alerts](#page-40-0)*, page 37.

# <span id="page-38-0"></span>Enable SNMP polling (monitoring) on V-Series appliances

Help | V-Series Appliance | v8.1.x

- 1. On the Setup tab of the **Configuration > Alerting** page in the Appliance manager, under Monitoring Server, click **On**.
- 2. Select the **SNMP version** (v1, v2c, or v3) used in your network.
	- With SNMP v1 and v2c, a suffix (-proxy, -web, -na, or -email) is appended to the community name to indicate the originating module for the counter.
	- With SNMP v3, you can specify the context name (PROXY, WEB, NA, or EMAIL) to poll counters for each module.
- 3. Do one of the following:
	- If you selected v1 or v2c, provide the **Community name** for the appliance, and then click **OK**.

You have completed your SNMP monitoring configuration.

- If you selected v3, select the **Security level** (None, Authentication only, or Authentication and Encryption) used in your network, and the **User name** to associate with SNMP communication.
- 4. If you selected a security level that includes authentication, also enter and confirm the **Password** for the selected user name, then select the **Authentication protocol** (MD5 or SHA).
- 5. If you selected authentication and encryption, select the **Encryption protocol** (DES or AES), and then enter and confirm the **Encryption key** used for encryption.
- 6. Click **OK** to implement your changes.

# <span id="page-39-0"></span>Enable SNMP traps on V-Series appliances

Help | V-Series Appliance | v8.1.x

- 1. On the Setup tab of the **Configuration > Alerting** page in the Appliance manager, under Trap Server, click the link to download the appliance **MIB file**.
	- The MIB file must be installed in your SNMP manager before it can interpret traps sent by the appliance.
	- The MIB file does not include severity recommendations. Severity recommendations can be found in the article [Trap Severity Level](https://www.websense.com/support/article/kbarticle/trap-severity-level-recommendations)  [Recommendations for V-Series Appliances](https://www.websense.com/support/article/kbarticle/trap-severity-level-recommendations).
- 2. When you are ready for the appliance to start sending SNMP traps, under Trap Server, click **On**, and then select the SNMP version (v1, v2c, or v3) used in your network.
- 3. Follow the steps below for the SNMP version that you selected.

### For SNMP v1 or v2c:

- 1. Enter the **Community name** to associate with traps sent by the appliance.
- 2. Enter the IP address and port used by your SNMP manager.
- 3. To verify your configuration, click **Send Test Trap**. If the test trap succeeds, click **OK** to apply and save your changes. See *[Enable specific V-Series appliance](#page-40-0)  alerts*[, page 37,](#page-40-0) to configure which events cause a trap to be sent.

If there is a problem sending the test trap, verify the community name, IP address, and port, and make sure that the network allows communication between the appliance C interface and the SNMP manager.

### For SNMP v3:

- 1. Enter the **Engine ID** and **IP address** of your SNMP manager, as well as the **Port** used for SNMP communication.
- 2. Select the **Security level** (None, Authentication only, or Authentication and Encryption) used in your network, and the **User name** to associate with SNMP communication.
- 3. If you selected a security level that includes authentication, enter the **Password** for the selected user name, and then select the **Authentication protocol** (MD5 or SHA).
- 4. If you selected authentication and encryption, select the **Encryption protocol** (DES or AES), and then enter the **Encryption key** used for encryption.
- 5. To verify your configuration, click **Send Test Trap**. If the test trap succeeds, click **OK** to implement your changes. See *[Enable specific V-Series appliance](#page-40-0)  alerts*[, page 37,](#page-40-0) to configure which events cause a trap to be sent.

If there is a problem sending the test trap, verify the engine ID and authentication settings and values, and verify that the network allows communication between the appliance and the SNMP manager.

# <span id="page-40-0"></span>Enable specific V-Series appliance alerts

Help | V-Series Appliance | v8.1.x

The appliance can send traps for each of its modules: Appliance Controller, Content Gateway, TRITON AP-WEB, Network Agent, and TRITON AP-EMAIL. The Alerts tab of the **Configuration > Alerting** page lists the alerts associated with only the modules that you have enabled.

When you have finished configuring alerts, click **OK** to implement the changes.

A table for each module lists:

- The hardware or software **Event** that triggers the alert (for example, a network interface link going down or coming up, or a Websense service stopping).
- The **Threshold**, if applicable, that defines the alert condition (for example, CPU usage exceeding 90%, or free disk space reaching less than 10% of the total disk size).
- The **Type** of alert (system resource or operational event).
- Whether or not an SNMP trap is sent when the event occurs or the threshold is reached.

Mark the check box next to each event that you want to trigger an alert.

- To enable all alerts for a module, select the check box next to **SNMP** in the table header.
- $\bullet$  To disable alerts for an event, clear the associated check box.

### Time-based thresholds

Most of the events that have a configurable threshold also have a configurable time-based threshold, specified in minutes. When the time-based threshold is set and **both thresholds** are exceeded, an alert is sent. To enable time-based thresholds, select the **Enable time-based thresholds** check box at the top of the page. The time-based threshold is enabled on every event for which it is configurable.

### Event-cleared alerts

In addition to generating event condition alerts, you can configure alerts to be sent when conditions return below the threshold. These are called **event-cleared alerts**. To enable event-cleared alerts, select the **Generate event-cleared alerts** check box at the top of the page.

The following events do not generate event-cleared alerts:

- $\leftarrow$  Hostname change
- $\leftarrow$  IP address change
- ◆ Scheduled backup failure
- SNMP authentication failure

# Configuring V-Series appliance Web components

### Help | V-Series Appliance | v8.1.x

Be sure that you have identified which machine will be the **policy source** for your deployment before making changes on the **Configuration > Web Components** page in the Appliance manager.

See *[What is a policy source?](#page-42-0)*, page 39, and *[What if an appliance is not the policy](#page-43-0)  source?*[, page 40,](#page-43-0) for detailed information to help you decide which set of components to enable on each of your V-Series appliances.

When you have planned the configuration of each of your appliances, use the **Configuration > Web Components** page to enable the correct set of components on the appliance.

- 1. Under **Policy Source**, select the configuration for this appliance:
	- **Full policy source** (default; includes Policy Broker, the Policy Database, and Policy Server, as well as the components listed in *[What is a policy source?](#page-42-0)*).
	- **User directory and filtering** (includes Policy Server and User Service, as well as the components listed in *[What if an appliance is not the policy](#page-43-0)  [source?](#page-43-0)*)
	- **Filtering only** (includes Filtering Service and Content Gateway; does not host Policy Server)
- 2. If this is a **user directory and filtering** appliance, provide the **policy source IP address** to allow components on the machine to connect to Policy Broker.
- 3. If this is a **filtering only** appliance, enter the IP address of a Policy Server instance. It does not have to be the policy source IP address.
- 4. Click **OK** to save and apply your changes.

# <span id="page-42-0"></span>What is a policy source?

Help | V-Series Appliance | v8.1.x

Every TRITON AP-WEB deployment must include a **policy source**. This is an appliance or other server that hosts Websense Policy Broker, Websense Policy Database, and Websense Policy Server.

- When the policy source is a Windows server, TRITON management server components typically also reside on the machine.
- When the policy source is an appliance, the components listed below also reside on the machine.

All other Websense appliances and other Websense servers point to the policy source server or appliance and receive regular updates from it.

The Policy Database holds all security policies (including client definitions, filters, and filter components) for all appliances and all domains in the network. It also holds global configuration information that applies to the entire deployment.

Policy Broker controls access to the information in the Policy Database.

You deploy Policy Broker in standalone or replicated mode:

- In **standalone** mode, there is one Policy Broker for the entire deployment. All Policy Servers connect to the same Policy Broker. In this mode, Policy Broker can reside on a Windows or Linux server, or a Websense appliance.
- In **replicated** mode, there is one **primary** Policy Broker, to which configuration and policy changes are saved, and one or more **replica** instances, each with its own read-only copy of the configuration and policy data. Each Policy Server can be configured to determine whether it attempts to connect to the primary Policy Broker or a replica instance at startup.

In a replicated configuration, Policy Broker cannot reside on a Websense appliance. Both the primary and replica instances must be hosted by a Windows or Linux server. See [Managing Policy Broker Replication](http://www.websense.com/content/support/library/web/v80/broker_replication/first.aspx) for more information.

When a TRITON AP-WEB only appliance is configured as a policy source, most Web components may run on that appliance, including:

- 
- 
- 
- 
- Directory Agent (requires Web Hybrid module; user directory and filtering appliances only)
- State Server (optional; disabled by Network Agent (optional) default)
- Policy Broker Policy Database
- Policy Server Filtering Service
- ◆ User Service → Usage Monitor
- ◆ Control Service → Content Gateway
	- $\bullet$  Multiplexer (disabled by default; not available on filtering only appliances)
	-

Windows-only services, like Log Server, TRITON Manager, and optional services, like transparent identification agents, must run on other machines.

# <span id="page-43-0"></span>What if an appliance is not the policy source?

Help | V-Series Appliance | v8.1.x

A Websense V-Series appliance that is not serving as the policy source can be designated as either a **user directory and filtering** or **filtering only** appliance.

- A **user directory and filtering** appliance is sometimes also called a "policy lite" machine. It runs:
	- Policy Server
	- User Service
	- Usage Monitor
	- **Filtering Service**
	- Control Service
	- Directory Agent (optional; see *[Preparing V-Series appliances for a hybrid](#page-44-0)  [deployment](#page-44-0)*, page 41)
	- **Content Gateway**
	- Network Agent (optional)

Having User Service on remote appliances makes it easier to obtain local network user names. Latency between User Service and Policy Server is eliminated, because both run on the same appliance.

A user directory and filterin**g** appliance is configured to point to the policy source for updates.

- Whenever you make a policy change, that change is pushed from the policy source appliance to user directory and filtering appliances within 30 seconds.
- User directory and filtering appliances can continue handling traffic for as long as 14 days if their connection with the policy source is interrupted. So even if a network connection is poor or is lost, traffic management continues as expected.
- A **filtering only** appliance does not run Policy Server. It runs only:
	- $\blacksquare$  Filtering Service
	- Control Service
	- Content Gateway
	- Network Agent (optional)

A filtering only appliance is configured to point to a Policy Server. This works best when the appliance is close to the Policy Server and on the same network.

These appliances require a continual connection to the centralized policy server, not only to stay current, but also to continue handling traffic. If the connection to the policy server becomes unavailable for any reason, traffic handling on a Filtering only appliance can continue for up to 3 hours.

If the Policy Server machine is on a remote network, with a WAN connection, it can be difficult to obtain user name/IP address maps for the local users.

# <span id="page-44-0"></span>Preparing V-Series appliances for a hybrid deployment

Help | V-Series Appliance | v8.1.x

When TRITON AP-WEB includes the Web Hybrid module, some users' traffic may be handled by the hybrid service in the cloud. In this situation, an interoperability component on the appliance called **Directory Agent** is required to enable user-, group-, and domain- (OU) based security.

Directory Agent must be able to communicate with:

- A supported LDAP-based directory service:
	- Windows Active Directory<sup>®</sup> (Mixed Mode)
	- Windows Active Directory (Native Mode<sup>®)</sup>
	- Oracle (Sun Java<sup>™</sup>) System Directory
	- Novell eDirectory
- Websense **Sync Service**

After deployment, use the Web module of the TRITON Manager to configure User Service and Directory Agent.

- User Service configuration is performed on the **Settings > General > Directory Services** page.
- Directory Agent configuration is performed on the **Settings > Hybrid Configuration > Shared User Data** page.
	- You can have multiple Directory Agent instances.
	- Each Directory Agent must use a unique, non-overlapping root context.
	- Each Directory Agent instance must be associated with a different Policy Server.
	- All Directory Agent instances must connect to a single Sync Service. (A deployment can have only one Sync Service instance.)
	- Configure the Sync Service connection manually for Directory Agent instances running on user directory and filtering appliances. See the TRITON AP-WEB [Administrator Help](http://www.websense.com/content/support/library/web/v81/triton_web_help/toc.aspx) for details.

# 3

# V-Series Appliance Administration

Help | V-Series Appliance | v8.1.x

# Tips for administrators

As a best practice, appliance administrators should create a [mywebsense.com](http://www.mywebsense.com) account when they first set up the appliance. MyWebsense is a customer portal where administrators can download product updates, get patches and hotfixes, access customer forums, read product news, and access other technical support resources for Websense software and appliances.

# Using Appliance manager administration features

The Administration pages in the Appliance manager can be used to:

- Install software patches (see *[V-Series appliance patch management](#page-47-0)*).
- Install software hotfixes (see *[V-Series appliance hotfix management](#page-51-0)*).
- Prepare and restore backups of your appliance configuration, Web modules, and Email module (see *[Using the V-Series appliance backup utility](#page-53-0)*).
- Access system logs for all active modules (see *[V-Series appliance log files](#page-59-0)*).
- $\bullet$  Customize block pages, enable remote access to the appliance command-line interface, and launch the command-line utility (see *[V-Series appliance tools](#page-60-0)*).
- Change the Appliance manager or Content Gateway manager **admin** password (see *[Account management](#page-78-0)*).

# <span id="page-47-0"></span>V-Series appliance patch management

Help | V-Series Appliance | v8.1.x

Related topics:

- *[V-Series appliance patch update options](#page-48-0)*, page 45
- *[V-Series appliance hotfix management](#page-51-0)*, page 48
- *[V-Series appliance patches and hotfixes proxy settings](#page-53-1)*, page 50

Use the **Administration > Patches / Hotfixes > Patches** page in the Appliance manager to keep your V-Series appliance up to date. A patch typically upgrades the appliance controller and all software modules on the appliance while preserving your existing settings.

Appliances automatically check for new patches once a day. The time of the check is randomized, cannot be configured, and is different for every appliance. Click **Check for Patches** to initiate the check manually.

When a new patch is available, the patch version number, description, and status are displayed in the **Available patches** table, and an alert is displayed on the **Status > General** page.

- After a patch is downloaded it can be copied to another location on your network where it can be easily uploaded to multiple appliances.
- $\bullet$  If the appliance management interface (C) does not directly connect to the Internet, you can configure a proxy server through which the appliance checks for patches. See *[V-Series appliance patches and hotfixes proxy settings](#page-53-1)*, page 50.

For instructions on applying a patch, see *[V-Series appliance patch update options](#page-48-0)*, [page 45](#page-48-0).

- A new appliance at your site should immediately be patched to the latest version.
- Keep all V-Series appliances on your network at the same version.
- Install software patches as soon as they become available.

Once a patch has been applied to the appliance, its details appear in the **Patch History** table. For each patch, the table displays:

- Version number
- Date and time of the patch installation
- Comments that confirm the success or failure of the patch installation
- $\blacklozenge$  A link to the patch log file, showing patch details

# Patch process for appliances

Patch download and installation is initiated manually by the appliance administrator.

- Download and install each patch during a low-activity period on your network. See *[V-Series appliance patch update options](#page-48-0)*, page 45, for details.
- If Network Agent has been temporarily disabled, re-enable it before starting the patch installation. See *[Re-enabling Network Agent before installing a patch](#page-50-0)*, page [47.](#page-50-0)
- Install patches in consecutive sequence.
- On the **Patches** page, the "Appliance current version" number is the current appliance version (reflects the latest patch installed).
- Be sure that all Websense modules running off the appliance, such as Log Server, are upgraded to the appropriate level each time you patch the appliance. See the patch release notes for details.

The online [V-Series Compatibility Matrix](https://www.websense.com/content/VSeriesCertifiedMatrix.aspx) shows a table of the Websense software module versions that are compatible with each appliance version.

 If multiple appliances are deployed in your network, they must all run the same version of Websense software. Websense, Inc., does not support running different versions of the software on different appliances in the same network.

# <span id="page-48-0"></span>V-Series appliance patch update options

Help | V-Series Appliance | v8.1.x

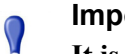

### **Important**

**It is very important to read the release notes before applying a new patch.**

In addition to a summary of changes contained in the patch, there is information about impacts to other modules and an estimate of the time it will take to apply the patch.

The following download and installation options are available for appliance patches:

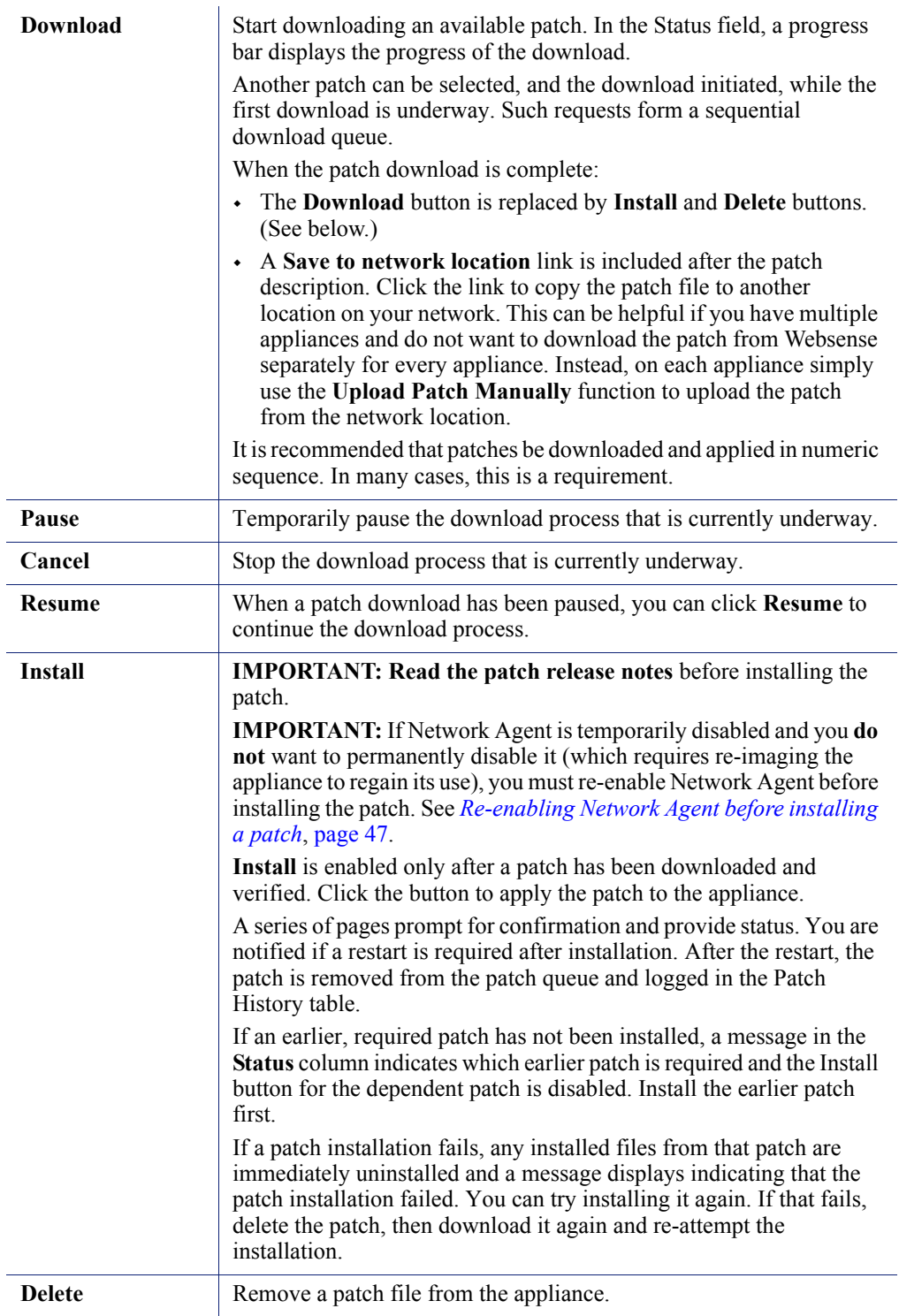

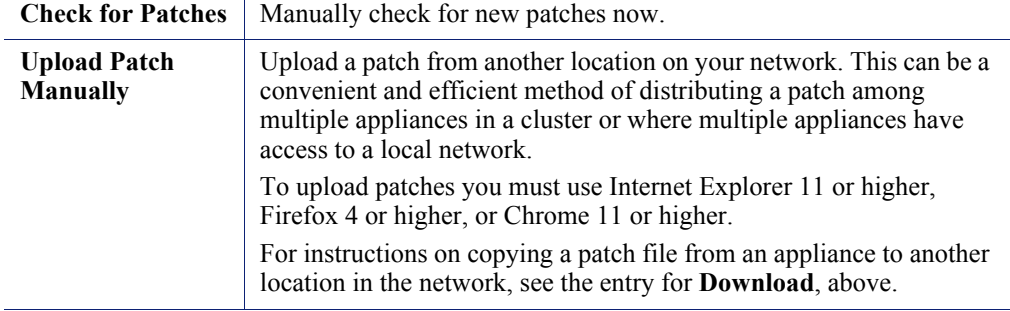

# <span id="page-50-0"></span>Re-enabling Network Agent before installing a patch

Help | V-Series Appliance | v8.1.x

Follow these steps if Network Agent is temporarily disabled, you don't want to permanently disable it, and you want to install a patch.

- 1. If you have initiated an installation on the **Patches** page, and the **Network Agent Disable** dialog box has displayed, and you **do not** want to permanently disable Network Agent, select **Cancel** to close the dialog box and then go to the **Status > General** page. In the **Network Agent** area, click **Enable Module** and then **OK** to confirm the action. The appliance automatically restarts.
- 2. If you have **not** initiated an installation on the **Patches** page, go to the **Status > General** page and in the **Network Agent** area click **Enable Module** and then **OK** to confirm the action. The appliance automatically restarts.
- 3. After the appliance has restarted, log on, go to the **Administration > Patch / Hotfixes > Patches** page, and perform the patch installation.
- 4. When the patch installation is complete, if you want to again temporarily disable Network Agent, return to the **Status > General** page and disable Network Agent.

The reason that Network Agent must be re-enabled prior to patch installation (if it is not permanently disabled) is that if Network Agent is stopped and the patch includes updates to Network Agent, the updates are not made to the stopped module. Thus, if it is re-enabled some time in the future, it may be incompatible with other modules on the system.

# <span id="page-51-0"></span>V-Series appliance hotfix management

Help | V-Series Appliance | v8.1.x

Related topics:

- *[Hotfix application process](#page-51-1)*, page 48
- *[Hotfix history](#page-52-0)*, page 49

Use the **Administration > Patches / Hotfixes > Hotfixes** page to find, install, uninstall, and otherwise manage hotfixes for the appliance and its software modules.

- $\bullet$  In the majority of cases, you are notified of hotfixes by either:
	- A Websense Technical Alert email
	- A Websense Technical Support agent (The agent provides the name of a specific hotfix to address the problem you reported.)
- As a best practice, install all security vulnerability patches.
- A hotfix may address an issue on any module running on your appliance.
	- A hotfix should not be recommended to you for a module that you have not configured or are not running on your appliance.
	- The hotfix facility on the appliance will not install a hotfix that is not valid for the module versions on your appliance.
- A hotfix may have dependencies on one or more other hotfixes, in which case the hotfix facility will not allow the installation of the hotfix until after its dependents are installed.

# <span id="page-51-1"></span>Hotfix application process

To download and apply a hotfix to the V-Series appliance:

- 1. Under **Hotfix Installation**, enter the name of the hotfix and click **Find**. If the hotfix is not found, make sure the name is entered correctly:
	- Specify the exact name of the hotfix, including any leading or trailing zeros.
	- The format is: *Module-version-number* (for example: Email-8.1.1-001)

If the name repeatedly returns not found, contact Websense Technical Support.

- 2. When the hotfix is found, review the description in the Hotfix Details pop-up that is displayed.
	- If the description is what you expect, click **Download** to download the hotfix to the appliance.
	- Otherwise, click **Cancel**.
- 3. After the hotfix is downloaded, a description and status display in the **Downloaded hotfixes** table.

 Check the **Status** column of the table to confirm that the hotfix has no dependencies and is ready for installation.

If the hotfix is dependent on another hotfix, you must download and install that hotfix first.

- If you plan to apply this hotfix to other V-Series appliances in your network, optionally click **Save to network location** to copy the hotfix file to a drive in your network. Once the file is saved, you can manually upload it to your other appliances.
- 4. Click **Install** to install the hotfix.

If you have already downloaded the hotfix file to a machine in your network, click **Upload Hotfix Manually** to copy the file to the appliance.

### <span id="page-52-0"></span>Hotfix history

Use the Hotfix History list to find the current appliance version, uninstall hotfixes, or review a record of installed or uninstalled hotfixes.

To start, select an option from the **View** drop-down list:

- **Installed hotfixes** populates the table with a list of hotfixes that have been installed, or that you attempted to install unsuccessfully.
- **Uninstalled hotfixes** populates the table with a list of hotfixes that have been uninstalled, or that you attempted to uninstall unsuccessfully.

Both lists show the Hotfix ID (the name of the hotfix file), the date the hotfix was installed or uninstalled, and the status of the hotfix installation or removal process.

The **Installed hotfixes** list also shows:

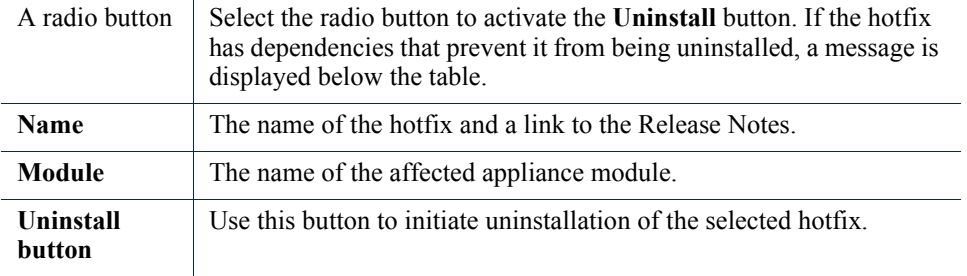

The **Uninstalled hotfixes** list also shows a reason that you provide for uninstalling the hotfix. It is easy to lose track of why a hotfix was uninstalled. Recording a clear description here can save repeated errors and lost time in the future.

# <span id="page-53-1"></span>V-Series appliance patches and hotfixes proxy settings

Help | V-Series Appliance | v8.1.x

If the appliance management interface (C) does not directly connect to the Internet, you can configure a proxy server through which the appliance checks for patches and hotfixes.

- 1. Mark **Use proxy server** to prompt the patch and hotfix utilities to send their requests through a proxy server.
- 2. Enter the **Proxy IP address** and the connection **Port**.
- 3. If the proxy connection requires authentication, provide the **User name** and **Password** to use for authentication.
- 4. Click **Test Connection** to verify the proxy settings.
- 5. Click **OK** to save your new settings.

# <span id="page-53-0"></span>Using the V-Series appliance backup utility

Help | V-Series Appliance | v8.1.x

Related topics:

- *[Scheduling V-Series appliance backups](#page-55-0)*, page 52
- *[V-Series full appliance configuration backups](#page-56-0)*, page 53
- *[V-Series component configuration backups](#page-57-0)*, page 54
- *[Restoring a V-Series appliance backup file](#page-58-0)*, page 55

The **Administration > Backup Utility** page includes 2 tabs:

- Use the **Backup** tab to initiate configuration backups, schedule recurring backups, or manage existing backup files.
- Use the **Restore** tab to restore an appliance or module configuration from an existing backup file. See *[Restoring a V-Series appliance backup file](#page-58-0)*, page 55.

Two types of backup are available on the V-Series appliance:

 A **full appliance configuration** backup saves all appliance settings, as well as configuration and policy information for all active modules (for example, TRITON AP-WEB and TRITON AP-EMAIL). Websense recommends running a full backup on every appliance in your network on a regular basis.

Note that the full backup file may be smaller than the module backup files, because it is compressed.

 A **component configuration** backup saves all configuration information for the selected module. This includes any client and policy data stored on the selected appliance.

### **Note**

Component configuration backup does not include a Content Gateway option.

Content Gateway backups (snapshots) can be performed in Content Gateway manager. Snapshots must be performed manually; there is no scheduling facility.

Backup types and backup status information are shown in the Perform Backup list. To start or schedule a backup, first select the backup type, and then click either **Run Backup Now** or **Configure Backup Schedule** (for information about scheduling backups, see *[Scheduling V-Series appliance backups](#page-55-0)*, page 52).

You must initially set up the backup function; it is not automatic. Once you schedule backups, however, those backups will continue to run at regular intervals without requiring further intervention. To stop a scheduled backup from recurring, click **Cancel Scheduled Backup**.

The Local Backup Files list shows all backup files stored on the current appliance. Select a backup type from the **View backups for** list to change the type of backup file shown.

Each entry in the list includes the date and time of the backup and the name of the backup file.

For full appliance configuration backup files, the following information is also included:

- $\bullet$  The patch version of the appliance on which the backup was run. When you restore from a backup, the backup file must be the same version as the appliance you are restoring.
- The host name of the backup source.
- A comment on the protection mode and policy information in each backup file.

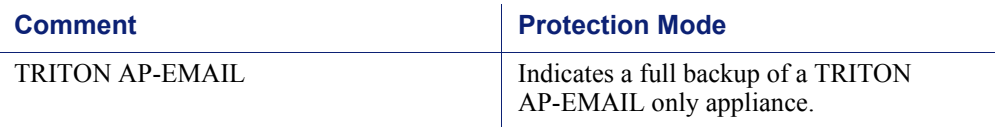

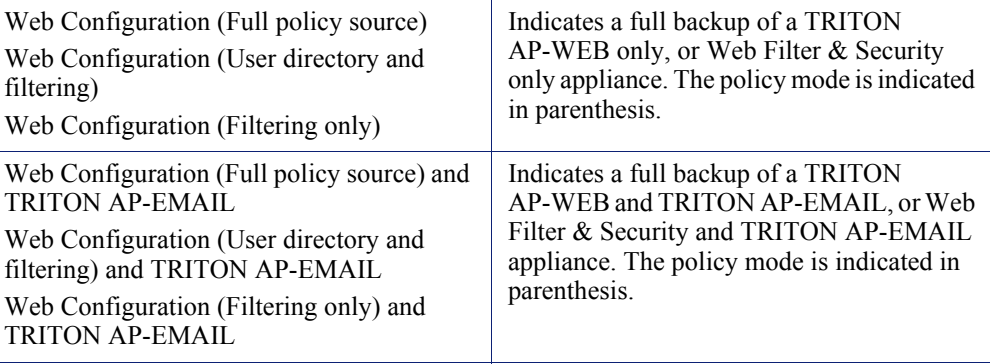

Up to 20 appliance backup files and 20 backup files for each module can be stored on the appliance. When the twenty-first backup file is created, the oldest file is automatically deleted.

To download a backup file to another machine, click the file name, then browse to the path where you want to save the file.

To delete local backup files manually, mark the check box next to the backup file name in the Local Backup Files list, and then click **Delete**.

# <span id="page-55-0"></span>Scheduling V-Series appliance backups

```
Help | V-Series Appliance | v8.1.x
```
### Related topics:

- *[Using the V-Series appliance backup utility](#page-53-0)*, page 50
- *[V-Series full appliance configuration backups](#page-56-0)*, page 53
- *[V-Series component configuration backups](#page-57-0)*, page 54
- *[Restoring a V-Series appliance backup file](#page-58-0)*, page 55

Use the **Backup Utility > Configure Backup Schedule** page to specify how frequently and at what time of day the selected backup type is performed, and to select a location for storing backup files. Schedule each applicable backup type (full appliance, web, or TRITON AP-EMAIL separately.

To schedule backups:

- 1. Select a **Backup frequency**: daily, weekly, or monthly.
	- For weekly backups, select which day of the week the backup is run.
	- For monthly backups, select which day of the month the backup is run. You cannot schedule backups to run on the 29th, 30th, or 31st day of the month, because not all months have those days.
- 2. Specify a **Start time** for the backup process. Ideally, select a time when the appliance is unlikely to be under heavy load.

Enter the time in 24-hour format (where 00:00 indicates midnight, and 12:00 indicates noon).

- 3. Provide a **Storage location** for the backup files. Only one remote backup location can be configured for each backup type.
	- Select **Appliance** to have the file stored locally. A maximum of 20 backup files can be saved, and the backup file directory cannot be renamed, moved, or deleted.

Backup files saved to the appliance can be viewed on the Backup Utility page, under Local Backup files.

- Select **Remote machine** to store the backup file on another machine in the network, then indicate whether to use a **Samba file share** or **FTP server** and provide the following connection information:
	- a. The **IP address/hostname** of the remote machine, and the connection **Port** to use.
	- b. The **Default directory** in which backup files will be created. A different subdirectory will be created automatically for each backup file type.

### **Important**

 $\Omega$ 

If you want to create backup files for multiple appliances on the same remote machine, be sure to use a separate directory for each appliance's backup files.

This avoids the possibility of conflicts that could lead to files being mistakenly overwritten or deleted.

- c. The **User name** and **Password** to use when connecting to the remote machine. If a network logon is used, also provide the **Domain** in which the account resides.
- d. Click **Test Connection** to make sure the appliance can communicate with the remote machine and write to the specified location.
- e. If you want remote backup files to be automatically deleted after a specified time period, mark the **Delete backup files that are older than** check box, and then select a time period from the list.
- 4. Click **OK** to save your changes and return to the Backup Utility page. The new backup schedule is displayed in the Perform Backup list.

# <span id="page-56-0"></span>V-Series full appliance configuration backups

Help | V-Series Appliance | v8.1.x

A full appliance configuration backup saves all appliance settings, as well as saving configuration and policy data for all active modules (TRITON AP-WEB, TRITON AP-EMAIL, or both) on the appliance. If you have multiple appliances, run backups on each one. The backup file includes data for only the appliance on which it is created.

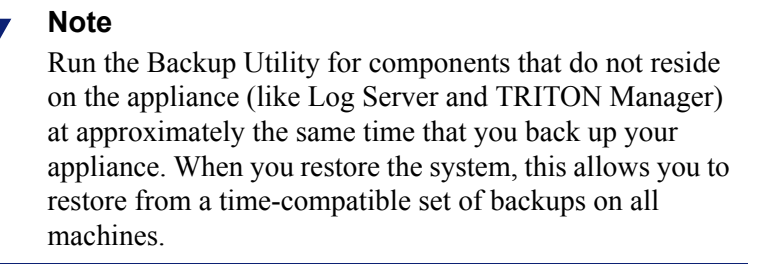

Full appliance configuration backup files for TRITON AP-WEB appliances include:

- All configuration files for the appliance on which the backup is run, including configuration files for the V-Series manager
- A snapshot, including all configuration data, of Content Gateway
- All configuration settings for TRITON AP-WEB including:
	- Global configuration information, stored in the Policy Database (if Policy Broker is running on the selected appliance)
	- Local configuration information, such as Filtering Service and Log Server settings, stored in the **config.xml** file (if Policy Server is running on the selected appliance)
	- Websense component initialization  $(i\text{ini})$  and configuration  $(i\text{cfg})$  files

Full appliance configuration backup files for TRITON AP-EMAIL appliances include:

- $\blacklozenge$  All configuration files for the appliance on which the backup is run, including configuration files for the V-Series manager
- Policy and configuration data for TRITON AP-EMAIL

For appliances running in Web and Email mode, both sets of information are included in full backup files.

# <span id="page-57-0"></span>V-Series component configuration backups

Help | V-Series Appliance | v8.1.x

Component configuration backups save all configuration information, including policy data, for the selected module.

- Web configuration backups performed on the *full policy source* appliance include all information stored in the Policy Database.
- TRITON AP-EMAIL configuration backups can be performed only if the Email module is enabled on the selected appliance.
- Component backup operations for Content Gateway are managed through Content Gateway manager. Click the Content Gateway manager link at the top of the Backup Utility page to open the console and initiate backups.

# <span id="page-58-0"></span>Restoring a V-Series appliance backup file

Help | V-Series Appliance | v8.1.x

### Related topics:

- *[Using the V-Series appliance backup utility](#page-53-0)*, page 50
- *[Scheduling V-Series appliance backups](#page-55-0)*, page 52
- *[V-Series full appliance configuration backups](#page-56-0)*, page 53
- *[V-Series component configuration backups](#page-57-0)*, page 54

When you initiate the restore process, all current settings for the appliance or module are erased. Backup files stored on the appliance are not affected. When you are restoring the full appliance configuration, at the end of the restore process, the appliance restarts. The appliance is not restarted after you restore a module.

To restore an appliance or module to a saved configuration:

1. Stop all Websense software components running off the appliance.

For example, stop Log Server, Sync Service, Linking Service, transparent identification agents, all components associated with the TRITON Manager, and the integrated TRITON AP-DATA Server.

- 2. Open the V-Series manager on the appliance whose configuration you want to restore and go to the **Administration > Backup Utility** page.
- 3. Click the **Restore** tab, then select the configuration type that you want to restore from the **Select restore mode** list. Note that when you restore a full appliance configuration:
	- The current appliance version must match the version associated with the backup file. (The appliance version is displayed on the **Restore** tab.) Thus, a version 8.0 backup can be restored only on an appliance that is at version 8.0.
	- The current appliance policy source mode (Full policy source, User directory and filtering, or Filtering only) must match the policy source mode in effect when the backup file was created.
	- In most circumstances, the current appliance mode (Email, Web, Web and Email) must match that of the backup file. (For example, a backup from a TRITON AP-EMAIL-only appliance must be used to restore a TRITON AP-EMAIL-only appliance.)

There is one exception. If you are running in Web and Email mode on a V10000 appliance, you can restore a Web full backup.

- The hardware model of the current appliance must be the same as the model that was backed up. (For example, a backup from model V10000 G2R2 must be used to restore a model V10000 G2R2 appliance.)
- The original appliance that was backed up cannot also be running elsewhere in the network. Restoring a full configuration re-creates the original appliance and makes use of unique ID numbers from that appliance.
- 4. Click **Run Restore Wizard**. The restore wizard opens.
- 5. Select a radio button to indicate where the backup file is stored, and then click **Next**.
	- **This remote machine: <***host name or IP address***>**: Retrieve the file from the default location on the specified machine. The default location is the path specified in the backup schedule for the selected backup type.
	- **This appliance**: Use a backup file that was saved locally.
	- **Another location (browse for file)**: Use a file saved on any accessible machine in the network.
- 6. Select or specify the file to use.
	- If you selected the default local or remote backup file location, you are given a list of available backup files to use. Select an entry in the list, and then click **Next**.
	- If you selected another location, browse to the path on the remote machine where the backup file is located, and then click **Next**.
- 7. Verify the details on the Confirm page, and then click **Restore Now**. The appliance is restored to the selected configuration.

If you have initiated a full appliance configuration restore, the appliance is restarted during the restore process.

- 8. Before starting the off-box components, ensure that the system time of all TRITON component hosts is synchronized. On the appliance, either set the time manually, or, if an NTP server is configured, click OK to trigger an update with the NTP server.
- 9. Start the Websense components that are running off the appliance.

Note that if the restore process changed appliance IP addresses, you may need to reconfigure or reinstall off-box components to re-establish communication between on-box and off-box components.

# <span id="page-59-0"></span>V-Series appliance log files

```
Help | V-Series Appliance | v8.1.x
```
Websense Technical Support may request log files to assist you with troubleshooting. This page provides access to these log files for viewing and download.

> **Note** Network Agent generates a log file only if protocol logging is enabled on the **Settings > Network Agent > Global** page in the Web module of the TRITON Manager.

Select the module for which you want to view logs:

- ◆ Appliance Controller
- ◆ Content Gateway
- TRITON AP-WEB
- Network Agent
- TRITON AP-EMAIL

If you are reviewing the Appliance Controller log, next select a **Date range**. Log files are available in weekly increments for up to 5 weeks.

For all log files, select from 2 **View options**:

- View the last 50, 100, or 500 lines of the log file in a pop-up window
- Download entire log file

Click **Submit** to begin the process of gathering the requested log file.

If you are downloading the entire log file, use the **File Download** dialog box to navigate to the save location.

# <span id="page-60-0"></span>V-Series appliance tools

Help | V-Series Appliance | v8.1.x

Use the **Administration > Toolbox** page to set up customized block pages, access basic Linux commands, and assist with troubleshooting.

- *[Web block pages](#page-60-1)*
- *[V-Series appliance command line](#page-63-0)*
- *[Command line utility](#page-64-0)*
- *[V-Series appliance technical support tools](#page-77-0)*

### <span id="page-60-1"></span>Web block pages

Help | V-Series Appliance | v8.1.x

The appliance hosts a set of default Web block pages. These are displayed to end users each time a web request is blocked.

Block pages are constructed from HTML and JavaScript files. By default, the block page has 3 main sections:

- The header explains that the site is blocked.
- The top frame contains a block message showing the requested URL and the category of the URL.
- The bottom frame presents any options available to the user (go back to the previous page, continue to the site, use quota time to access the site, use different credentials to try to access the site).

If the site is blocked because it belongs to a category in the Security Risk class, a special version of the block page is displayed.

Block pages are described in detail in the section titled [Block Pages,](http://www.websense.com/content/support/library/web/v81/triton_web_help/block_pages.aspx) in the Administrator Help for your web protection solution.

To verify the behavior and appearance of block pages, use the links at [testdatabasewebsense.com](http://testdatabasewebsense.com) to attempt to access test sites in categories that your organization blocks.

Use the **Administration > Toolbox** page to determine whether to:

- Use the block pages (both standard and security) provided with your TRITON AP-WEB software (**Default block page**).
- Edit the block page files to suit the needs of your organization (**Custom block page**).

### Customizing block pages

When you select **Custom block page**, a copy of the default block page files is created in an editable directory on the appliance. The default block page files are neither moved nor deleted, so that you can revert to them at any time.

After selecting the custom block page option:

1. Select the files you want to change, and then click **Download File(s)**. The files are copied to a location on your computer that you specify. The available files are:

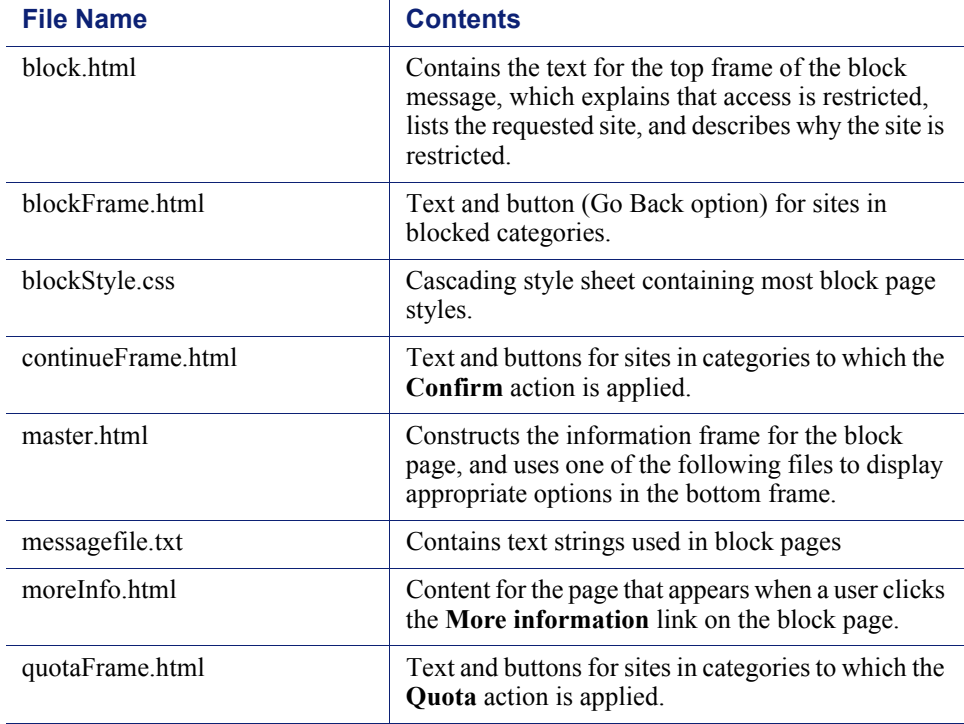

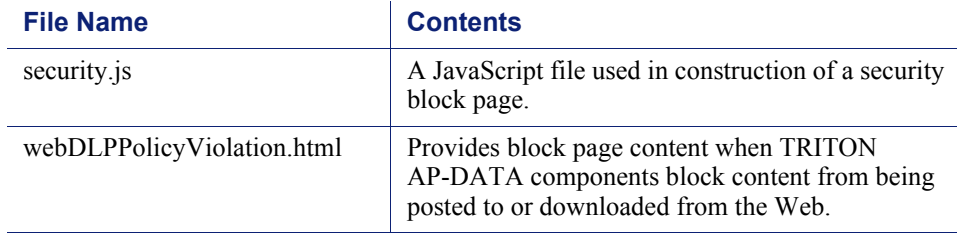

- When you select a single file, its details are displayed, including its default use, last modification date, and size.
- If you select more than one file to download, the files are packaged into a single ZIP file.
- 2. Make modifications locally.

### **Important**

Do **not** change the default file names.

- To replace the Websense logo with another image, see *[Changing the block](#page-62-0)  [page logo](#page-62-0)*.
- If you want to start again from the default block page files, click the **default files** link under the Upload and Download buttons.
- Additional information about customizing block pages can be found in the [Block Pages](http://www.websense.com/content/support/library/web/v81/triton_web_help/block_pages.aspx) section of the Administrator Help for your web protection solution.
- 3. Click **Upload File(s)** to place the modified files and any supporting graphics files on the appliance.
	- The edited files can refer to custom graphics files (like logos). If you use custom graphics, be sure to upload these additional graphics files to the editable directory.
	- If you have more than 5 files to upload, select the first 5 files to be uploaded, and then click **Add More Files**. You can upload a maximum of 10 files at a time.
- 4. Click **Apply Changes**. This restarts Filtering Service.
- 5. To test the customized block pages, go to **[testdatabasewebsense.com](http://testdatabasewebsense.com)** and try to access test sites in categories blocked by your organization's policies.
- 6. Return to Step 2 if adjustments are needed.

### <span id="page-62-0"></span>Changing the block page logo

The **master.html** file includes the HTML code used to display a Websense logo on the block page. To display your organization's logo instead:

- 1. Download the **master.html** file to a temporary directory.
- 2. Locate an image file for your organization's logo, and copy it to the same location.

3. Open **master.html** in a text editor, such as Notepad or vi (not an HTML editor), and edit the following line to replace the Websense logo with the image name for your organization's logo:

```
<img title="Websense" src="/Images/wslogo_block_page.png" 
...>
```
- Replace the value of the **title** parameter to reflect the name of your organization.
- Change the path to indicate that your image file is located in the **Custom** folder (not in the Images folder).
- Replace **wslogo** block page.png with the name of the image file containing your organization's logo.

The result will look something like this:

```
<img title="ABC_Corporation" src="/en/Custom/
myimage.png" ...>
```
Note that parameter and folder names are case-sensitive.

- 4. Save and close the file.
- 5. Upload both the image file (containing your logo) and the edited copy of **master.html** to your V-Series appliance, and then click **Apply Changes**.

# <span id="page-63-0"></span>V-Series appliance command line

```
Help | V-Series Appliance | v8.1.x
```
Use the **Appliance Command Line** section of the **Administration > Toolbox** page to:

- Turn on and off SSH remote access to the appliance **command line interface**. SSH access allows administrators to log on to the appliance command line shell from machines in the network that have a route to the appliance.
- Access a **command line utility** that is embedded within the Appliance manager. The command line utility provides convenient access to common troubleshooting commands.

# SSH Remote Access

Use the **Remote Access** option to enable and disable SSH access to the appliance command line interface.

To connect to the appliance command line shell when SSH access is enabled:

- 1. Use a terminal emulator that supports SSH (like PuTTY) to connect to the IP address of the C interface.
- 2. Enter your Appliance manager **admin** logon credentials when prompted.
- 3. Run the **help** command to see the available commands.

The following commands are supported by the command line interface. The **debug-util** subcommands are also available in the command line utility. See *[V-Series](#page-65-0)  [command line utility command options](#page-65-0)*, page 62, for more information.

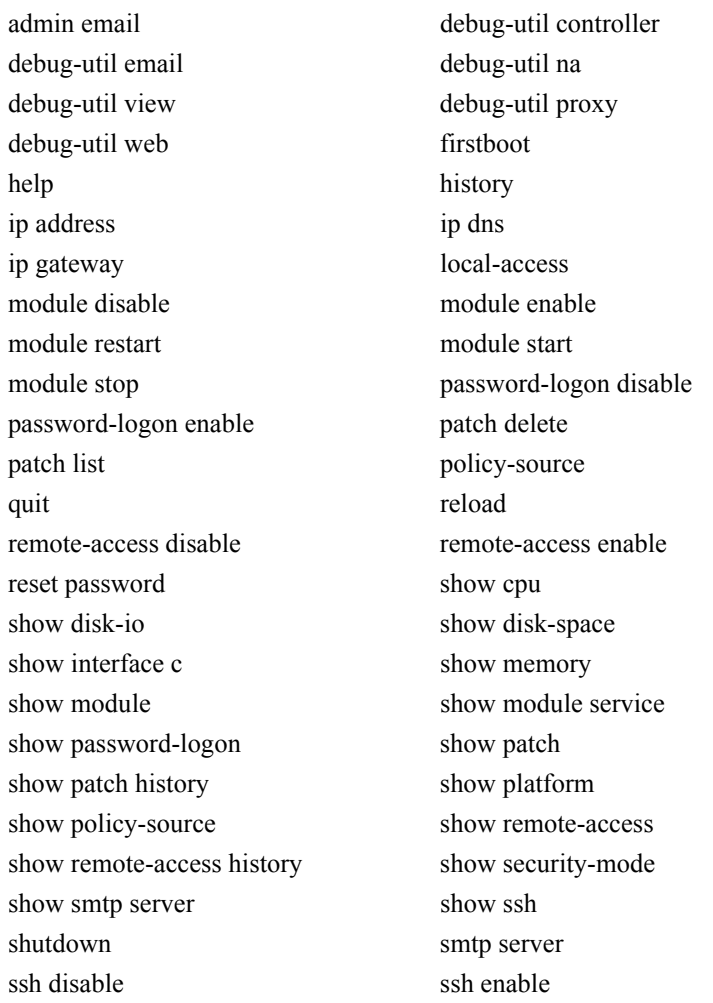

### <span id="page-64-0"></span>Command line utility

Use the **Command Line Utility** to run troubleshooting, debugging, and utility commands.

- 1. Click **Launch Utility** to open the command utility. The utility opens in a separate window.
- 2. Select a module from the **Component** drop-down list. Available modules may include:
	- **Appliance Controller**
	- **Content Gateway**
	- **TRITON AP-WEB or Web Filter & Security**
	- Network Agent
	- **TRITON AP-EMAIL**

3. Select the command you want to run from the **Command** drop-down list, enter additional parameters (if any), then click **Run**. For details about the available commands, see *[V-Series command line utility command options](#page-65-0)*, page 62.

Results are displayed in the **Console output** section of the page. You can click **Download output file for last command** to export the results to a file on your local machine.

- 4. For commands that run continuously, click **Stop** to interrupt the command.
- 5. When you are finished using the command line utility, click **Exit**.

### <span id="page-65-0"></span>V-Series command line utility command options

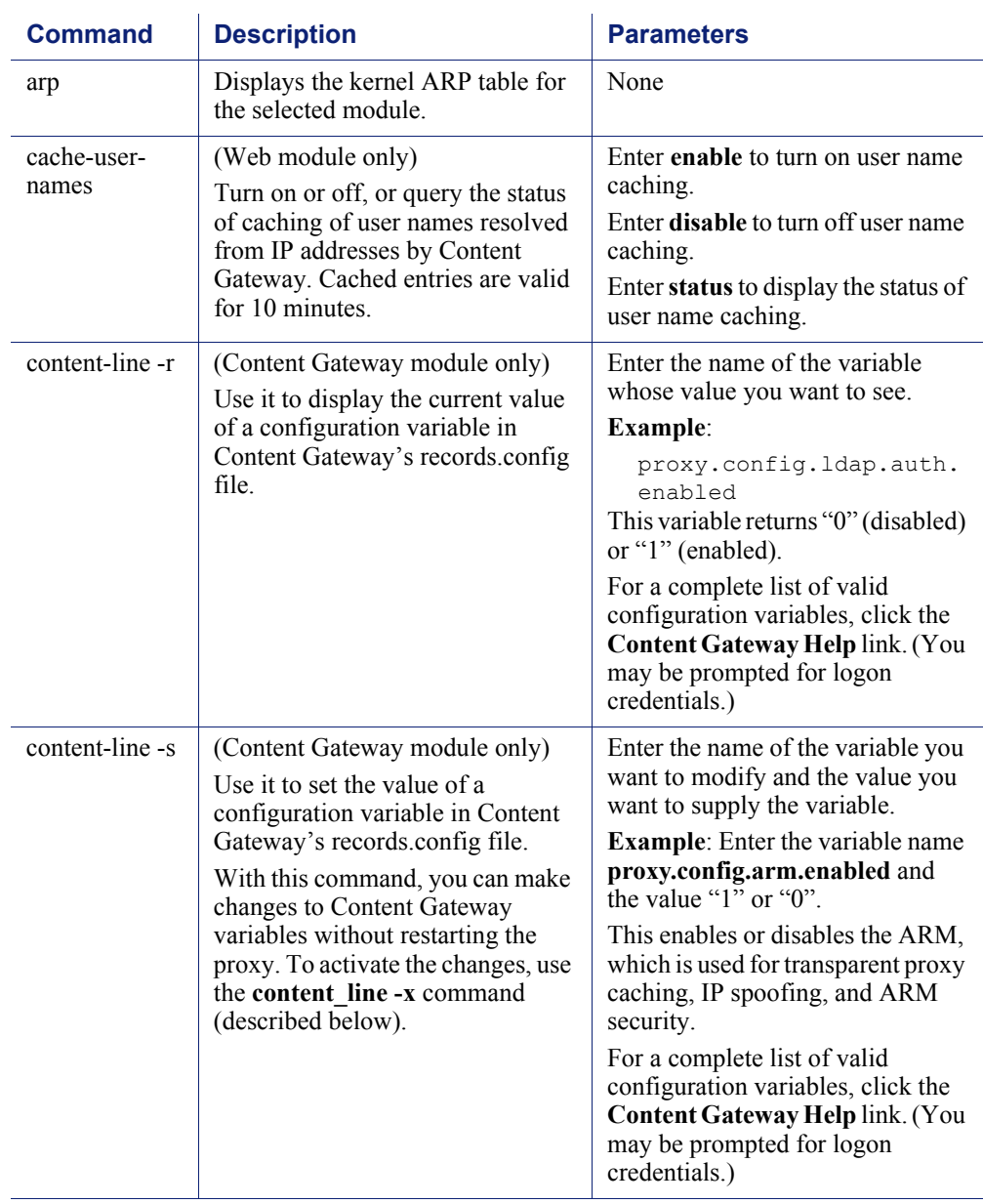

The command line utility supports the following commands:

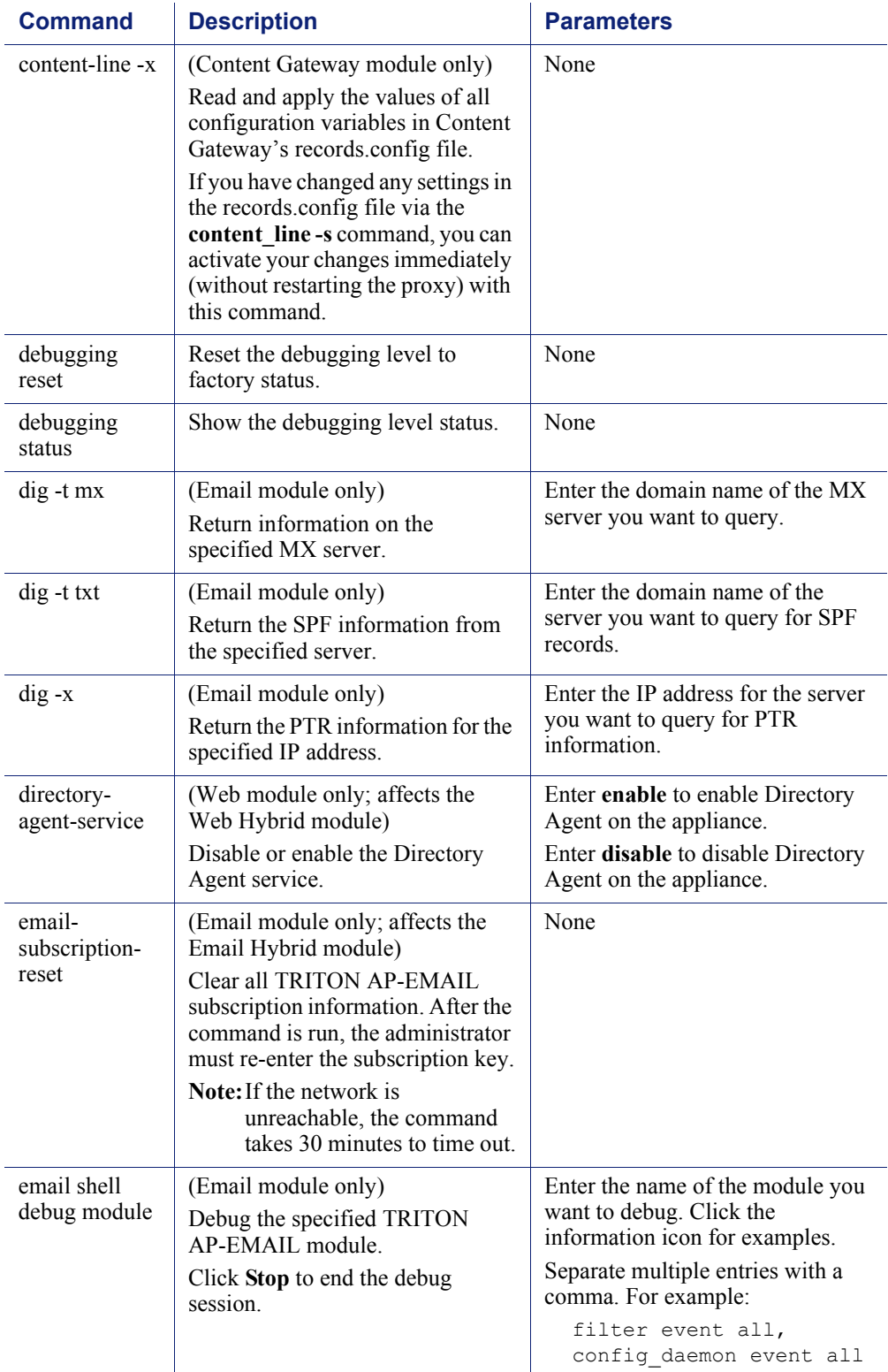

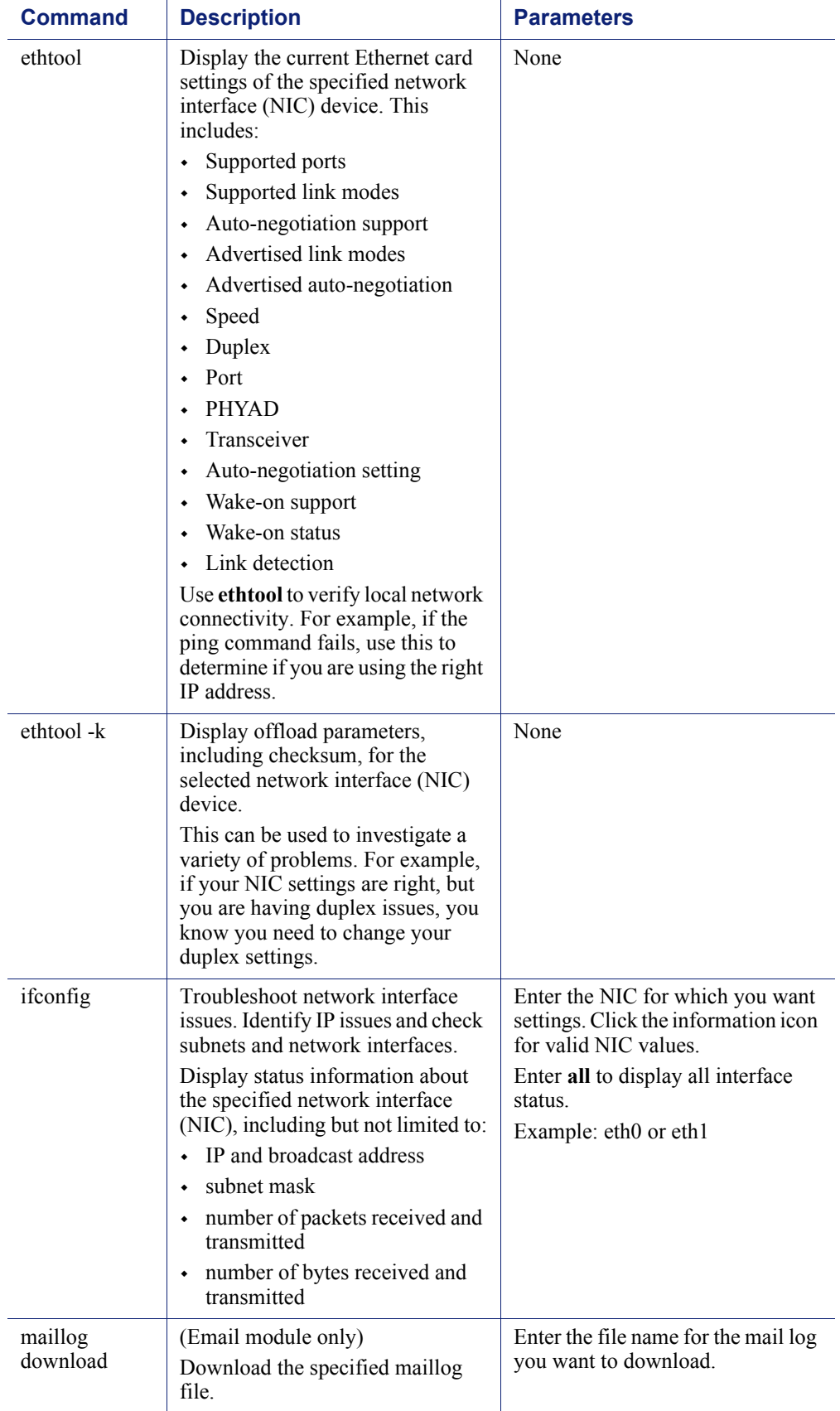

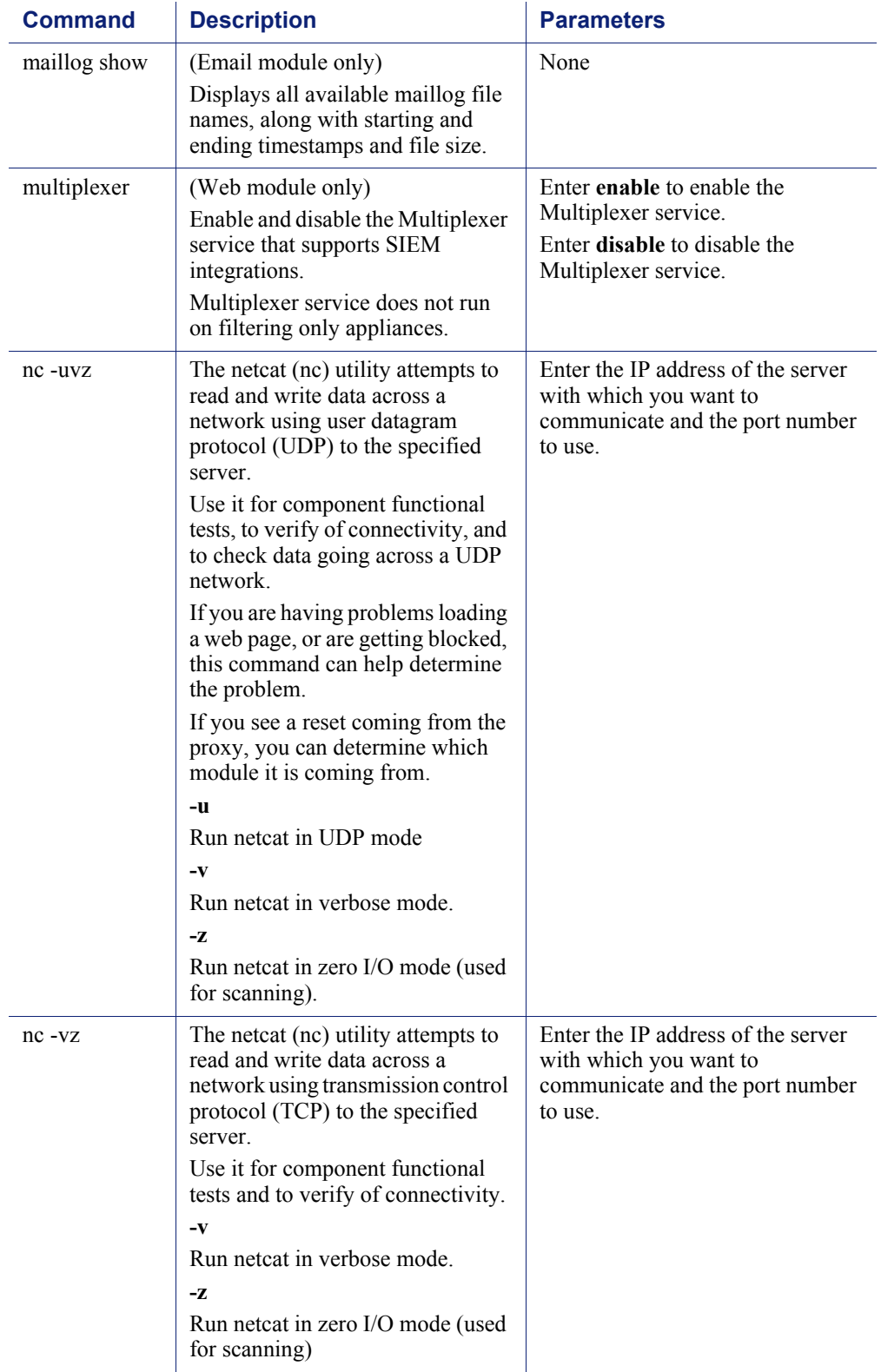

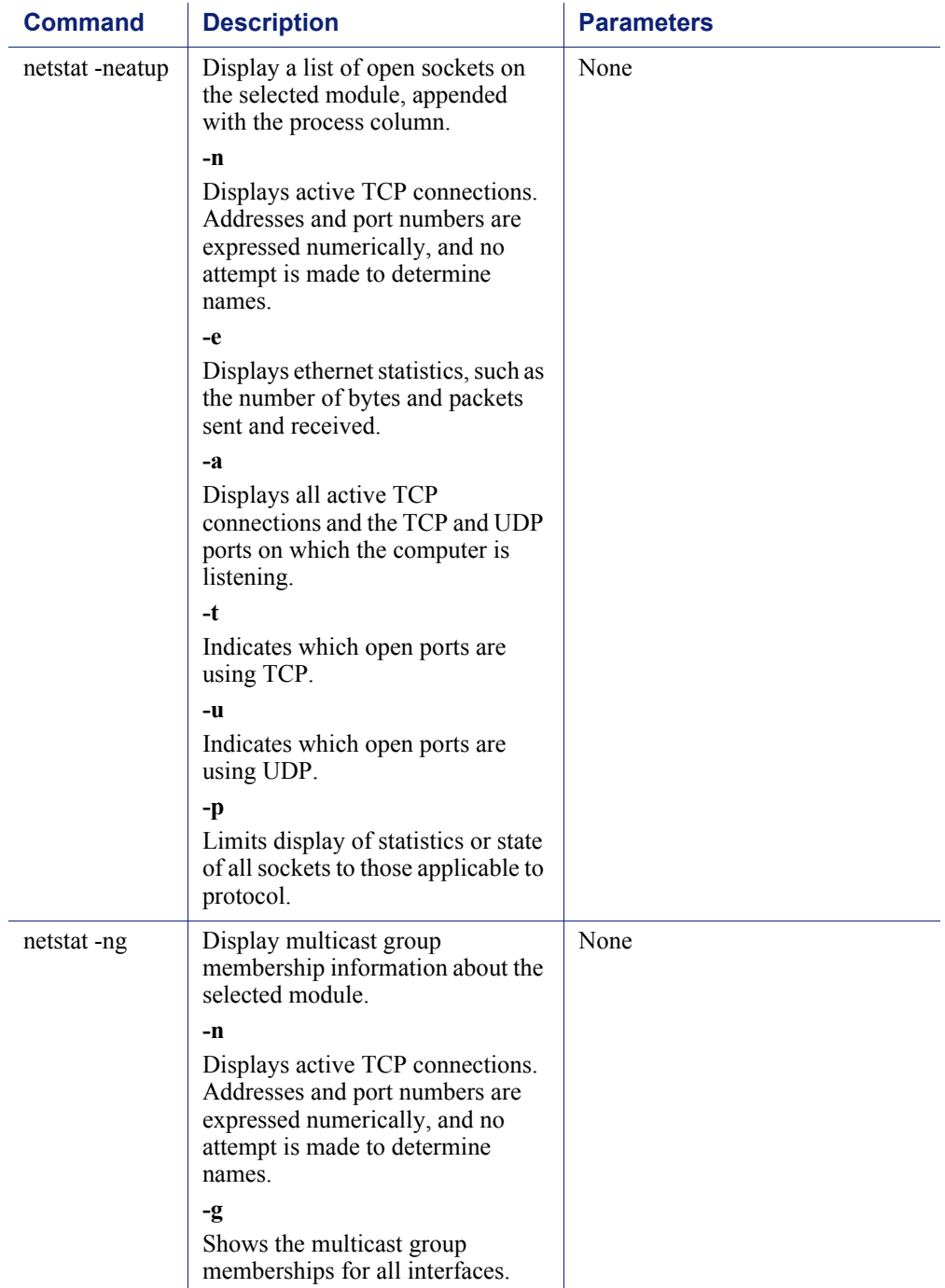

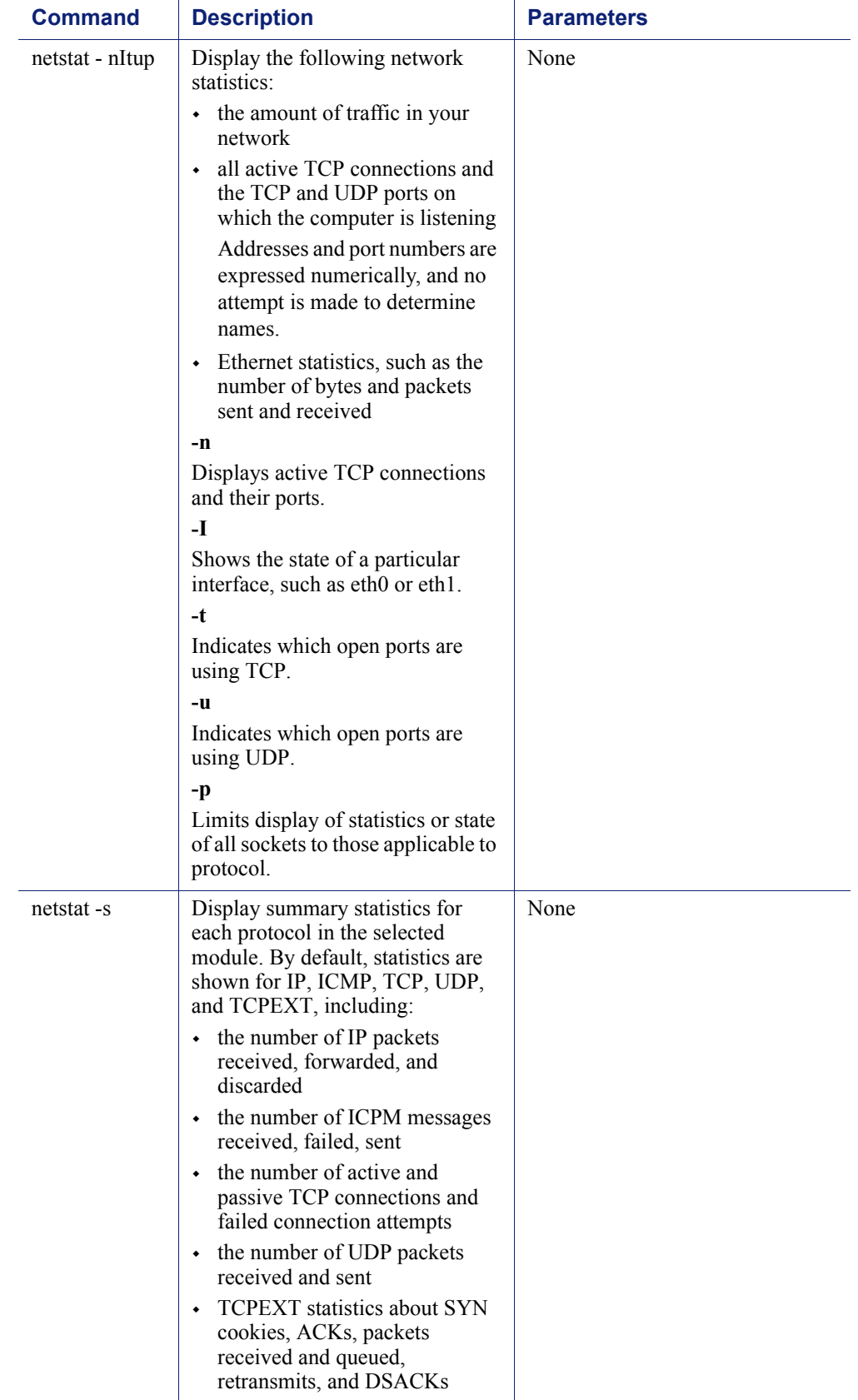

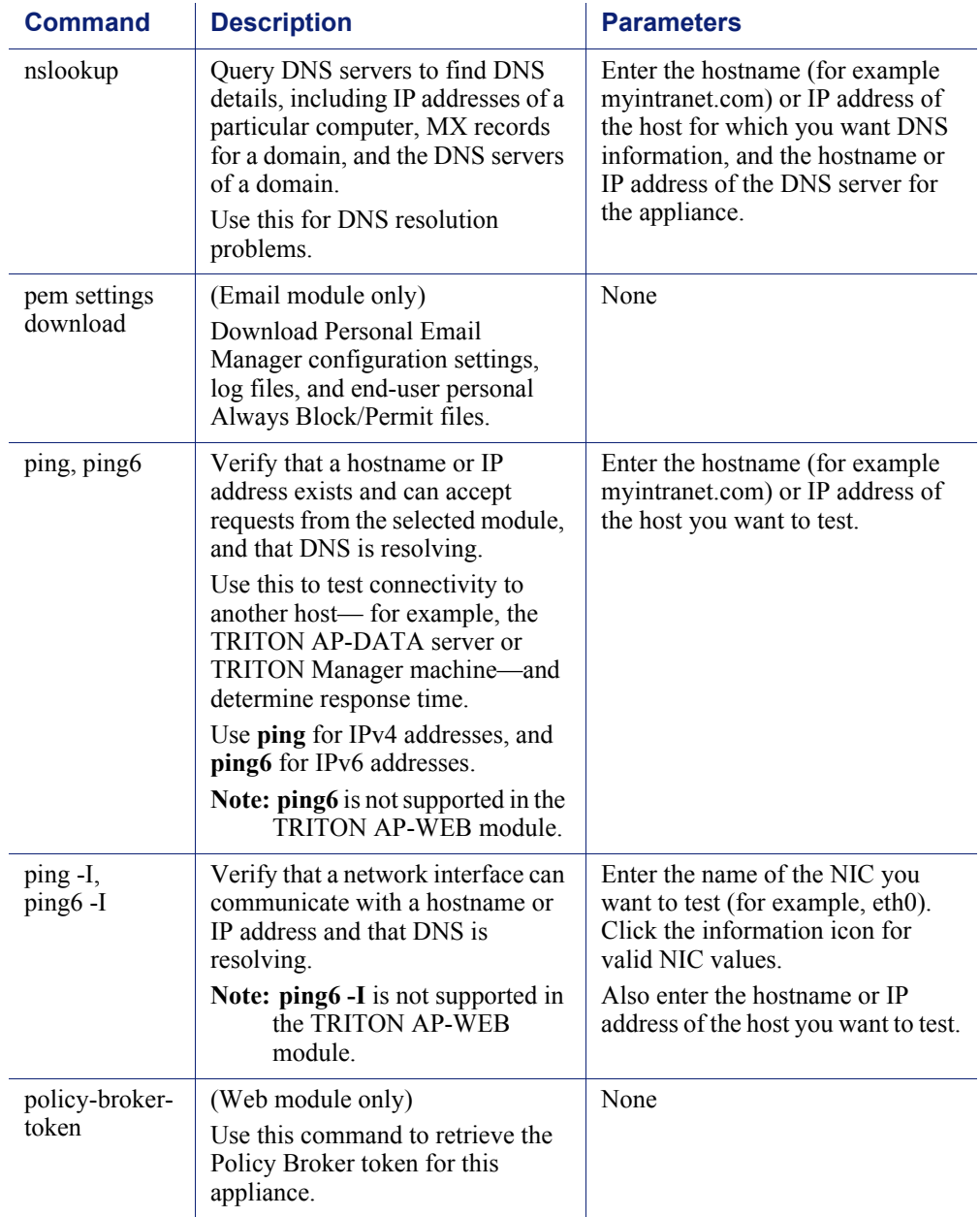
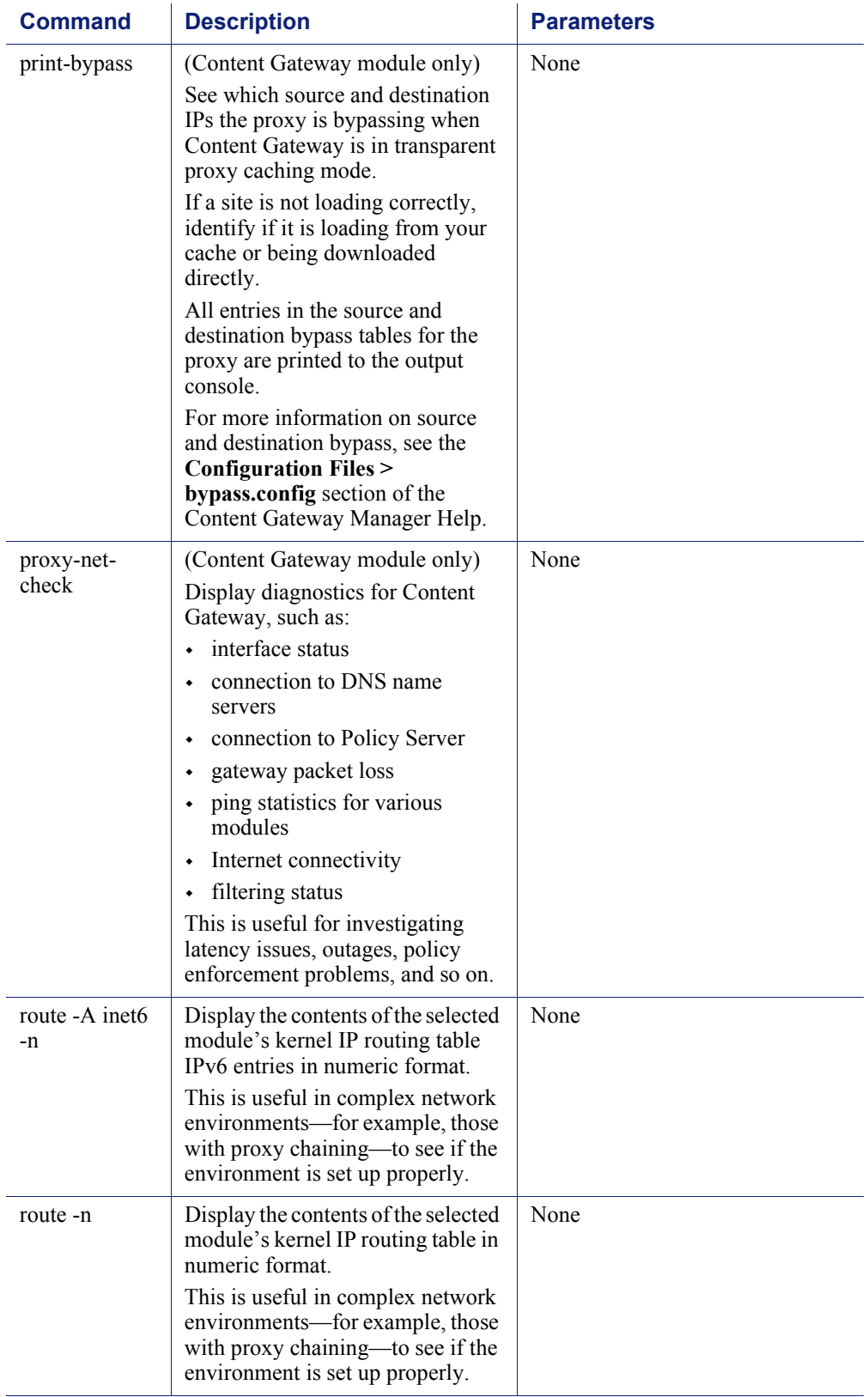

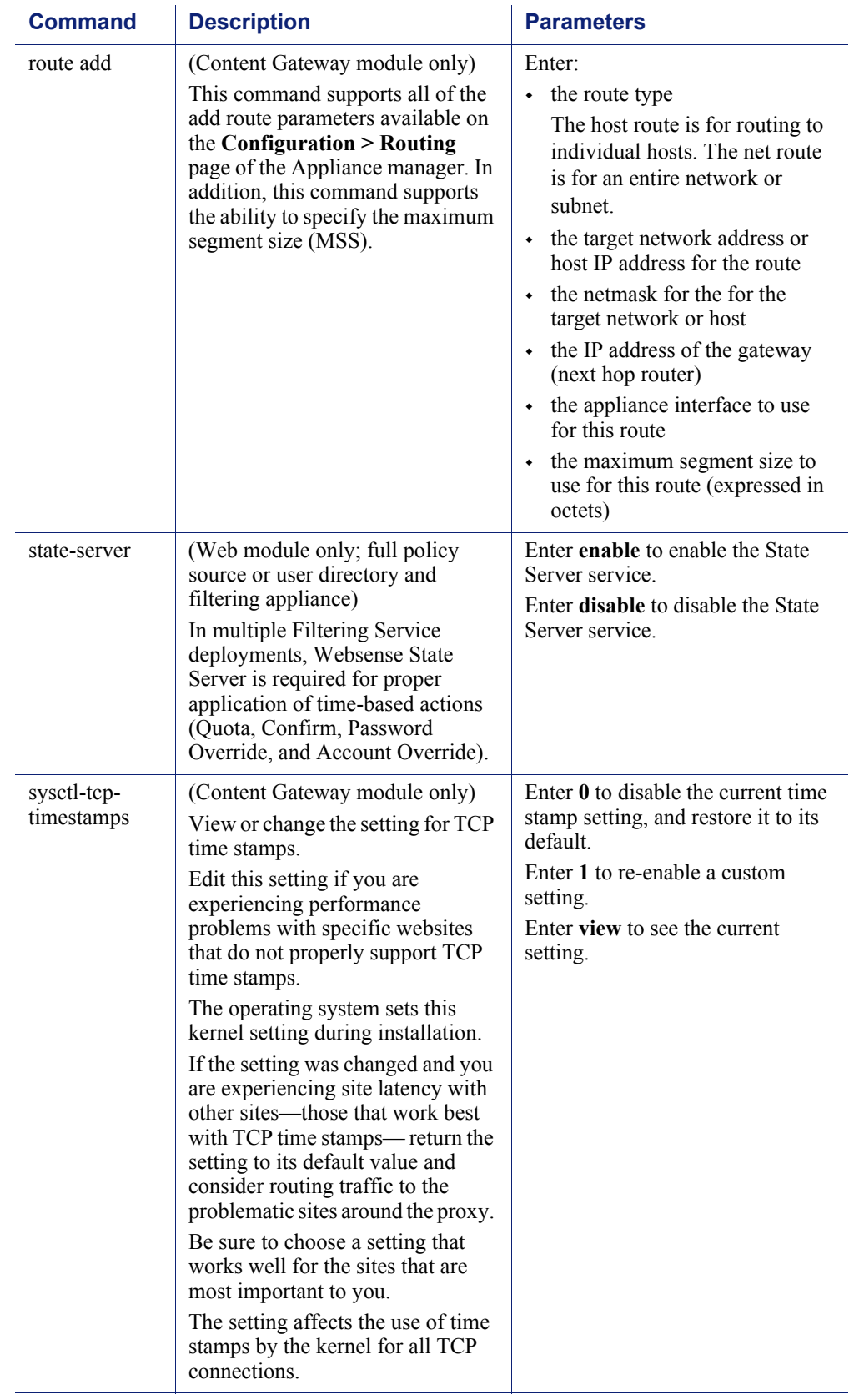

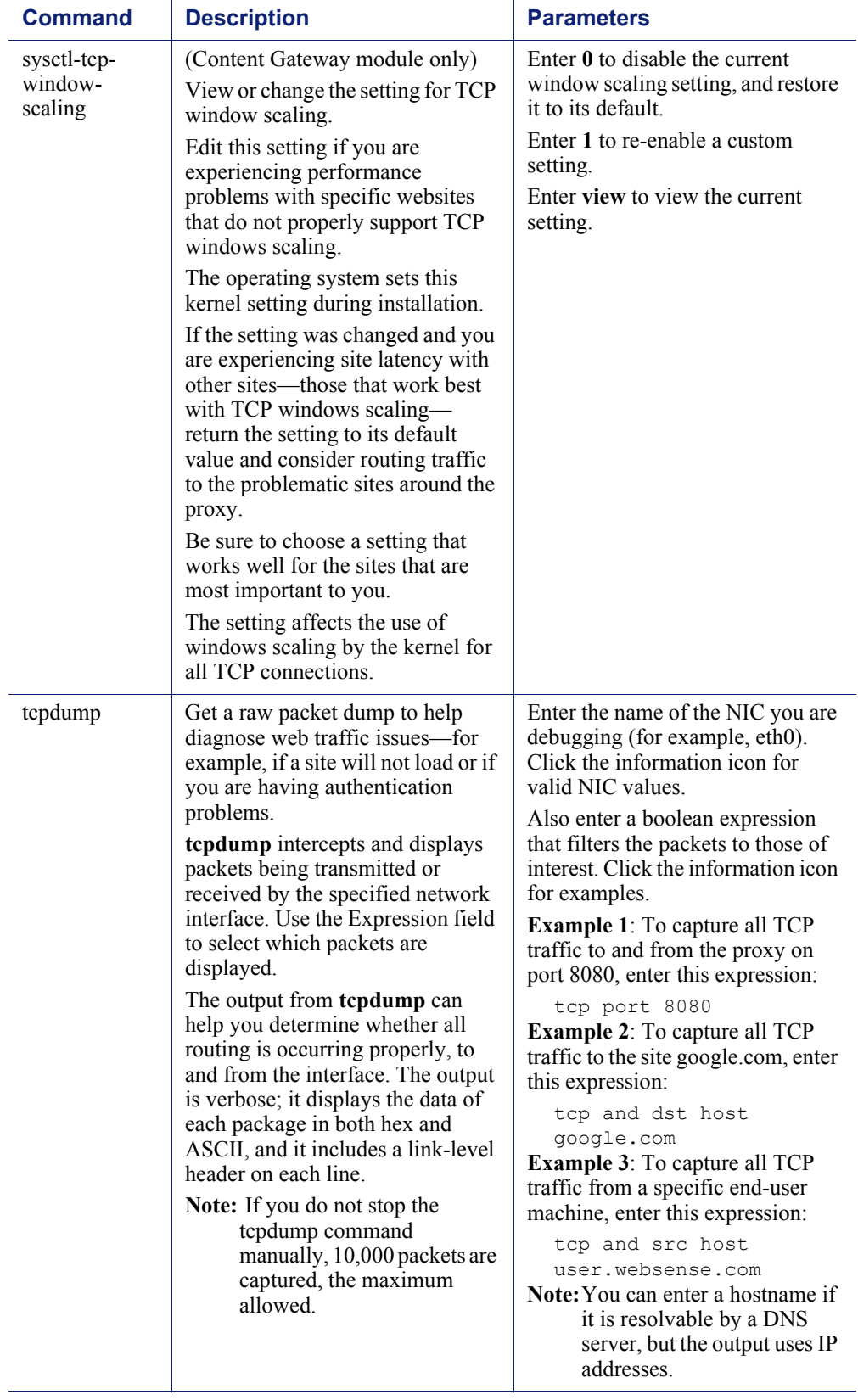

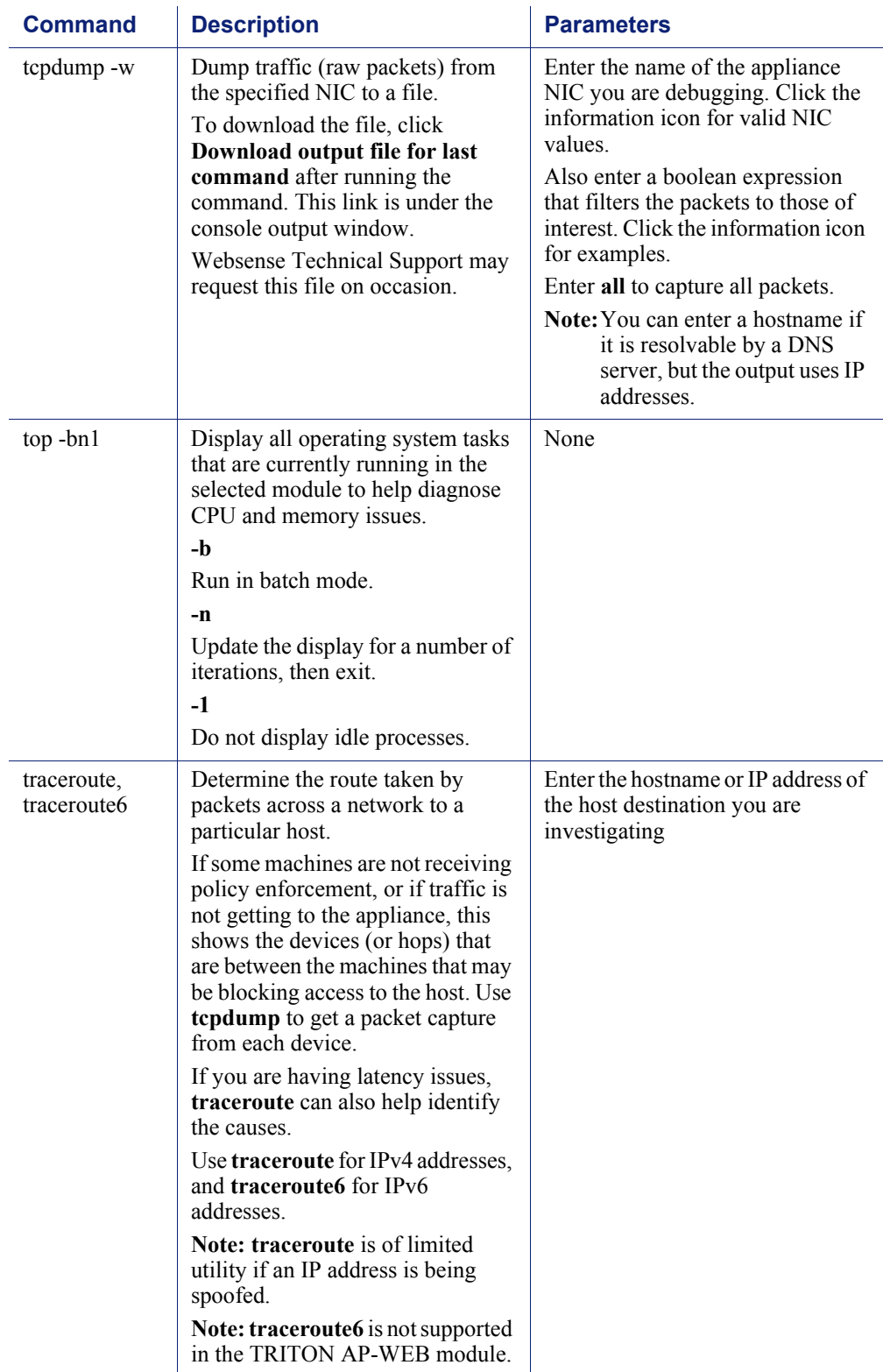

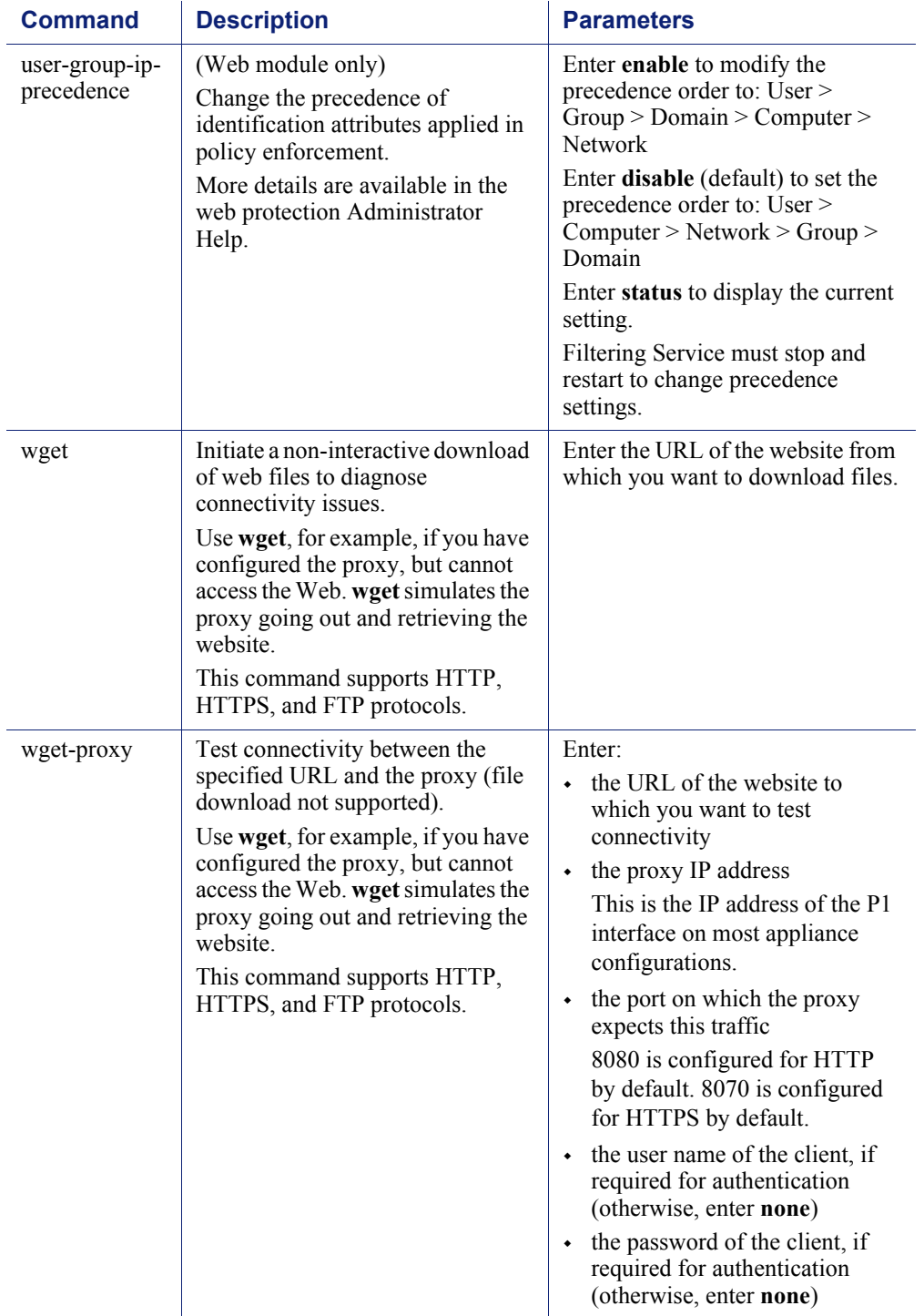

# V-Series appliance technical support tools

```
Help | V-Series Appliance | v8.1.x
```
When you collaborate with Websense Technical Support or a Websense partner to examine possible causes for network issues, these built-in tools can assist with troubleshooting:

## Troubleshooting ports

TRITON AP-WEB provides the option to open troubleshooting ports temporarily, so that various troubleshooting tests can be run. (This facility is not available for TRITON AP-EMAIL.)

Use this tool only when directed to do so by Websense Technical Support.

Mark **Enable troubleshooting ports**, then click **Save**.

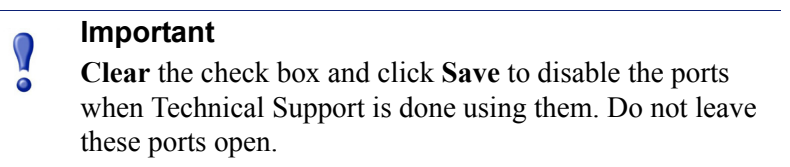

## Appliance Configuration summary

The configuration summary tool gathers data from the appliance and generates an archive file that can be sent to Websense Technical Support for analysis and debugging. The process takes 1 to 2 minutes.

When Websense Technical Support requests this file:

1. Click **Generate File**.

When the file is ready, a message appears at the top of the page: "Configuration summary has been successfully collected."

2. Click the link in the message to download the archive file to your desktop.

You can then open the file or save it to another location.

3. Your technician will provide an FTP site for secure file transfer to Websense Technical Support.

## Remote access

Enable remote access only at the request of Websense Technical Support.

- When you click **On** and then click **Save**, a passcode is generated and displayed on screen.
- Provide the passcode to your Websense Technical Support technician. This enables SSH, so that the technician can log on to your appliance.
- Each time you allow remote access to the appliance and a Websense technician logs on, a record is added to the **Remote access logon history** at the bottom of the **Toolbox** page.
- When the technician is done, be sure to click **Off** and click **Save** to disable the access.

# Account management

Help | V-Series Appliance | v8.1.x

Use the **Administration > Account Management** page to:

- Change the password for accessing V-Series manager.
	- 1. Enter the current password.
	- 2. Enter the new password.
	- 3. Confirm the new password.
	- 4. **Click OK** to save the new password.
- Change the password for accessing Content Gateway manager when Content Gateway is run on the appliance.
	- 1. Click **Reset Password** to reset your proxy password.

The new password appears at the bottom of the screen. Write it down.

As soon as you navigate away from the Account Management page, the password is no longer displayed.

- 2. Log on to the Content Gateway manager with the new password.
- 3. Go to the **Configure > My Proxy > UI Setup > Login** page to change the password.
- Specify the admin notification email address and SMTP server for Appliance manager password recovery email messages. For a description of the password recovery mechanism, see *[V-Series manager password reset](#page-79-0)*.
	- 1. Specify the email address to which password recovery email messages are sent.
	- 2. Specify the SMTP server IP address and port.
	- 3. If the SMTP connection requires authentication, provide the account name and password.
	- 4. Click **Test Connection** to validate the SMTP settings.
	- 5. Click **OK** to save the new values.
- From the list of available languages, select the language in which the Help system will display, then click **OK** to apply your selection.

# <span id="page-79-0"></span>V-Series manager password reset

If you forget or misplace your logon password, click **Forgot my password** on the Appliance manager logon page.

- If a notification email address and SMTP server have been configured, a temporary password is mailed to the email address. Log on using the temporary password within 1 hour and reset your password.
- If a notification email cannot be sent, an error message displays and you are advised to contact Websense Technical Support. A security code is also provided. Make a note of it; it is required by Websense Technical Support to generate a new password.

# Copyrights and trademarks

Help | V-Series Appliance | v8.1.x

© 1996–2015, Websense, Inc. All rights reserved. 0900 Stonelake Blvd, 3rd Floor, Austin, TX 78759, USA

Published 2015 Printed in the United States of America

This document may not, in whole or in part, be copied, photocopied, reproduced, translated, or reduced to any electronic medium or machine-readable form without prior consent in writing from Websense Inc.

Every effort has been made to ensure the accuracy of this manual. However, Websense Inc., makes no warranties with respect to this documentation and disclaims any implied warranties of merchantability and fitness for a particular purpose. Websense Inc. shall not be liable for any error or for incidental or consequential damages in connection with the furnishing, performance, or use of this manual or the examples herein. The information in this documentation is subject to change without notice.

# **Trademarks**

Websense and ThreatSeeker are registered trademark of Websense, Inc., in the United States and certain international markets. Websense has numerous other unregistered trademarks in the United States and internationally. All other trademarks are the property of their respective owners.

Microsoft, Internet Explorer, and Active Directory are trademarks or registered trademarks of Microsoft Corporation.

The following is a registered trademark of Novell, Inc., in the United States and other countries: Novell Directory Services.

Adobe, Acrobat, and Acrobat Reader are either registered trademarks or trademarks of Adobe Systems Incorporated in the United States and/or other countries.

Pentium is a registered trademark of Intel Corporation.

Other product names mentioned in this manual may be trademarks or registered trademarks of their respective companies and are the sole property of their respective manufacturers.

# Other acknowledgments

Portions of this Websense Software may utilize the following copyrighted material, the use of which is hereby acknowledged.

# CentOS 5.x

CentOS-5 EULA

CentOS-5 comes with no guarantees or warranties of any sorts, either written or implied.

The Distribution is released as GPL. Individual packages in the distribution come with their own licenses.

GNU GENERAL PUBLIC LICENSE

Version 2, June 1991

Copyright (C) 1989, 1991 Free Software Foundation, Inc.

59 Temple Place, Suite 330, Boston, MA 02111-1307 USA

Everyone is permitted to copy and distribute verbatim copies of this license document, but changing it is not allowed.

#### Preamble

The licenses for most software are designed to take away your freedom to share and change it. By contrast, the GNU General Public License is intended to guarantee your freedom to share and change free software--to make sure the software is free for all its users. This General Public License applies to most of the Free Software Foundation's software and to any other program whose authors commit to using it. (Some other Free Software Foundation software is covered by the GNU Library General Public License instead.) You can apply it to your programs, too.

When we speak of free software, we are referring to freedom, not price. Our General Public Licenses are designed to make sure that you have the freedom to distribute copies of free software (and charge for this service if you wish), that you receive source code or can get it if you want it, that you can change the software or use pieces of it in new free programs; and that you know you can do these things.

To protect your rights, we need to make restrictions that forbid anyone to deny you these rights or to ask you to surrender the rights. These restrictions translate to certain responsibilities for you if you distribute copies of the software, or if you modify it.

For example, if you distribute copies of such a program, whether gratis or for a fee, you must give the recipients all the rights that you have. You must make sure that

they, too, receive or can get the source code. And you must show them these terms so they know their rights.

We protect your rights with two steps: (1) copyright the software, and (2) offer you this license which gives you legal permission to copy, distribute and/or modify the software.

Also, for each author's protection and ours, we want to make certain that everyone understands that there is no warranty for this free software. If the software is modified by someone else and passed on, we want its recipients to know that what they have is not the original, so that any problems introduced by others will not reflect on the original authors' reputations.

Finally, any free program is threatened constantly by software patents. We wish to avoid the danger that redistributors of a free program will individually obtain patent licenses, in effect making the program proprietary. To prevent this, we have made it clear that any patent must be licensed for everyone's free use or not licensed at all.

The precise terms and conditions for copying, distribution and modification follow.

GNU GENERAL PUBLIC LICENSE

### TERMS AND CONDITIONS FOR COPYING, DISTRIBUTION AND MODIFICATION

0. This License applies to any program or other work which contains a notice placed by the copyright holder saying it may be distributed under the terms of this General Public License. The "Program", below, refers to any such program or work, and a "work based on the Program" means either the Program or any derivative work under copyright law: that is to say, a work containing the Program or a portion of it, either verbatim or with modifications and/or translated into another language. (Hereinafter, translation is included without limitation in the term "modification".) Each licensee is addressed as "you".

Activities other than copying, distribution and modification are not covered by this License; they are outside its scope. The act of running the Program is not restricted, and the output from the Program is covered only if its contents constitute a work based on the Program (independent of having been made by running the Program). Whether that is true depends on what the Program does.

1. You may copy and distribute verbatim copies of the Program's source code as you receive it, in any medium, provided that you conspicuously and appropriately publish on each copy an appropriate copyright notice and disclaimer of warranty; keep intact all the notices that refer to this License and to the absence of any warranty; and give any other recipients of the Program a copy of this License along with the Program.

You may charge a fee for the physical act of transferring a copy, and you may at your option offer warranty protection in exchange for a fee.

2. You may modify your copy or copies of the Program or any portion of it, thus forming a work based on the Program, and copy and distribute such modifications or work under the terms of Section 1 above, provided that you also meet all of these conditions:

a) You must cause the modified files to carry prominent notices stating that you changed the files and the date of any change.

b) You must cause any work that you distribute or publish, that in whole or in part contains or is derived from the Program or any part thereof, to be licensed as a whole at no charge to all third parties under the terms of this License.

c) If the modified program normally reads commands interactively when run, you must cause it, when started running for such interactive use in the most ordinary way, to print or display an announcement including an appropriate copyright notice and a notice that there is no warranty (or else, saying that you provide a warranty) and that users may redistribute the program under these conditions, and telling the user how to view a copy of this License. (Exception: if the Program itself is interactive but does not normally print such an announcement, your work based on the Program is not required to print an announcement.)

These requirements apply to the modified work as a whole. If identifiable sections of that work are not derived from the Program, and can be reasonably considered independent and separate works in themselves, then this License, and its terms, do not apply to those sections when you distribute them as separate works. But when you distribute the same sections as part of a whole which is a work based on the Program, the distribution of the whole must be on the terms of this License, whose permissions for other licensees extend to the entire whole, and thus to each and every part regardless of who wrote it.

Thus, it is not the intent of this section to claim rights or contest your rights to work written entirely by you; rather, the intent is to exercise the right to control the distribution of derivative or collective works based on the Program.

In addition, mere aggregation of another work not based on the Program with the Program (or with a work based on the Program) on a volume of a storage or distribution medium does not bring the other work under the scope of this License.

3. You may copy and distribute the Program (or a work based on it, under Section 2) in object code or executable form under the terms of

Sections 1 and 2 above provided that you also do one of the following:

a) Accompany it with the complete corresponding machine-readable source code, which must be distributed under the terms of Sections 1 and 2 above on a medium customarily used for software interchange; or,

b) Accompany it with a written offer, valid for at least three years, to give any third party, for a charge no more than your cost of physically performing source distribution, a complete machine-readable copy of the corresponding source code, to be distributed under the terms of Sections 1 and 2 above on a medium customarily used for software interchange; or,

c) Accompany it with the information you received as to the offer to distribute corresponding source code. (This alternative is allowed only for noncommercial distribution and only if you received the program in object code or executable form with such an offer, in accord with Subsection b above.)

The source code for a work means the preferred form of the work for making modifications to it. For an executable work, complete source code means all the source code for all modules it contains, plus any associated interface definition files, plus the scripts used to control compilation and installation of the executable. However, as a special exception, the source code distributed need not include anything that is normally distributed (in either source or binary form) with the major components (compiler, kernel, and so on) of the operating system on which the executable runs, unless that component itself accompanies the executable.

If distribution of executable or object code is made by offering access to copy from a designated place, then offering equivalent access to copy the source code from the same place counts as distribution of the source code, even though third parties are not compelled to copy the source along with the object code.

4. You may not copy, modify, sublicense, or distribute the Program except as expressly provided under this License. Any attempt otherwise to copy, modify, sublicense or distribute the Program is void, and will automatically terminate your rights under this License. However, parties who have received copies, or rights, from you under this License will not have their licenses terminated so long as such parties remain in full compliance.

5. You are not required to accept this License, since you have not signed it. However, nothing else grants you permission to modify or distribute the Program or its derivative works. These actions are prohibited by law if you do not accept this License. Therefore, by modifying or distributing the Program (or any work based on the Program), you indicate your acceptance of this License to do so, and all its terms and conditions for copying, distributing or modifying the Program or works based on it.

6. Each time you redistribute the Program (or any work based on the Program), the recipient automatically receives a license from the original licensor to copy, distribute or modify the Program subject to these terms and conditions. You may not impose any further restrictions on the recipients' exercise of the rights granted herein. You are not responsible for enforcing compliance by third parties to this License.

7. If, as a consequence of a court judgment or allegation of patent infringement or for any other reason (not limited to patent issues), conditions are imposed on you (whether by court order, agreement or otherwise) that contradict the conditions of this License, they do not excuse you from the conditions of this License. If you cannot distribute so as to satisfy simultaneously your obligations under this License and any other pertinent obligations, then as a consequence you may not distribute the Program at all. For example, if a patent license would not permit royalty-free redistribution of the Program by all those who receive copies directly or indirectly through you, then the only way you could satisfy both it and this License would be to refrain entirely from distribution of the Program.

If any portion of this section is held invalid or unenforceable under any particular circumstance, the balance of the section is intended to apply and the section as a whole is intended to apply in other circumstances.

It is not the purpose of this section to induce you to infringe any patents or other property right claims or to contest validity of any such claims; this section has the sole

purpose of protecting the integrity of the free software distribution system, which is implemented by public license practices. Many people have made generous contributions to the wide range of software distributed through that system in reliance on consistent application of that system; it is up to the author/donor to decide if he or she is willing to distribute software through any other system and a licensee cannot impose that choice.

This section is intended to make thoroughly clear what is believed to be a consequence of the rest of this License.

8. If the distribution and/or use of the Program is restricted in certain countries either by patents or by copyrighted interfaces, the original copyright holder who places the Program under this License may add an explicit geographical distribution limitation excluding those countries, so that distribution is permitted only in or among countries not thus excluded. In such case, this License incorporates the limitation as if written in the body of this License.

9. The Free Software Foundation may publish revised and/or new versions of the General Public License from time to time. Such new versions will be similar in spirit to the present version, but may differ in detail to address new problems or concerns.

Each version is given a distinguishing version number. If the Program specifies a version number of this License which applies to it and "any later version", you have the option of following the terms and conditions either of that version or of any later version published by the Free Software Foundation. If the Program does not specify a version number of this License, you may choose any version ever published by the Free Software Foundation.

10. If you wish to incorporate parts of the Program into other free programs whose distribution conditions are different, write to the author to ask for permission. For software which is copyrighted by the Free Software Foundation, write to the Free Software Foundation; we sometimes make exceptions for this. Our decision will be guided by the two goals of preserving the free status of all derivatives of our free software and of promoting the sharing and reuse of software generally.

#### NO WARRANTY

11. BECAUSE THE PROGRAM IS LICENSED FREE OF CHARGE, THERE IS NO WARRANTY FOR THE PROGRAM, TO THE EXTENT PERMITTED BY APPLICABLE LAW. EXCEPT WHEN OTHERWISE STATED IN WRITING THE COPYRIGHT HOLDERS AND/OR OTHER PARTIES PROVIDE THE PROGRAM "AS IS" WITHOUT WARRANTY OF ANY KIND, EITHER EXPRESSED OR IMPLIED, INCLUDING, BUT NOT LIMITED TO, THE IMPLIED WARRANTIES OF MERCHANTABILITY AND FITNESS FOR A PARTICULAR PURPOSE. THE ENTIRE RISK AS TO THE QUALITY AND PERFORMANCE OF THE PROGRAM IS WITH YOU. SHOULD THE PROGRAM PROVE DEFECTIVE, YOU ASSUME THE COST OF ALL NECESSARY SERVICING, REPAIR OR **CORRECTION** 

12. IN NO EVENT UNLESS REQUIRED BY APPLICABLE LAW OR AGREED TO IN WRITING WILL ANY COPYRIGHT HOLDER, OR ANY OTHER PARTY WHO MAY MODIFY AND/OR REDISTRIBUTE THE PROGRAM AS PERMITTED ABOVE, BE LIABLE TO YOU FOR DAMAGES, INCLUDING

ANY GENERAL, SPECIAL, INCIDENTAL OR CONSEQUENTIAL DAMAGES ARISING OUT OF THE USE OR INABILITY TO USE THE PROGRAM (INCLUDING BUT NOT LIMITED TO LOSS OF DATA OR DATA BEING RENDERED INACCURATE OR LOSSES SUSTAINED BY YOU OR THIRD PARTIES OR A FAILURE OF THE PROGRAM TO OPERATE WITH ANY OTHER PROGRAMS), EVEN IF SUCH HOLDER OR OTHER PARTY HAS BEEN ADVISED OF THE POSSIBILITY OF SUCH DAMAGES.

END OF TERMS AND CONDITIONS

## Xen 3.2.4

Copyright © 2005 XenSource, Inc. All use and distribution of this copyrighted material is governed by and subject to terms and conditions as licensed by XenSource, Inc. All other rights reserved. Unless otherwise specified, this software is licensed under the terms of the GNU General Public License, version 2. This software comprises a compilation work of XenSource, Inc., and is released under the terms of the GNU General Public License as a whole. Trademarks, service marks, and logos ("Trademarks") displayed are registered and unregistered Trademarks of XenSource, Inc. or of third parties.

GNU GENERAL PUBLIC LICENSE

Version 2, June 1991

Copyright (C) 1989, 1991 Free Software Foundation, Inc.

51 Franklin Street, Fifth Floor, Boston, MA 02110-1301, USA

Everyone is permitted to copy and distribute verbatim copies of this license document, but changing it is not allowed.

#### Preamble

The licenses for most software are designed to take away your freedom to share and change it. By contrast, the GNU General Public License is intended to guarantee your freedom to share and change free software--to make sure the software is free for all its users. This General Public License applies to most of the Free Software Foundation's software and to any other program whose authors commit to using it. (Some other Free Software Foundation software is covered by the GNU Lesser General Public License instead.) You can apply it to your programs, too.

When we speak of free software, we are referring to freedom, not price. Our General Public Licenses are designed to make sure that you have the freedom to distribute copies of free software (and charge for this service if you wish), that you receive source code or can get it if you want it, that you can change the software or use pieces of it in new free programs; and that you know you can do these things.

To protect your rights, we need to make restrictions that forbid anyone to deny you these rights or to ask you to surrender the rights. These restrictions translate to certain responsibilities for you if you distribute copies of the software, or if you modify it.

For example, if you distribute copies of such a program, whether gratis or for a fee, you must give the recipients all the rights that you have. You must make sure that they, too, receive or can get the source code. And you must show them these terms so they know their rights.

We protect your rights with two steps: (1) copyright the software, and (2) offer you this license which gives you legal permission to copy, distribute and/or modify the software.

Also, for each author's protection and ours, we want to make certain that everyone understands that there is no warranty for this free software. If the software is modified by someone else and passed on, we want its recipients to know that what they have is not the original, so that any problems introduced by others will not reflect on the original authors' reputations.

Finally, any free program is threatened constantly by software patents. We wish to avoid the danger that redistributors of a free program will individually obtain patent licenses, in effect making the program proprietary. To prevent this, we have made it clear that any patent must be licensed for everyone's free use or not licensed at all.

The precise terms and conditions for copying, distribution and modification follow.

## **TERMS AND CONDITIONS FOR COPYING, DISTRIBUTION AND MODIFICATION**

**0.** This License applies to any program or other work which contains a notice placed by the copyright holder saying it may be distributed under the terms of this General Public License. The "Program", below, refers to any such program or work, and a "work based on the Program" means either the Program or any derivative work under copyright law: that is to say, a work containing the Program or a portion of it, either verbatim or with modifications and/or translated into another language. (Hereinafter, translation is included without limitation in the term "modification".) Each licensee is addressed as "you".

Activities other than copying, distribution and modification are not covered by this License; they are outside its scope. The act of running the Program is not restricted, and the output from the Program is covered only if its contents constitute a work based on the Program (independent of having been made by running the Program). Whether that is true depends on what the Program does.

**1.** You may copy and distribute verbatim copies of the Program's source code as you receive it, in any medium, provided that you conspicuously and appropriately publish on each copy an appropriate copyright notice and disclaimer of warranty; keep intact all the notices that refer to this License and to the absence of any warranty; and give any other recipients of the Program a copy of this License along with the Program.

You may charge a fee for the physical act of transferring a copy, and you may at your option offer warranty protection in exchange for a fee.

**2.** You may modify your copy or copies of the Program or any portion of it, thus forming a work based on the Program, and copy and distribute such modifications or work under the terms of Section 1 above, provided that you also meet all of these conditions:

**a)** You must cause the modified files to carry prominent notices stating that you changed the files and the date of any change.

**b)** You must cause any work that you distribute or publish, that in whole or in part contains or is derived from the Program or any part thereof, to be licensed as a whole at no charge to all third parties under the terms of this License.

**c)** If the modified program normally reads commands interactively when run, you must cause it, when started running for such interactive use in the most ordinary way, to print or display an announcement including an appropriate copyright notice and a notice that there is no warranty (or else, saying that you provide a warranty) and that users may redistribute the program under these conditions, and telling the user how to view a copy of this License. (Exception: if the Program itself is interactive but does not normally print such an announcement, your work based on the Program is not required to print an announcement.)

These requirements apply to the modified work as a whole. If identifiable sections of that work are not derived from the Program, and can be reasonably considered independent and separate works in themselves, then this License, and its terms, do not apply to those sections when you distribute them as separate works. But when you distribute the same sections as part of a whole which is a work based on the Program, the distribution of the whole must be on the terms of this License, whose permissions for other licensees extend to the entire whole, and thus to each and every part regardless of who wrote it.

Thus, it is not the intent of this section to claim rights or contest your rights to work written entirely by you; rather, the intent is to exercise the right to control the distribution of derivative or collective works based on the Program.

In addition, mere aggregation of another work not based on the Program with the Program (or with a work based on the Program) on a volume of a storage or distribution medium does not bring the other work under the scope of this License.

**3.** You may copy and distribute the Program (or a work based on it, under Section 2) in object code or executable form under the terms of Sections 1 and 2 above provided that you also do one of the following:

**a)** Accompany it with the complete corresponding machine-readable source code, which must be distributed under the terms of Sections 1 and 2 above on a medium customarily used for software interchange; or,

**b)** Accompany it with a written offer, valid for at least three years, to give any third party, for a charge no more than your cost of physically performing source distribution, a complete machine-readable copy of the corresponding source code, to be distributed under the terms of Sections 1 and 2 above on a medium customarily used for software interchange; or,

**c)** Accompany it with the information you received as to the offer to distribute corresponding source code. (This alternative is allowed only for noncommercial distribution and only if you received the program in object code or executable form with such an offer, in accord with Subsection b above.)

The source code for a work means the preferred form of the work for making modifications to it. For an executable work, complete source code means all the source code for all modules it contains, plus any associated interface definition files, plus the scripts used to control compilation and installation of the executable. However, as a special exception, the source code distributed need not include anything that is normally distributed (in either source or binary form) with the major components (compiler, kernel, and so on) of the operating system on which the executable runs, unless that component itself accompanies the executable.

If distribution of executable or object code is made by offering access to copy from a designated place, then offering equivalent access to copy the source code from the same place counts as distribution of the source code, even though third parties are not compelled to copy the source along with the object code.

**4.** You may not copy, modify, sublicense, or distribute the Program except as expressly provided under this License. Any attempt otherwise to copy, modify, sublicense or distribute the Program is void, and will automatically terminate your rights under this License. However, parties who have received copies, or rights, from you under this License will not have their licenses terminated so long as such parties remain in full compliance.

**5.** You are not required to accept this License, since you have not signed it. However, nothing else grants you permission to modify or distribute the Program or its derivative works. These actions are prohibited by law if you do not accept this License. Therefore, by modifying or distributing the Program (or any work based on the Program), you indicate your acceptance of this License to do so, and all its terms and conditions for copying, distributing or modifying the Program or works based on it.

**6.** Each time you redistribute the Program (or any work based on the Program), the recipient automatically receives a license from the original licensor to copy, distribute or modify the Program subject to these terms and conditions. You may not impose any further restrictions on the recipients' exercise of the rights granted herein. You are not responsible for enforcing compliance by third parties to this License.

**7.** If, as a consequence of a court judgment or allegation of patent infringement or for any other reason (not limited to patent issues), conditions are imposed on you (whether by court order, agreement or otherwise) that contradict the conditions of this License, they do not excuse you from the conditions of this License. If you cannot distribute so as to satisfy simultaneously your obligations under this License and any other pertinent obligations, then as a consequence you may not distribute the Program at all. For example, if a patent license would not permit royalty-free redistribution of the Program by all those who receive copies directly or indirectly through you, then the only way you could satisfy both it and this License would be to refrain entirely from distribution of the Program.

If any portion of this section is held invalid or unenforceable under any particular circumstance, the balance of the section is intended to apply and the section as a whole is intended to apply in other circumstances.

It is not the purpose of this section to induce you to infringe any patents or other property right claims or to contest validity of any such claims; this section has the sole

purpose of protecting the integrity of the free software distribution system, which is implemented by public license practices. Many people have made generous contributions to the wide range of software distributed through that system in reliance on consistent application of that system; it is up to the author/donor to decide if he or she is willing to distribute software through any other system and a licensee cannot impose that choice.

This section is intended to make thoroughly clear what is believed to be a consequence of the rest of this License.

**8.** If the distribution and/or use of the Program is restricted in certain countries either by patents or by copyrighted interfaces, the original copyright holder who places the Program under this License may add an explicit geographical distribution limitation excluding those countries, so that distribution is permitted only in or among countries not thus excluded. In such case, this License incorporates the limitation as if written in the body of this License.

**9.** The Free Software Foundation may publish revised and/or new versions of the General Public License from time to time. Such new versions will be similar in spirit to the present version, but may differ in detail to address new problems or concerns.

Each version is given a distinguishing version number. If the Program specifies a version number of this License which applies to it and "any later version", you have the option of following the terms and conditions either of that version or of any later version published by the Free Software Foundation. If the Program does not specify a version number of this License, you may choose any version ever published by the Free Software Foundation.

**10.** If you wish to incorporate parts of the Program into other free programs whose distribution conditions are different, write to the author to ask for permission. For software which is copyrighted by the Free Software Foundation, write to the Free Software Foundation; we sometimes make exceptions for this. Our decision will be guided by the two goals of preserving the free status of all derivatives of our free software and of promoting the sharing and reuse of software generally.

#### **NO WARRANTY**

**11.** BECAUSE THE PROGRAM IS LICENSED FREE OF CHARGE, THERE IS NO WARRANTY FOR THE PROGRAM, TO THE EXTENT PERMITTED BY APPLICABLE LAW. EXCEPT WHEN OTHERWISE STATED IN WRITING THE COPYRIGHT HOLDERS AND/OR OTHER PARTIES PROVIDE THE PROGRAM "AS IS" WITHOUT WARRANTY OF ANY KIND, EITHER EXPRESSED OR IMPLIED, INCLUDING, BUT NOT LIMITED TO, THE IMPLIED WARRANTIES OF MERCHANTABILITY AND FITNESS FOR A PARTICULAR PURPOSE. THE ENTIRE RISK AS TO THE QUALITY AND PERFORMANCE OF THE PROGRAM IS WITH YOU. SHOULD THE PROGRAM PROVE DEFECTIVE, YOU ASSUME THE COST OF ALL NECESSARY SERVICING, REPAIR OR **CORRECTION** 

**12.** IN NO EVENT UNLESS REQUIRED BY APPLICABLE LAW OR AGREED TO IN WRITING WILL ANY COPYRIGHT HOLDER, OR ANY OTHER PARTY WHO MAY MODIFY AND/OR REDISTRIBUTE THE PROGRAM AS PERMITTED ABOVE, BE LIABLE TO YOU FOR DAMAGES, INCLUDING

ANY GENERAL, SPECIAL, INCIDENTAL OR CONSEQUENTIAL DAMAGES ARISING OUT OF THE USE OR INABILITY TO USE THE PROGRAM (INCLUDING BUT NOT LIMITED TO LOSS OF DATA OR DATA BEING RENDERED INACCURATE OR LOSSES SUSTAINED BY YOU OR THIRD PARTIES OR A FAILURE OF THE PROGRAM TO OPERATE WITH ANY OTHER PROGRAMS), EVEN IF SUCH HOLDER OR OTHER PARTY HAS BEEN ADVISED OF THE POSSIBILITY OF SUCH DAMAGES.

END OF TERMS AND CONDITIONS

# XML-RPC For C/C++ License v. 1.15

Copyright (C) 2001 by First Peer, Inc. All rights reserved.

Copyright (C) 2001 by Eric Kidd. All rights reserved.

Redistribution and use in source and binary forms, with or without modification, are permitted provided that the following conditions are met:

1. Redistributions of source code must retain the above copyright notice, this list of conditions and the following disclaimer.

2. Redistributions in binary form must reproduce the above copyright notice, this list of conditions and the following disclaimer in the documentation and/or other materials provided with the distribution.

3. The name of the author may not be used to endorse or promote products derived from this software without specific prior written permission.

THIS SOFTWARE IS PROVIDED BY THE AUTHOR AND CONTRIBUTORS ``AS IS'' AND ANY EXPRESS OR IMPLIED WARRANTIES, INCLUDING, BUT NOT LIMITED TO, THE IMPLIED WARRANTIES OF MERCHANTABILITY AND FITNESS FOR A PARTICULAR PURPOSE ARE DISCLAIMED. IN NO EVENT SHALL THE AUTHOR OR CONTRIBUTORS BE LIABLE FOR ANY DIRECT, INDIRECT, INCIDENTAL, SPECIAL, EXEMPLARY, OR CONSEQUENTIAL DAMAGES (INCLUDING, BUT NOT LIMITED TO, PROCUREMENT OF SUBSTITUTE GOODS OR SERVICES; LOSS OF USE, DATA, OR PROFITS; OR BUSINESS INTERRUPTION) HOWEVER CAUSED AND ON ANY THEORY OF LIABILITY, WHETHER IN CONTRACT, STRICT LIABILITY, OR TORT (INCLUDING NEGLIGENCE OR OTHERWISE) ARISING IN ANY WAY OUT OF THE USE OF THIS SOFTWARE, EVEN IF ADVISED OF THE POSSIBILITY OF SUCH DAMAGE.

# SUN JDK 1.6

Copyright © 2005 Sun Microsystems, Inc.,

4150 Network Circle, Santa Clara, California 95054, U.S.A.

All rights reserved. U.S.

Government Rights - Commercial software. Government users are subject to the Sun Microsystems, Inc. standard license agreement and applicable provisions of the FAR and its supplements. Use is subject to license terms. This distribution may include materials developed by third parties. Sun, Sun Microsystems, the Sun logo, Java, Jini, Solaris and J2SE are trademarks or registered trademarks of Sun Microsystems, Inc. in the U.S. and other countries. This product is covered and controlled by U.S. Export Control laws and may be subject to the export or import laws in other countries. Nuclear, missile, chemical biological weapons or nuclear maritime end uses or end users, whether direct or indirect, are strictly prohibited.

Export or reexport to countries subject to U.S. embargo or to entities identified on U.S. export exclusion lists, including, but not limited to, the denied persons and specially designated nationals lists is strictly prohibited.

Copyright © 2005 Sun Microsystems, Inc., 4150 Network Circle, Santa Clara, California 95054, Etats-Unis. Tous droits réservés.L'utilisation est soumise aux termes du contrat de licence.

Cette distribution peut comprendre des composants développés par des tierces parties.Sun, Sun Microsystems, le logo Sun, Java, Jini, Solaris et J2SE sont des marques de fabrique ou des marques déposées de Sun Microsystems, Inc. aux Etats-Unis et dans d'autres pays. Ce produit est soumis à la législation américaine en matière de contrôle des exportations et peut être soumis à la règlementation en vigueur dans d'autres pays dans le domaine des exportations et importations. Les utilisations, ou utilisateurs finaux, pour des armes nucléaires, des missiles, des armes biologiques et chimiques ou du nucléaire maritime, directement ou indirectement, sont strictement interdites.

Les exportations ou réexportations vers les pays sous embargo américain, ou vers des entités figurant sur les listes d'exclusion d'exportation américaines, y compris, mais de manière non exhaustive, la liste de personnes qui font objet d'un ordre de ne pas participer, d'une façon directe ou indirecte, aux exportations des produits ou des services qui sont régis par la législation américaine en matière de contrôle des exportations et la liste de ressortissants spécifiquement désignés, sont rigoureusement interdites.

Sun Microsystems, Inc. Binary Code License Agreement for the JAVA 2 PLATFORM STANDARD EDITION DEVELOPMENT KIT 5.0

SUN MICROSYSTEMS, INC. ("SUN") IS WILLING TO LICENSE THE SOFTWARE IDENTIFIED BELOW TO YOU ONLY UPON THE CONDITION THAT YOU ACCEPT ALL OF THE TERMS CONTAINED IN THIS BINARY CODE LICENSE AGREEMENT AND SUPPLEMENTAL LICENSE TERMS (COLLECTIVELY "AGREEMENT"). PLEASE READ THE AGREEMENT CAREFULLY. BY DOWNLOADING OR INSTALLING THIS SOFTWARE, YOU ACCEPT THE TERMS OF THE AGREEMENT. INDICATE ACCEPTANCE BY SELECTING THE "ACCEPT" BUTTON AT THE BOTTOM OF THE AGREEMENT. IF YOU ARE NOT WILLING TO BE BOUND BY ALL THE TERMS, SELECT THE "DECLINE" BUTTON AT THE BOTTOM OF THE AGREEMENT AND THE DOWNLOAD OR INSTALL PROCESS WILL NOT CONTINUE.

1. DEFINITIONS. "Software" means the identified above in binary form, any other machine readable materials (including, but not limited to, libraries, source files, header files, and data files), any updates or error corrections provided by Sun, and any user manuals, programming guides and other documentation provided to you by Sun under this Agreement. "Programs" mean Java applets and applications intended to run on the Java 2 Platform Standard Edition (J2SE platform) platform on Java-enabled general purpose desktop computers and servers.

2. LICENSE TO USE. Subject to the terms and conditions of this Agreement, including, but not limited to the Java Technology Restrictions of the Supplemental License Terms, Sun grants you a non-exclusive, non-transferable, limited license without license fees to reproduce and use internally Software complete and unmodified for the sole purpose of running Programs. Additional licenses for developers and/or publishers are granted in the Supplemental License Terms.

3. RESTRICTIONS. Software is confidential and copyrighted. Title to Software and all associated intellectual property rights is retained by Sun and/or its licensors. Unless enforcement is prohibited by applicable law, you may not modify, decompile, or reverse engineer Software. You acknowledge that Licensed Software is not designed or intended for use in the design, construction, operation or maintenance of any nuclear facility. Sun Microsystems, Inc. disclaims any express or implied warranty of fitness for such uses. No right, title or interest in or to any trademark, service mark, logo or trade name of Sun or its licensors is granted under this Agreement. Additional restrictions for developers and/or publishers licenses are set forth in the Supplemental License Terms.

4. LIMITED WARRANTY. Sun warrants to you that for a period of ninety (90) days from the date of purchase, as evidenced by a copy of the receipt, the media on which Software is furnished (if any) will be free of defects in materials and workmanship under normal use. Except for the foregoing, Software is provided "AS IS". Your exclusive remedy and Sun's entire liability under this limited warranty will be at Sun's option to replace Software media or refund the fee paid for Software. Any implied warranties on the Software are limited to 90 days. Some states do not allow limitations on duration of an implied warranty, so the above may not apply to you. This limited warranty gives you specific legal rights. You may have others, which vary from state to state.

5. DISCLAIMER OF WARRANTY. UNLESS SPECIFIED IN THIS AGREEMENT, ALL EXPRESS OR IMPLIED CONDITIONS, REPRESENTATIONS AND WARRANTIES, INCLUDING ANY IMPLIED WARRANTY OF MERCHANTABILITY, FITNESS FOR A PARTICULAR PURPOSE OR NON-INFRINGEMENT ARE DISCLAIMED, EXCEPT TO THE EXTENT THAT THESE DISCLAIMERS ARE HELD TO BE LEGALLY INVALID.

6. LIMITATION OF LIABILITY. TO THE EXTENT NOT PROHIBITED BY LAW, IN NO EVENT WILL SUN OR ITS LICENSORS BE LIABLE FOR ANY LOST REVENUE, PROFIT OR DATA, OR FOR SPECIAL, INDIRECT, CONSEQUENTIAL, INCIDENTAL OR PUNITIVE DAMAGES, HOWEVER CAUSED REGARDLESS OF THE THEORY OF LIABILITY, ARISING OUT OF OR RELATED TO THE USE OF OR INABILITY TO USE SOFTWARE, EVEN IF SUN HAS BEEN ADVISED OF THE POSSIBILITY OF SUCH DAMAGES.

In no event will Sun's liability to you, whether in contract, tort (including negligence), or otherwise, exceed the amount paid by you for Software under this Agreement. The foregoing limitations will apply even if the above stated warranty fails of its essential purpose. Some states do not allow the exclusion of incidental or consequential damages, so some of the terms above may not be applicable to you.

7. TERMINATION. This Agreement is effective until terminated. You may terminate this Agreement at any time by destroying all copies of Software. This Agreement will terminate immediately without notice from Sun if you fail to comply with any provision of this Agreement. Either party may terminate this Agreement immediately should any Software become, or in either party's opinion be likely to become, the subject of a claim of infringement of any intellectual property right. Upon Termination, you must destroy all copies of Software.

8. EXPORT REGULATIONS. All Software and technical data delivered under this Agreement are subject to US export control laws and may be subject to export or import regulations in other countries. You agree to comply strictly with all such laws and regulations and acknowledge that you have the responsibility to obtain such licenses to export, re-export, or import as may be required after delivery to you.

9. TRADEMARKS AND LOGOS. You acknowledge and agree as between you and Sun that Sun owns the SUN, SOLARIS, JAVA, JINI, FORTE, and iPLANET trademarks and all SUN, SOLARIS, JAVA, JINI, FORTE, and iPLANET-related trademarks, service marks, logos and other brand designations ("Sun Marks"), and you agree to comply with the Sun Trademark and Logo Usage Requirements currently located at http://www.sun.com/policies/trademarks. Any use you make of the Sun Marks inures to Sun's benefit.

10. U.S. GOVERNMENT RESTRICTED RIGHTS. If Software is being acquired by or on behalf of the U.S. Government or by a U.S. Government prime contractor or subcontractor (at any tier), then the Government's rights in Software and accompanying documentation will be only as set forth in this Agreement; this is in accordance with 48 CFR 227.7201 through 227.7202-4 (for Department of Defense (DOD) acquisitions) and with 48 CFR 2.101 and 12.212 (for non-DOD acquisitions).

11. GOVERNING LAW. Any action related to this Agreement will be governed by California law and controlling U.S. federal law. No choice of law rules of any jurisdiction will apply.

12. SEVERABILITY. If any provision of this Agreement is held to be unenforceable, this Agreement will remain in effect with the provision omitted, unless omission would frustrate the intent of the parties, in which case this Agreement will immediately terminate.

13. INTEGRATION. This Agreement is the entire agreement between you and Sun relating to its subject matter. It supersedes all prior or contemporaneous oral or written communications, proposals, representations and warranties and prevails over any conflicting or additional terms of any quote, order, acknowledgment, or other communication between the parties relating to its subject matter during the term of this Agreement. No modification of this Agreement will be binding, unless in writing and signed by an authorized representative of each party.

SUPPLEMENTAL LICENSE TERMS

These Supplemental License Terms add to or modify the terms of the Binary Code License Agreement. Capitalized terms not defined in these Supplemental Terms shall have the same meanings ascribed to them in the Binary Code License Agreement . These Supplemental Terms shall supersede any inconsistent or conflicting terms in the Binary Code License Agreement, or in any license contained within the Software.

A. Software Internal Use and Development License Grant. Subject to the terms and conditions of this Agreement and restrictions and exceptions set forth in the Software "README" file, including, but not limited to the Java Technology Restrictions of these Supplemental Terms, Sun grants you a non-exclusive, non-transferable, limited license without fees to reproduce internally and use internally the Software complete and unmodified for the purpose of designing, developing, and testing your Programs.

B. License to Distribute Software. Subject to the terms and conditions of this Agreement and restrictions and exceptions set forth in the Software README file, including, but not limited to the Java Technology Restrictions of these Supplemental Terms, Sun grants you a non-exclusive, non-transferable, limited license without fees to reproduce and distribute the Software, provided that (i) you distribute the Software complete and unmodified and only bundled as part of, and for the sole purpose of running, your Programs, (ii) the Programs add significant and primary functionality to the Software, (iii) you do not distribute additional software intended to replace any component(s) of the Software, (iv) you do not remove or alter any proprietary legends or notices contained in the Software, (v) you only distribute the Software subject to a license agreement that protects Sun's interests consistent with the terms contained in this Agreement, and (vi) you agree to defend and indemnify Sun and its licensors from and against any damages, costs, liabilities, settlement amounts and/or expenses (including attorneys' fees) incurred in connection with any claim, lawsuit or action by any third party that arises or results from the use or distribution of any and all Programs and/or Software.

C. License to Distribute Redistributables. Subject to the terms and conditions of this Agreement and restrictions and exceptions set forth in the Software README file, including but not limited to the Java Technology Restrictions of these Supplemental Terms, Sun grants you a non-exclusive, non-transferable, limited license without fees to reproduce and distribute those files specifically identified as redistributable in the Software "README" file ("Redistributables") provided that: (i) you distribute the Redistributables complete and unmodified, and only bundled as part of Programs, (ii) the Programs add significant and primary functionality to the Redistributables, (iii) you do not distribute additional software intended to supersede any component(s) of the Redistributables (unless otherwise specified in the applicable README file), (iv) you do not remove or alter any proprietary legends or notices contained in or on the Redistributables, (v) you only distribute the Redistributables pursuant to a license agreement that protects Sun's interests consistent with the terms contained in the Agreement, (vi) you agree to defend and indemnify Sun and its licensors from and against any damages, costs, liabilities, settlement amounts and/or expenses (including attorneys' fees) incurred in connection with any claim, lawsuit or action by any third party that arises or results from the use or distribution of any and all Programs and/or Software.

D. Java Technology Restrictions. You may not create, modify, or change the behavior of, or authorize your licensees to create, modify, or change the behavior of, classes,

interfaces, or subpackages that are in any way identified as "java", "javax", "sun" or similar convention as specified by Sun in any naming convention designation.

E. Distribution by Publishers. This section pertains to your distribution of the Software with your printed book or magazine (as those terms are commonly used in the industry) relating to Java technology ("Publication"). Subject to and conditioned upon your compliance with the restrictions and obligations contained in the Agreement, in addition to the license granted in Paragraph 1 above, Sun hereby grants to you a non-exclusive, nontransferable limited right to reproduce complete and unmodified copies of the Software on electronic media (the "Media") for the sole purpose of inclusion and distribution with your Publication(s), subject to the following terms: (i) You may not distribute the Software on a stand-alone basis; it must be distributed with your Publication(s); (ii) You are responsible for downloading the Software from the applicable Sun web site; (iii) You must refer to the Software as JavaTM 2 Platform Standard Edition Development Kit 5.0; (iv) The Software must be reproduced in its entirety and without any modification whatsoever (including, without limitation, the Binary Code License and Supplemental License Terms accompanying the Software and proprietary rights notices contained in the Software); (v) The Media label shall include the following information: Copyright 2004, Sun Microsystems, Inc. All rights reserved. Use is subject to license terms. Sun, Sun Microsystems, the Sun logo, Solaris, Java, the Java Coffee Cup logo, J2SE , and all trademarks and logos based on Java are trademarks or registered trademarks of Sun Microsystems, Inc. in the U.S. and other countries. This information must be placed on the Media label in such a manner as to only apply to the Sun Software; (vi) You must clearly identify the Software as Sun's product on the Media holder or Media label, and you may not state or imply that Sun is responsible for any third-party software contained on the Media; (vii) You may not include any third party software on the Media which is intended to be a replacement or substitute for the Software; (viii) You shall indemnify Sun for all damages arising from your failure to comply with the requirements of this Agreement. In addition, you shall defend, at your expense, any and all claims brought against Sun by third parties, and shall pay all damages awarded by a court of competent jurisdiction, or such settlement amount negotiated by you, arising out of or in connection with your use, reproduction or distribution of the Software and/or the Publication. Your obligation to provide indemnification under this section shall arise provided that Sun: (i) provides you prompt notice of the claim; (ii) gives you sole control of the defense and settlement of the claim; (iii) provides you, at your expense, with all available information, assistance and authority to defend; and (iv) has not compromised or settled such claim without your prior written consent; and (ix) You shall provide Sun with a written notice for each Publication; such notice shall include the following information: (1) title of Publication, (2) author(s), (3) date of Publication, and (4) ISBN or ISSN numbers. Such notice shall be sent to Sun Microsystems, Inc., 4150 Network Circle, M/S USCA12-110, Santa Clara, California 95054, U.S.A , Attention: Contracts Administration.

F. Source Code. Software may contain source code that, unless expressly licensed for other purposes, is provided solely for reference purposes pursuant to the terms of this Agreement. Source code may not be redistributed unless expressly provided for in this Agreement.

G. Third Party Code. Additional copyright notices and license terms applicable to portions of the Software are set forth in the THIRDPARTYLICENSEREADME.txt file. In addition to any terms and conditions of any third party opensource/freeware license identified in the THIRDPARTYLICENSEREADME.txt file, the disclaimer of warranty and limitation of liability provisions in paragraphs 5 and 6 of the Binary Code License Agreement shall apply to all Software in this distribution.

For inquiries please contact: Sun Microsystems, Inc., 4150 Network Circle, Santa Clara, California 95054, U.S.A. (LFI#141623/Form ID#011801)

# Tomcat 6.0.29

Copyright © 2007 Apache Software Foundation (ASF)

Apache License Version 2.0, January 2004 http://www.apache.org/licenses/

#### TERMS AND CONDITIONS FOR USE, REPRODUCTION, AND DISTRIBUTION

#### **1. Definitions**.

"License" shall mean the terms and conditions for use, reproduction, and distribution as defined by Sections 1 through 9 of this document.

"Licensor" shall mean the copyright owner or entity authorized by the copyright owner that is granting the License.

"Legal Entity" shall mean the union of the acting entity and all other entities that control, are controlled by, or are under common control with that entity. For the purposes of this definition, "control" means (i) the power, direct or indirect, to cause the direction or management of such entity, whether by contract or otherwise, or (ii) ownership of fifty percent (50%) or more of the outstanding shares, or (iii) beneficial ownership of such entity.

"You" (or "Your") shall mean an individual or Legal Entity exercising permissions granted by this License.

"Source" form shall mean the preferred form for making modifications, including but not limited to software source code, documentation source, and configuration files.

"Object" form shall mean any form resulting from mechanical transformation or translation of a Source form, including but not limited to compiled object code, generated documentation, and conversions to other media types.

"Work" shall mean the work of authorship, whether in Source or Object form, made available under the License, as indicated by a copyright notice that is included in or attached to the work (an example is provided in the Appendix below).

"Derivative Works" shall mean any work, whether in Source or Object form, that is based on (or derived from) the Work and for which the editorial revisions, annotations, elaborations, or other modifications represent, as a whole, an original work of authorship. For the purposes of this License, Derivative Works shall not include works that remain separable from, or merely link (or bind by name) to the interfaces of, the Work and Derivative Works thereof.

"Contribution" shall mean any work of authorship, including the original version of the Work and any modifications or additions to that Work or Derivative Works thereof, that is intentionally submitted to Licensor for inclusion in the Work by the copyright owner or by an individual or Legal Entity authorized to submit on behalf of the copyright owner. For the purposes of this definition, "submitted" means any form of electronic, verbal, or written communication sent to the Licensor or its representatives, including but not limited to communication on electronic mailing lists, source code control systems, and issue tracking systems that are managed by, or on behalf of, the Licensor for the purpose of discussing and improving the Work, but excluding communication that is conspicuously marked or otherwise designated in writing by the copyright owner as "Not a Contribution."

"Contributor" shall mean Licensor and any individual or Legal Entity on behalf of whom a Contribution has been received by Licensor and subsequently incorporated within the Work.

**2. Grant of Copyright License**. Subject to the terms and conditions of this License, each Contributor hereby grants to You a perpetual, worldwide, non-exclusive, nocharge, royalty-free, irrevocable copyright license to reproduce, prepare Derivative Works of, publicly display, publicly perform, sublicense, and distribute the Work and such Derivative Works in Source or Object form.

**3. Grant of Patent License**. Subject to the terms and conditions of this License, each Contributor hereby grants to You a perpetual, worldwide, non-exclusive, no-charge, royalty-free, irrevocable (except as stated in this section) patent license to make, have made, use, offer to sell, sell, import, and otherwise transfer the Work, where such license applies only to those patent claims licensable by such Contributor that are necessarily infringed by their Contribution(s) alone or by combination of their Contribution(s) with the Work to which such Contribution(s) was submitted. If You institute patent litigation against any entity (including a cross-claim or counterclaim in a lawsuit) alleging that the Work or a Contribution incorporated within the Work constitutes direct or contributory patent infringement, then any patent licenses granted to You under this License for that Work shall terminate as of the date such litigation is filed.

**4. Redistribution**. You may reproduce and distribute copies of the Work or Derivative Works thereof in any medium, with or without modifications, and in Source or Object form, provided that You meet the following conditions:

a.You must give any other recipients of the Work or Derivative Works a copy of this License; and

b.You must cause any modified files to carry prominent notices stating that You changed the files; and

c.You must retain, in the Source form of any Derivative Works that You distribute, all copyright, patent, trademark, and attribution notices from the Source form of the Work, excluding those notices that do not pertain to any part of the Derivative Works; and

d.If the Work includes a "NOTICE" text file as part of its distribution, then any Derivative Works that You distribute must include a readable copy of the attribution notices contained within such NOTICE file, excluding those notices that do not pertain to any part of the Derivative Works, in at least one of the following places: within a NOTICE text file distributed as part of the Derivative Works; within the Source form or documentation, if provided along with the Derivative Works; or, within a display generated by the Derivative Works, if and wherever such third-party notices normally appear. The contents of the NOTICE file are for informational purposes only and do not modify the License. You may add Your own attribution notices within Derivative Works that You distribute, alongside or as an addendum to the NOTICE text from the Work, provided that such additional attribution notices cannot be construed as modifying the License.

You may add Your own copyright statement to Your modifications and may provide additional or different license terms and conditions for use, reproduction, or distribution of Your modifications, or for any such Derivative Works as a whole, provided Your use, reproduction, and distribution of the Work otherwise complies with the conditions stated in this License.

**5. Submission of Contributions**. Unless You explicitly state otherwise, any Contribution intentionally submitted for inclusion in the Work by You to the Licensor shall be under the terms and conditions of this License, without any additional terms or conditions. Notwithstanding the above, nothing herein shall supersede or modify the terms of any separate license agreement you may have executed with Licensor regarding such Contributions.

**6. Trademarks**. This License does not grant permission to use the trade names, trademarks, service marks, or product names of the Licensor, except as required for reasonable and customary use in describing the origin of the Work and reproducing the content of the NOTICE file.

**7. Disclaimer of Warranty**. Unless required by applicable law or agreed to in writing, Licensor provides the Work (and each Contributor provides its Contributions) on an "AS IS" BASIS, WITHOUT WARRANTIES OR CONDITIONS OF ANY KIND, either express or implied, including, without limitation, any warranties or conditions of TITLE, NON-INFRINGEMENT, MERCHANTABILITY, or FITNESS FOR A PARTICULAR PURPOSE. You are solely responsible for determining the appropriateness of using or redistributing the Work and assume any risks associated with Your exercise of permissions under this License.

**8. Limitation of Liability**. In no event and under no legal theory, whether in tort (including negligence), contract, or otherwise, unless required by applicable law (such as deliberate and grossly negligent acts) or agreed to in writing, shall any Contributor be liable to You for damages, including any direct, indirect, special, incidental, or consequential damages of any character arising as a result of this License or out of the use or inability to use the Work (including but not limited to damages for loss of goodwill, work stoppage, computer failure or malfunction, or any and all other commercial damages or losses), even if such Contributor has been advised of the possibility of such damages.

**9. Accepting Warranty or Additional Liability**. While redistributing the Work or Derivative Works thereof, You may choose to offer, and charge a fee for, acceptance

of support, warranty, indemnity, or other liability obligations and/or rights consistent with this License. However, in accepting such obligations, You may act only on Your own behalf and on Your sole responsibility, not on behalf of any other Contributor, and only if You agree to indemnify, defend, and hold each Contributor harmless for any liability incurred by, or claims asserted against, such Contributor by reason of your accepting any such warranty or additional liability.

END OF TERMS AND CONDITIONS

## Anaconda 11.1.2.87

GNU GENERAL PUBLIC LICENSE

Version 2, June 1991 Copyright (C) 1989, 1991 Free Software Foundation, Inc. 675 Mass Ave, Cambridge, MA 02139, USA Everyone is permitted to copy and distribute verbatim copies of this license document, but changing it is not allowed.

Preamble

The licenses for most software are designed to take away your freedom to share and change it. By contrast, the GNU General Public License is intended to guarantee your freedom to share and change free software--to make sure the software is free for all its users. This General Public License applies to most of the Free Software Foundation's software and to any other program whose authors commit to using it. (Some other Free Software Foundation software is covered by the GNU Library General Public License instead.) You can apply it to your programs, too.

When we speak of free software, we are referring to freedom, not price. Our General Public Licenses are designed to make sure that you have the freedom to distribute copies of free software (and charge for this service if you wish), that you receive source code or can get it if you want it, that you can change the software or use pieces of it in new free programs; and that you know you can do these things.

To protect your rights, we need to make restrictions that forbid anyone to deny you these rights or to ask you to surrender the rights. These restrictions translate to certain responsibilities for you if you distribute copies of the software, or if you modify it.

For example, if you distribute copies of such a program, whether gratis or for a fee, you must give the recipients all the rights that you have. You must make sure that they, too, receive or can get the source code. And you must show them these terms so they know their rights.

We protect your rights with two steps: (1) copyright the software, and (2) offer you this license which gives you legal permission to copy, distribute and/or modify the software.

Also, for each author's protection and ours, we want to make certain that everyone understands that there is no warranty for this free software. If the software is modified by someone else and passed on, we want its recipients to know that what they have is not the original, so that any problems introduced by others will not reflect on the original authors' reputations.

Finally, any free program is threatened constantly by software patents. We wish to avoid the danger that redistributors of a free program will individually obtain patent licenses, in effect making the program proprietary. To prevent this, we have made it clear that any patent must be licensed for everyone's free use or not licensed at all.

The precise terms and conditions for copying, distribution and modification follow.

#### GNU GENERAL PUBLIC LICENSE

#### TERMS AND CONDITIONS FOR COPYING, DISTRIBUTION AND MODIFICATION

0. This License applies to any program or other work which contains a notice placed by the copyright holder saying it may be distributed under the terms of this General Public License. The "Program", below, refers to any such program or work, and a "work based on the Program" means either the Program or any derivative work under copyright law: that is to say, a work containing the Program or a portion of it, either verbatim or with modifications and/or translated into another language. (Hereinafter, translation is included without limitation in the term "modification".) Each licensee is addressed as "you".

Activities other than copying, distribution and modification are not covered by this License; they are outside its scope. The act of running the Program is not restricted, and the output from the Program is covered only if its contents constitute a work based on the Program (independent of having been made by running the Program). Whether that is true depends on what the Program does.

1. You may copy and distribute verbatim copies of the Program's source code as you receive it, in any medium, provided that you conspicuously and appropriately publish on each copy an appropriate copyright notice and disclaimer of warranty; keep intact all the notices that refer to this License and to the absence of any warranty; and give any other recipients of the Program a copy of this License along with the Program.

You may charge a fee for the physical act of transferring a copy, and you may at your option offer warranty protection in exchange for a fee.

2. You may modify your copy or copies of the Program or any portion of it, thus forming a work based on the Program, and copy and distribute such modifications or work under the terms of Section 1 above, provided that you also meet all of these conditions:

a) You must cause the modified files to carry prominent notices stating that you changed the files and the date of any change.

b) You must cause any work that you distribute or publish, that in whole or in part contains or is derived from the Program or any part thereof, to be licensed as a whole at no charge to all third parties under the terms of this License.

c) If the modified program normally reads commands interactively when run, you must cause it, when started running for such interactive use in the most ordinary way, to print or display an announcement including an appropriate copyright notice and a notice that there is no warranty (or else, saying that you provide a warranty) and that users may redistribute the program under these conditions, and telling the user how to view a copy of this License. (Exception: if the Program itself is interactive but does

not normally print such an announcement, your work based on the Program is not required to print an announcement.)

These requirements apply to the modified work as a whole. If identifiable sections of that work are not derived from the Program, and can be reasonably considered independent and separate works in themselves, then this License, and its terms, do not apply to those sections when you distribute them as separate works. But when you distribute the same sections as part of a whole which is a work based on the Program, the distribution of the whole must be on the terms of this License, whose permissions for other licensees extend to the entire whole, and thus to each and every part regardless of who wrote it.

Thus, it is not the intent of this section to claim rights or contest your rights to work written entirely by you; rather, the intent is to exercise the right to control the distribution of derivative or collective works based on the Program.

In addition, mere aggregation of another work not based on the Program with the Program (or with a work based on the Program) on a volume of a storage or distribution medium does not bring the other work under the scope of this License.

3. You may copy and distribute the Program (or a work based on it, under Section 2) in object code or executable form under the terms of Sections 1 and 2 above provided that you also do one of the following:

a) Accompany it with the complete corresponding machine-readable source code, which must be distributed under the terms of Sections 1 and 2 above on a medium customarily used for software interchange; or,

b) Accompany it with a written offer, valid for at least three years, to give any third party, for a charge no more than your cost of physically performing source distribution, a complete machine-readable copy of the corresponding source code, to be distributed under the terms of Sections 1 and 2 above on a medium customarily used for software interchange; or,

c) Accompany it with the information you received as to the offer to distribute corresponding source code. (This alternative is allowed only for noncommercial distribution and only if you received the program in object code or executable form with such an offer, in accord with Subsection b above.)

The source code for a work means the preferred form of the work for making modifications to it. For an executable work, complete source code means all the source code for all modules it contains, plus any associated interface definition files, plus the scripts used to control compilation and installation of the executable. However, as a special exception, the source code distributed need not include anything that is normally distributed (in either source or binary form) with the major components (compiler, kernel, and so on) of the operating system on which the executable runs, unless that component itself accompanies the executable.

If distribution of executable or object code is made by offering access to copy from a designated place, then offering equivalent access to copy the source code from the same place counts as distribution of the source code, even though third parties are not compelled to copy the source along with the object code.

4. You may not copy, modify, sublicense, or distribute the Program except as expressly provided under this License. Any attempt otherwise to copy, modify, sublicense or distribute the Program is void, and will automatically terminate your rights under this License. However, parties who have received copies, or rights, from you under this License will not have their licenses terminated so long as such parties remain in full compliance.

5. You are not required to accept this License, since you have not signed it. However, nothing else grants you permission to modify or distribute the Program or its derivative works. These actions are prohibited by law if you do not accept this License. Therefore, by modifying or distributing the Program (or any work based on the Program), you indicate your acceptance of this License to do so, and all its terms and conditions for copying, distributing or modifying the Program or works based on it.

6. Each time you redistribute the Program (or any work based on the Program), the recipient automatically receives a license from the original licensor to copy, distribute or modify the Program subject to these terms and conditions. You may not impose any further restrictions on the recipients' exercise of the rights granted herein. You are not responsible for enforcing compliance by third parties to this License.

7. If, as a consequence of a court judgment or allegation of patent infringement or for any other reason (not limited to patent issues), conditions are imposed on you (whether by court order, agreement or otherwise) that contradict the conditions of this License, they do not excuse you from the conditions of this License. If you cannot distribute so as to satisfy simultaneously your obligations under this License and any other pertinent obligations, then as a consequence you may not distribute the Program at all. For example, if a patent license would not permit royalty-free redistribution of the Program by all those who receive copies directly or indirectly through you, then the only way you could satisfy both it and this License would be to refrain entirely from distribution of the Program.

If any portion of this section is held invalid or unenforceable under any particular circumstance, the balance of the section is intended to apply and the section as a whole is intended to apply in other circumstances.

It is not the purpose of this section to induce you to infringe any patents or other property right claims or to contest validity of any such claims; this section has the sole purpose of protecting the integrity of the free software distribution system, which is implemented by public license practices. Many people have made generous contributions to the wide range of software distributed through that system in reliance on consistent application of that system; it is up to the author/donor to decide if he or she is willing to distribute software through any other system and a licensee cannot impose that choice.

This section is intended to make thoroughly clear what is believed to be a consequence of the rest of this License.

8. If the distribution and/or use of the Program is restricted in certain countries either by patents or by copyrighted interfaces, the original copyright holder who places the Program under this License may add an explicit geographical distribution limitation excluding those countries, so that distribution is permitted only in or among countries not thus excluded. In such case, this License incorporates the limitation as if written in the body of this License.

9. The Free Software Foundation may publish revised and/or new versions of the General Public License from time to time. Such new versions will be similar in spirit to the present version, but may differ in detail to address new problems or concerns.

Each version is given a distinguishing version number. If the Program specifies a version number of this License which applies to it and "any later version", you have the option of following the terms and conditions either of that version or of any later version published by the Free Software Foundation. If the Program does not specify a version number of this License, you may choose any version ever published by the Free Software Foundation.

10. If you wish to incorporate parts of the Program into other free programs whose distribution conditions are different, write to the author to ask for permission. For software which is copyrighted by the Free Software Foundation, write to the Free Software Foundation; we sometimes make exceptions for this. Our decision will be guided by the two goals of preserving the free status of all derivatives of our free software and of promoting the sharing and reuse of software generally.

#### NO WARRANTY

11. BECAUSE THE PROGRAM IS LICENSED FREE OF CHARGE, THERE IS NO WARRANTY FOR THE PROGRAM, TO THE EXTENT PERMITTED BY APPLICABLE LAW. EXCEPT WHEN OTHERWISE STATED IN WRITING THE COPYRIGHT HOLDERS AND/OR OTHER PARTIES PROVIDE THE PROGRAM "AS IS" WITHOUT WARRANTY OF ANY KIND, EITHER EXPRESSED OR IMPLIED, INCLUDING, BUT NOT LIMITED TO, THE IMPLIED WARRANTIES OF MERCHANTABILITY AND FITNESS FOR A PARTICULAR PURPOSE. THE ENTIRE RISK AS TO THE QUALITY AND PERFORMANCE OF THE PROGRAM IS WITH YOU. SHOULD THE PROGRAM PROVE DEFECTIVE, YOU ASSUME THE COST OF ALL NECESSARY SERVICING, REPAIR OR CORRECTION.

12. IN NO EVENT UNLESS REQUIRED BY APPLICABLE LAW OR AGREED TO IN WRITING WILL ANY COPYRIGHT HOLDER, OR ANY OTHER PARTY WHO MAY MODIFY AND/OR REDISTRIBUTE THE PROGRAM AS PERMITTED ABOVE, BE LIABLE TO YOU FOR DAMAGES, INCLUDING ANY GENERAL, SPECIAL, INCIDENTAL OR CONSEQUENTIAL DAMAGES ARISING OUT OF THE USE OR INABILITY TO USE THE PROGRAM (INCLUDING BUT NOT LIMITED TO LOSS OF DATA OR DATA BEING RENDERED INACCURATE OR LOSSES SUSTAINED BY YOU OR THIRD PARTIES OR A FAILURE OF THE PROGRAM TO OPERATE WITH ANY OTHER PROGRAMS), EVEN IF SUCH HOLDER OR OTHER PARTY HAS BEEN ADVISED OF THE POSSIBILITY OF SUCH DAMAGES.

END OF TERMS AND CONDITIONS

# Libcli

GNU LESSER GENERAL PUBLIC LICENSE

Version 2.1, February 1999

Copyright (C) 1991, 1999 Free Software Foundation, Inc.

59 Temple Place, Suite 330, Boston, MA 02111-1307 USA

Everyone is permitted to copy and distribute verbatim copies of this license document, but changing it is not allowed.

[This is the first released version of the Lesser GPL. It also counts as the successor of the GNU Library Public License, version 2, hence the version number 2.1.]

Preamble

The licenses for most software are designed to take away your freedom to share and change it. By contrast, the GNU General Public Licenses are intended to guarantee your freedom to share and change free software--to make sure the software is free for all its users.

This license, the Lesser General Public License, applies to some specially designated software packages--typically libraries--of the Free Software Foundation and other authors who decide to use it. You can use it too, but we suggest you first think carefully about whether this license or the ordinary General Public License is the better strategy to use in any particular case, based on the explanations below.

When we speak of free software, we are referring to freedom of use, not price. Our General Public Licenses are designed to make sure that you have the freedom to distribute copies of free software (and charge for this service if you wish); that you receive source code or can get it if you want it; that you can change the software and use pieces of it in new free programs; and that you are informed that you can do these things.

To protect your rights, we need to make restrictions that forbid distributors to deny you these rights or to ask you to surrender these rights. These restrictions translate to certain responsibilities for you if you distribute copies of the library or if you modify it.

For example, if you distribute copies of the library, whether gratis or for a fee, you must give the recipients all the rights that we gave you. You must make sure that they, too, receive or can get the source code. If you link other code with the library, you must provide complete object files to the recipients, so that they can relink them with the library after making changes to the library and recompiling it. And you must show them these terms so they know their rights.

We protect your rights with a two-step method: (1) we copyright the library, and (2) we offer you this license, which gives you legal permission to copy, distribute and/or modify the library.

To protect each distributor, we want to make it very clear that there is no warranty for the free library. Also, if the library is modified by someone else and passed on, the

recipients should know that what they have is not the original version, so that the original author's reputation will not be affected by problems that might be introduced by others.

Finally, software patents pose a constant threat to the existence of any free program. We wish to make sure that a company cannot effectively restrict the users of a free program by obtaining a restrictive license from a patent holder. Therefore, we insist that any patent license obtained for a version of the library must be consistent with the full freedom of use specified in this license.

Most GNU software, including some libraries, is covered by the ordinary GNU General Public License. This license, the GNU Lesser General Public License, applies to certain designated libraries, and is quite different from the ordinary General Public License. We use this license for certain libraries in order to permit linking those libraries into non-free programs.

When a program is linked with a library, whether statically or using a shared library, the combination of the two is legally speaking a combined work, a derivative of the original library. The ordinary General Public License therefore permits such linking only if the entire combination fits its criteria of freedom. The Lesser General Public License permits more lax criteria for linking other code with the library.

We call this license the "Lesser" General Public License because it does Less to protect the user's freedom than the ordinary General Public License. It also provides other free software developers Less of an advantage over competing non-free programs. These disadvantages are the reason we use the ordinary General Public License for many libraries. However, the Lesser license provides advantages in certain special circumstances.

For example, on rare occasions, there may be a special need to encourage the widest possible use of a certain library, so that it becomes a de-facto standard. To achieve this, non-free programs must be allowed to use the library. A more frequent case is that a free library does the same job as widely used non-free libraries. In this case, there is little to gain by limiting the free library to free software only, so we use the Lesser General Public License.

In other cases, permission to use a particular library in non-free programs enables a greater number of people to use a large body of free software. For example, permission to use the GNU C Library in non-free programs enables many more people to use the whole GNU operating system, as well as its variant, the GNU/Linux operating system.

Although the Lesser General Public License is Less protective of the users' freedom, it does ensure that the user of a program that is linked with the Library has the freedom and the wherewithal to run that program using a modified version of the Library.

The precise terms and conditions for copying, distribution and modification follow. Pay close attention to the difference between a "work based on the library" and a "work that uses the library". The former contains code derived from the library, whereas the latter must be combined with the library in order to run.

GNU LESSER GENERAL PUBLIC LICENSE

#### TERMS AND CONDITIONS FOR COPYING, DISTRIBUTION AND MODIFICATION

0. This License Agreement applies to any software library or other program which contains a notice placed by the copyright holder or other authorized party saying it may be distributed under the terms of this Lesser General Public License (also called "this License"). Each licensee is addressed as "you".

A "library" means a collection of software functions and/or data prepared so as to be conveniently linked with application programs (which use some of those functions and data) to form executables.

The "Library", below, refers to any such software library or work which has been distributed under these terms. A "work based on the Library" means either the Library or any derivative work under copyright law: that is to say, a work containing the Library or a portion of it, either verbatim or with modifications and/or translated straightforwardly into another language. (Hereinafter, translation is included without limitation in the term "modification".)

"Source code" for a work means the preferred form of the work for making modifications to it. For a library, complete source code means all the source code for all modules it contains, plus any associated interface definition files, plus the scripts used to control compilation and installation of the library.

Activities other than copying, distribution and modification are not covered by this License; they are outside its scope. The act of running a program using the Library is not restricted, and output from such a program is covered only if its contents constitute a work based on the Library (independent of the use of the Library in a tool for writing it). Whether that is true depends on what the Library does and what the program that uses the Library does.

1. You may copy and distribute verbatim copies of the Library's complete source code as you receive it, in any medium, provided that you conspicuously and appropriately publish on each copy an appropriate copyright notice and disclaimer of warranty; keep intact all the notices that refer to this License and to the absence of any warranty; and distribute a copy of this License along with the Library.

You may charge a fee for the physical act of transferring a copy, and you may at your option offer warranty protection in exchange for a fee.

2. You may modify your copy or copies of the Library or any portion of it, thus forming a work based on the Library, and copy and distribute such modifications or work under the terms of Section 1 above, provided that you also meet all of these conditions:

a) The modified work must itself be a software library.

b) You must cause the files modified to carry prominent notices stating that you changed the files and the date of any change.

c) You must cause the whole of the work to be licensed at no charge to all third parties under the terms of this License.
d) If a facility in the modified Library refers to a function or a table of data to be supplied by an application program that uses the facility, other than as an argument passed when the facility is invoked, then you must make a good faith effort to ensure that, in the event an application does not supply such function or table, the facility still operates, and performs whatever part of its purpose remains meaningful.

(For example, a function in a library to compute square roots has a purpose that is entirely well-defined independent of the application. Therefore, Subsection 2d requires that any application-supplied function or table used by this function must be optional: if the application does not supply it, the square root function must still compute square roots.)

These requirements apply to the modified work as a whole. If identifiable sections of that work are not derived from the Library, and can be reasonably considered independent and separate works in themselves, then this License, and its terms, do not apply to those sections when you distribute them as separate works. But when you distribute the same sections as part of a whole which is a work based on the Library, the distribution of the whole must be on the terms of this License, whose permissions for other licensees extend to the entire whole, and thus to each and every part regardless of who wrote it.

Thus, it is not the intent of this section to claim rights or contest your rights to work written entirely by you; rather, the intent is to exercise the right to control the distribution of derivative or collective works based on the Library.

In addition, mere aggregation of another work not based on the Library with the Library (or with a work based on the Library) on a volume of a storage or distribution medium does not bring the other work under the scope of this License.

3. You may opt to apply the terms of the ordinary GNU General Public License instead of this License to a given copy of the Library. To do this, you must alter all the notices that refer to this License, so that they refer to the ordinary GNU General Public License, version 2, instead of to this License. (If a newer version than version 2 of the ordinary GNU General Public License has appeared, then you can specify that version instead if you wish.) Do not make any other change in these notices.

Once this change is made in a given copy, it is irreversible for that copy, so the ordinary GNU General Public License applies to all subsequent copies and derivative works made from that copy.

This option is useful when you wish to copy part of the code of the Library into a program that is not a library.

4. You may copy and distribute the Library (or a portion or derivative of it, under Section 2) in object code or executable form under the terms of Sections 1 and 2 above provided that you accompany it with the complete corresponding machine-readable source code, which must be distributed under the terms of Sections 1 and 2 above on a medium customarily used for software interchange.

If distribution of object code is made by offering access to copy from a designated place, then offering equivalent access to copy the source code from the same place satisfies the requirement to distribute the source code, even though third parties are not compelled to copy the source along with the object code.

5. A program that contains no derivative of any portion of the Library, but is designed to work with the Library by being compiled or linked with it, is called a "work that uses the Library". Such a work, in isolation, is not a derivative work of the Library, and therefore falls outside the scope of this License.

However, linking a "work that uses the Library" with the Library creates an executable that is a derivative of the Library (because it contains portions of the Library), rather than a "work that uses the library". The executable is therefore covered by this License. Section 6 states terms for distribution of such executables.

When a "work that uses the Library" uses material from a header file that is part of the Library, the object code for the work may be a derivative work of the Library even though the source code is not.Whether this is true is especially significant if the work can be linked without the Library, or if the work is itself a library. The threshold for this to be true is not precisely defined by law.

If such an object file uses only numerical parameters, data structure layouts and accessors, and small macros and small inline functions (ten lines or less in length), then the use of the object file is unrestricted, regardless of whether it is legally a derivative work. (Executables containing this object code plus portions of the Library will still fall under Section 6.)

Otherwise, if the work is a derivative of the Library, you may distribute the object code for the work under the terms of Section 6. Any executables containing that work also fall under Section 6, whether or not they are linked directly with the Library itself.

6. As an exception to the Sections above, you may also combine or link a "work that uses the Library" with the Library to produce a work containing portions of the Library, and distribute that work under terms of your choice, provided that the terms permit modification of the work for the customer's own use and reverse engineering for debugging such modifications.

You must give prominent notice with each copy of the work that the Library is used in it and that the Library and its use are covered by this License. You must supply a copy of this License. If the work during execution displays copyright notices, you must include the copyright notice for the Library among them, as well as a reference directing the user to the copy of this License. Also, you must do one of these things:

a) Accompany the work with the complete corresponding machine-readable source code for the Library including whatever changes were used in the work (which must be distributed under Sections 1 and 2 above); and, if the work is an executable linked with the Library, with the complete machine-readable "work that uses the Library", as object code and/or source code, so that the user can modify the Library and then relink to produce a modified executable containing the modified Library. (It is understood that the user who changes the contents of definitions files in the Library will not necessarily be able to recompile the application to use the modified definitions.)

b) Use a suitable shared library mechanism for linking with the Library. A suitable mechanism is one that (1) uses at run time a copy of the library already present on the user's computer system, rather than copying library functions into the executable, and (2) will operate properly with a modified version of the library, if the user installs one,

as long as the modified version is interface-compatible with the version that the work was made with.

c) Accompany the work with a written offer, valid for at least three years, to give the same user the materials specified in Subsection 6a, above, for a charge no more than the cost of performing this distribution.

d) If distribution of the work is made by offering access to copy from a designated place, offer equivalent access to copy the above specified materials from the same place.

e) Verify that the user has already received a copy of these materials or that you have already sent this user a copy.

For an executable, the required form of the "work that uses the Library" must include any data and utility programs needed for reproducing the executable from it. However, as a special exception, the materials to be distributed need not include anything that is normally distributed (in either source or binary form) with the major components (compiler, kernel, and so on) of the operating system on which the executable runs, unless that component itself accompanies the executable.

It may happen that this requirement contradicts the license restrictions of other proprietary libraries that do not normally accompany the operating system. Such a contradiction means you cannot use both them and the Library together in an executable that you distribute.

7. You may place library facilities that are a work based on the Library side-by-side in a single library together with other library facilities not covered by this License, and distribute such a combined library, provided that the separate distribution of the work based on the Library and of the other library facilities is otherwise permitted, and provided that you do these two things:

a) Accompany the combined library with a copy of the same work based on the Library, uncombined with any other library facilities. This must be distributed under the terms of the Sections above.

b) Give prominent notice with the combined library of the fact that part of it is a work based on the Library, and explaining where to find the accompanying uncombined form of the same work.

8. You may not copy, modify, sublicense, link with, or distribute the Library except as expressly provided under this License. Any attempt otherwise to copy, modify, sublicense, link with, or distribute the Library is void, and will automatically terminate your rights under this License. However, parties who have received copies, or rights, from you under this License will not have their licenses terminated so long as such parties remain in full compliance.

9. You are not required to accept this License, since you have not signed it. However, nothing else grants you permission to modify or distribute the Library or its derivative works. These actions are prohibited by law if you do not accept this License. Therefore, by modifying or distributing the Library (or any work based on the Library), you indicate your acceptance of this License to do so, and all its terms and conditions for copying, distributing or modifying the Library or works based on it.

10. Each time you redistribute the Library (or any work based on the Library), the recipient automatically receives a license from the original licensor to copy, distribute, link with or modify the Library subject to these terms and conditions. You may not impose any further restrictions on the recipients' exercise of the rights granted herein. You are not responsible for enforcing compliance by third parties with this License.

11. If, as a consequence of a court judgment or allegation of patent infringement or for any other reason (not limited to patent issues), conditions are imposed on you (whether by court order, agreement or otherwise) that contradict the conditions of this License, they do not excuse you from the conditions of this License. If you cannot distribute so as to satisfy simultaneously your obligations under this License and any other pertinent obligations, then as a consequence you may not distribute the Library at all. For example, if a patent license would not permit royalty-free redistribution of the Library by all those who receive copies directly or indirectly through you, then the only way you could satisfy both it and this License would be to refrain entirely from distribution of the Library.

If any portion of this section is held invalid or unenforceable under any particular circumstance, the balance of the section is intended to apply, and the section as a whole is intended to apply in other circumstances.

It is not the purpose of this section to induce you to infringe any patents or other property right claims or to contest validity of any such claims; this section has the sole purpose of protecting the integrity of the free software distribution system which is implemented by public license practices. Many people have made generous contributions to the wide range of software distributed through that system in reliance on consistent application of that system; it is up to the author/donor to decide if he or she is willing to distribute software through any other system and a licensee cannot impose that choice. This section is intended to make thoroughly clear what is believed to be a consequence of the rest of this License.

12. If the distribution and/or use of the Library is restricted in certain countries either by patents or by copyrighted interfaces, the original copyright holder who places the Library under this License may add an explicit geographical distribution limitation excluding those countries, so that distribution is permitted only in or among countries not thus excluded. In such case, this License incorporates the limitation as if written in the body of this License.

13. The Free Software Foundation may publish revised and/or new versions of the Lesser General Public License from time to time. Such new versions will be similar in spirit to the present version, but may differ in detail to address new problems or concerns.

Each version is given a distinguishing version number. If the Library specifies a version number of this License which applies to it and "any later version", you have the option of following the terms and conditions either of that version or of any later version published by the Free Software Foundation. If the Library does not specify a license version number, you may choose any version ever published by the Free Software Foundation.

14. If you wish to incorporate parts of the Library into other free programs whose distribution conditions are incompatible with these, write to the author to ask for

permission. For software which is copyrighted by the Free Software Foundation, write to the Free Software Foundation; we sometimes make exceptions for this. Our decision will be guided by the two goals of preserving the free status of all derivatives of our free software and of promoting the sharing and reuse of software generally.

## NO WARRANTY

15. BECAUSE THE LIBRARY IS LICENSED FREE OF CHARGE, THERE IS NO WARRANTY FOR THE LIBRARY, TO THE EXTENT PERMITTED BY APPLICABLE LAW. EXCEPT WHEN OTHERWISE STATED IN WRITING THE COPYRIGHT HOLDERS AND/OR OTHER PARTIES PROVIDE THE LIBRARY "AS IS" WITHOUT WARRANTY OF ANY KIND, EITHER EXPRESSED OR IMPLIED, INCLUDING, BUT NOT LIMITED TO, THE IMPLIED WARRANTIES OF MERCHANTABILITY AND FITNESS FOR A PARTICULAR PURPOSE. THE ENTIRE RISK AS TO THE QUALITY AND PERFORMANCE OF THE LIBRARY IS WITH YOU. SHOULD THE LIBRARY PROVE DEFECTIVE, YOU ASSUME THE COST OF ALL NECESSARY SERVICING, REPAIR OR CORRECTION.

16. IN NO EVENT UNLESS REQUIRED BY APPLICABLE LAW OR AGREED TO IN WRITING WILL ANY COPYRIGHT HOLDER, OR ANY OTHER PARTY WHO MAY MODIFY AND/OR REDISTRIBUTE THE LIBRARY AS PERMITTED ABOVE, BE LIABLE TO YOU FOR DAMAGES, INCLUDING ANY GENERAL, SPECIAL, INCIDENTAL OR CONSEQUENTIAL DAMAGES ARISING OUT OF THE USE OR INABILITY TO USE THE LIBRARY (INCLUDING BUT NOT LIMITED TO LOSS OF DATA OR DATA BEING RENDERED INACCURATE OR LOSSES SUSTAINED BY YOU OR THIRD PARTIES OR A FAILURE OF THE LIBRARY TO OPERATE WITH ANY OTHER SOFTWARE), EVEN IF SUCH HOLDER OR OTHER PARTY HAS BEEN ADVISED OF THE POSSIBILITY OF SUCH DAMAGES.

END OF TERMS AND CONDITIONS